#### E  $\overline{\mathsf{N}}$ DLESS  $\overline{2}$  $\mathbf{C}$ S E Þ  $\Delta$

РУКОВОДСТВО ПОЛЬЗОВАТЕЛЯ

◯ AMPLITUDE

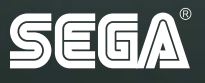

# **СОДЕРЖАНИЕ**

x

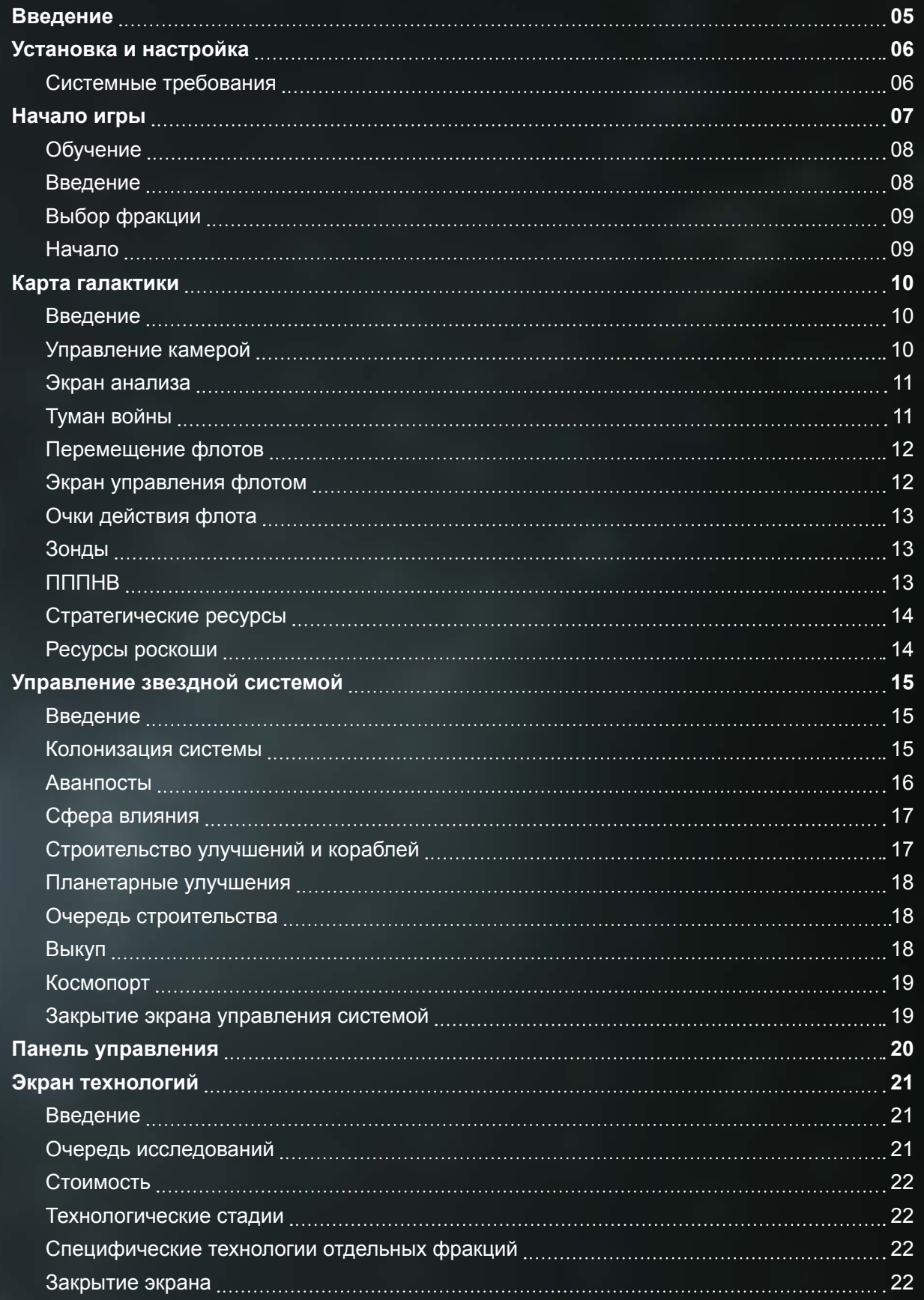

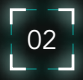

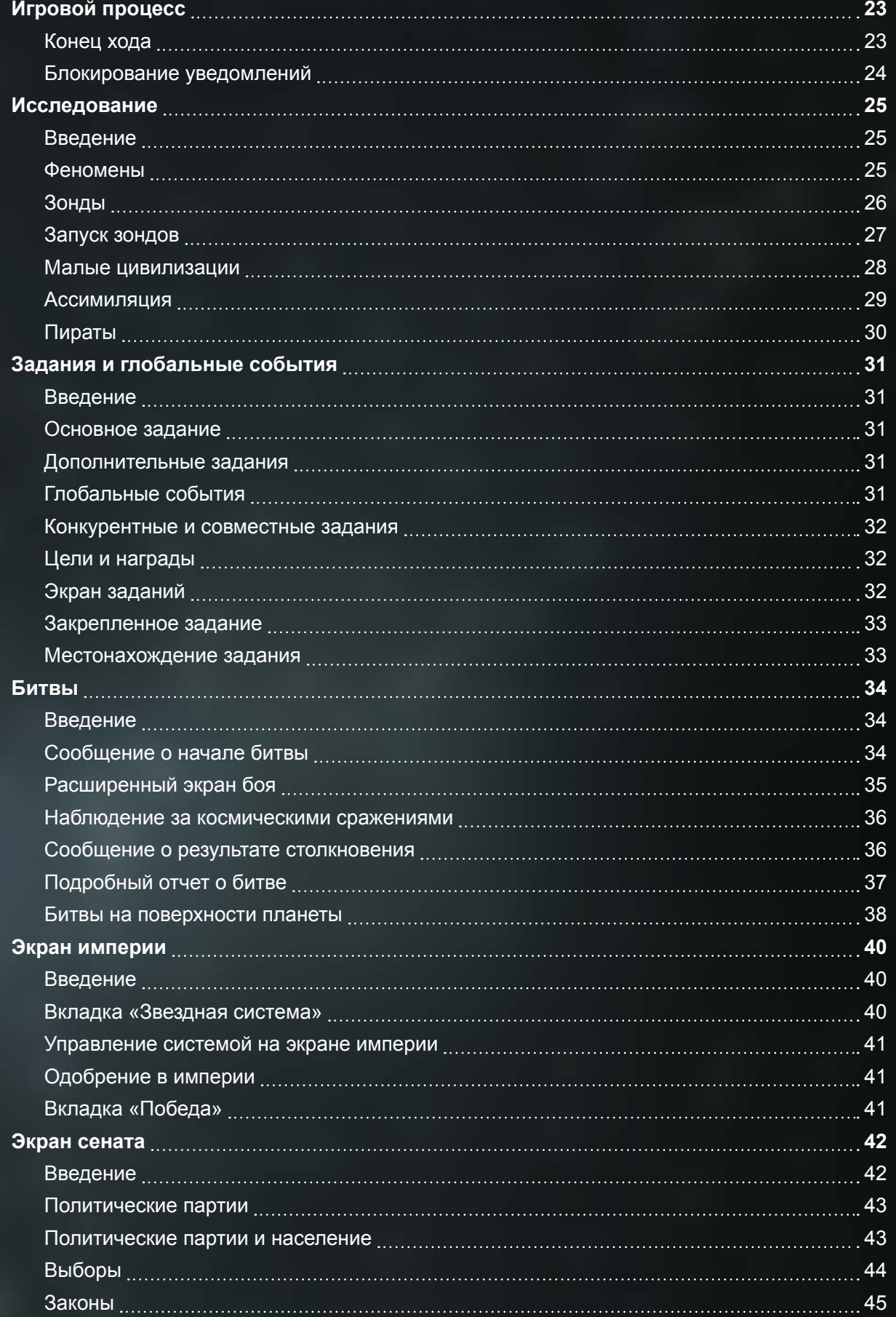

B

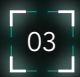

Н

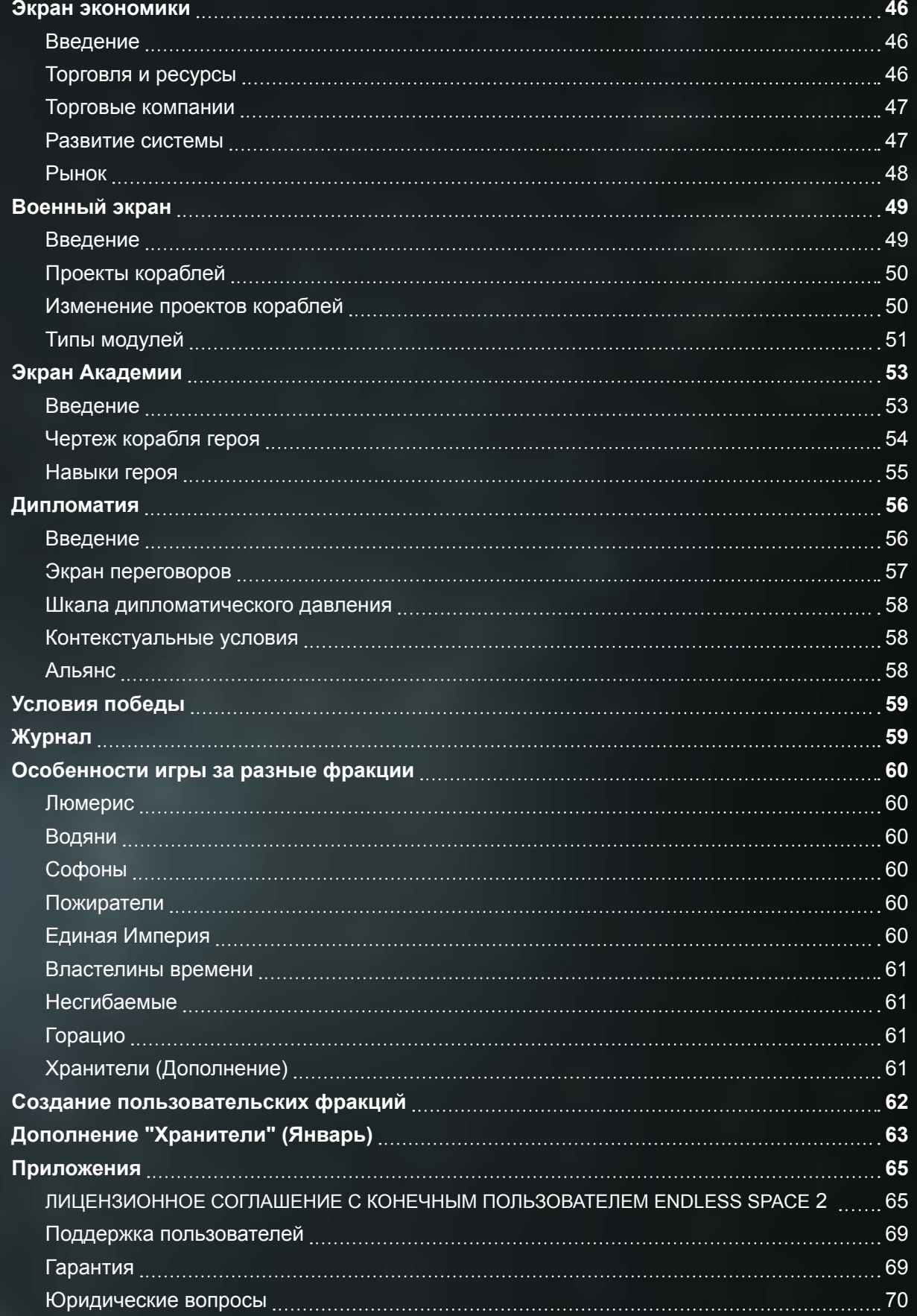

Внимание! Информация, содержащаяся в данном руководстве, являлась верной на момент его публикации, но впоследствии в продукт были внесены некоторые незначительные изменения. Все изображения, использованные в этом руководстве, были взяты из англоязычной версии продукта.

٦

٠

N

# **ВВЕДЕНИЕ**

Добро пожаловать в Endless Space 2!

И добро пожаловать в вашу галактическую империю.

Вас ждет незабываемое приключение, которое развернется среди звезд и планет древней галактики, в которой вы можете стать единственным императором с помощью дипломатии, торговли, технологий и войн. Заставите ли вы своих врагов содрогнуться перед устрашающей мощью научных достижений или просто направите оружие и бесчисленные армады своих флотилий, чтобы стереть их в пыль? Есть много способов одержать победу или потерпеть поражение, но в погоне за победой, помните, что поражение всегда где-то рядом...

Во время игры вы встретите следы древних народов и цивилизаций, которые тоже когдато верили в то, что они правят этой галактикой. Некоторые следы дадут вам бонусы, другие же обернутся длинными заданиями, а некоторые приоткроют тайну легендарных героев и расскажут о происхождении загадочной Академии и ее таинственного основателя...

Какой бы путь вы не выбрали, это руководство поможет вам освоиться в игре. Если у вас появятся дополнительные вопросы, посетите наш форум:

**www.games2gether.com**

# **УСТАНОВКА И НАСТРОЙКА**

После покупки игры и загрузки ее из Steam, запустите ее из Библиотеки Steam или с помощью двойного нажатия на ярлык Endless Space 2 на рабочем столе. При первом запуске, игра автоматически установит все необходимое программное обеспечение и запустится после завершения этого процесса.

#### **СИСТЕМНЫЕ ТРЕБОВАНИЯ**

Данная версия игры работает на компьютерах под управлением ОС Windows, которые соответствуют следующим минимальным требованиям:

- ОС: Windows (только 64-разрядная) 7 / 8 / 8.1 / 10
- CPU: Intel Core i3 4-го поколения / Intel Core i5 2-го поколения / AMD A6 series
- ОЗУ: 4 Гб
- GPU: NVidia 550ti / AMD Radeon 5800 series
- ПЗУ: 8 ГБ
- DirectX 11
- Звук: Звуковая карта, совместимая с DirectX 11
- Минимальное разрешение экрана: 1280 x 720

# **НАЧАЛО ИГРЫ**

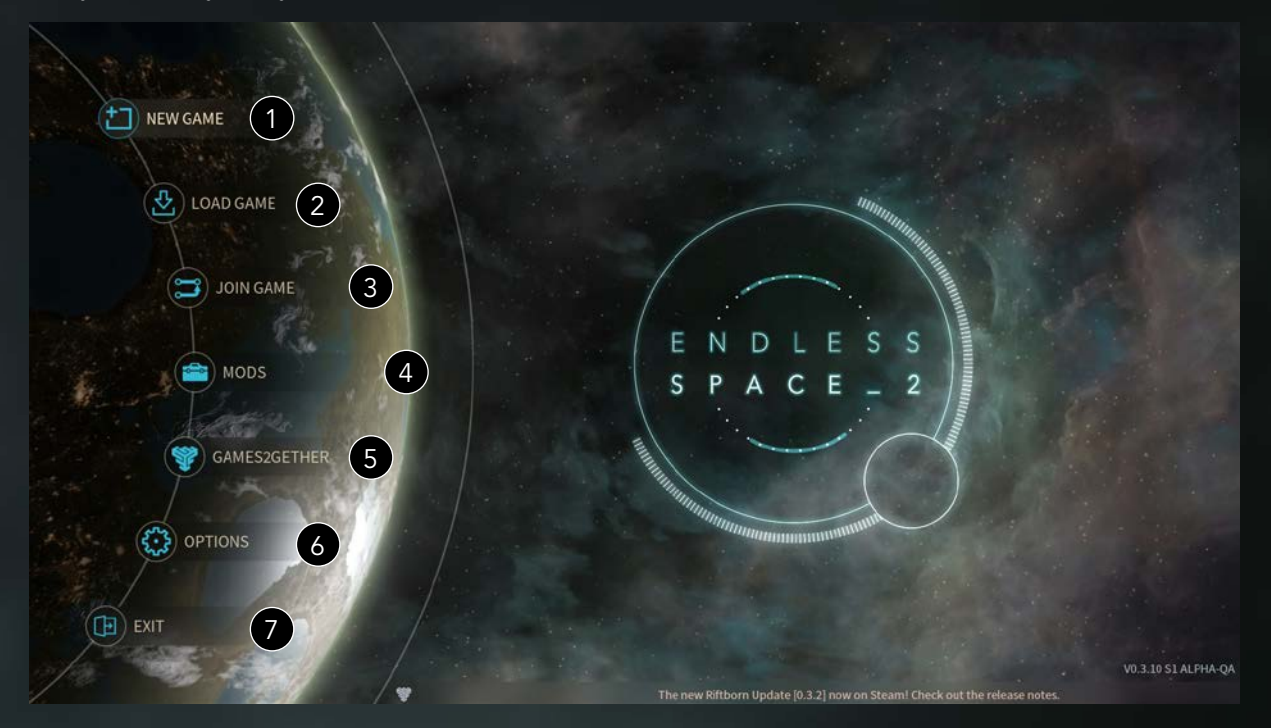

Запустив игру, вы увидите главное меню Endless Space 2:

- 1. Кнопка «Новая игра» создает одиночную или многопользовательскую игру.
	- Наведите курсор мыши на эту кнопку, чтобы увидеть дополнительные настройки.
		- Выберите «Быстрая игра», чтобы начать игру с настройками, которые вы выбирали для новой игры в прошлый раз.
		- Выберите «Новичок», чтобы начать игру с предустановленными настройками, которые позволят вам играть на минимальном уровне сложности. В этом режиме вам также будет доступно обучение (обратите внимание, что Обучение можно отключить в параметрах игры).
- 2. Кнопка «Загрузить игру» отображает список сохраненных игр и автосохранений.
- 3. Кнопка «Присоедин. к игре» отображает список всех текущих многопользовательских сеансов.
- 4. Кнопка «Моды» позволяет выбрать мод для игры по другим правилам.
- 5. Копка «Games2Gether» открывает официальный веб-сайт сообщества.
	- Наведите курсор мыши на эту кнопку, чтобы получить доступ к Журналу игр, в котором хранится информация о всех ваших предыдущих играх.
- 6. Кнопка «Параметры» позволяет вам изменить различные настройки игры, а РУКОВОДСТВО ПОЛЬЗОВАТЕЛЯ
- 7. Кнопка «Выйти» закрывает игру и возвращает вас на рабочий стол вашего компьютера.

#### **ОБУЧЕНИЕ**

При первом запуске игры у вас будет возможность пройти Обучение на одном из следующих уровней сложности.

Новичок: Для игроков, которые никогда не играли в игры жанра «Глобальная стратегия». В этом режиме будут детально разъяснены назначение всех функций и экранов, чтобы вы могли начать ваши приключения, имея максимум информации.

Опытный: «Для игроков, которые уже играли в игры жанра «Глобальная стратегия», но хотят вспомнить основные моменты и познакомиться с играми от Amplitude Studio.

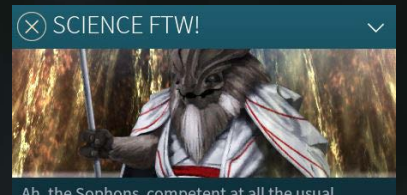

rgalactic empire-building --trade meer galactic empire-but where they really shine is<br>in their dedication to science. Not only can they<br>rustle up new tech in double-quick time, they also Faster of the contract the ability to know if any given<br>technology has already been researched elsewhere<br>in the galaxy! Click on the Technology Screen to learn more

 $\circledcirc$ 

Эксперт: Вы ветеран игр жанра «Глобальная стратегия», и уже играли в Endless Space 1 и Endless Legend? Тогда этот уровень для вас! На этом уровне мы расскажем только о новых возможностях и функциях, чтобы вы могли быстрее начать игру.

Вы можете изменить уровень сложности Обучения, а также включить или отключить его в разделе «Параметры» главного меню.

# **ВВЕДЕНИЕ**

Для того, чтобы начать новую игру, нажмите «Новая игра». Вы увидите список настроек вашего игрового мира.

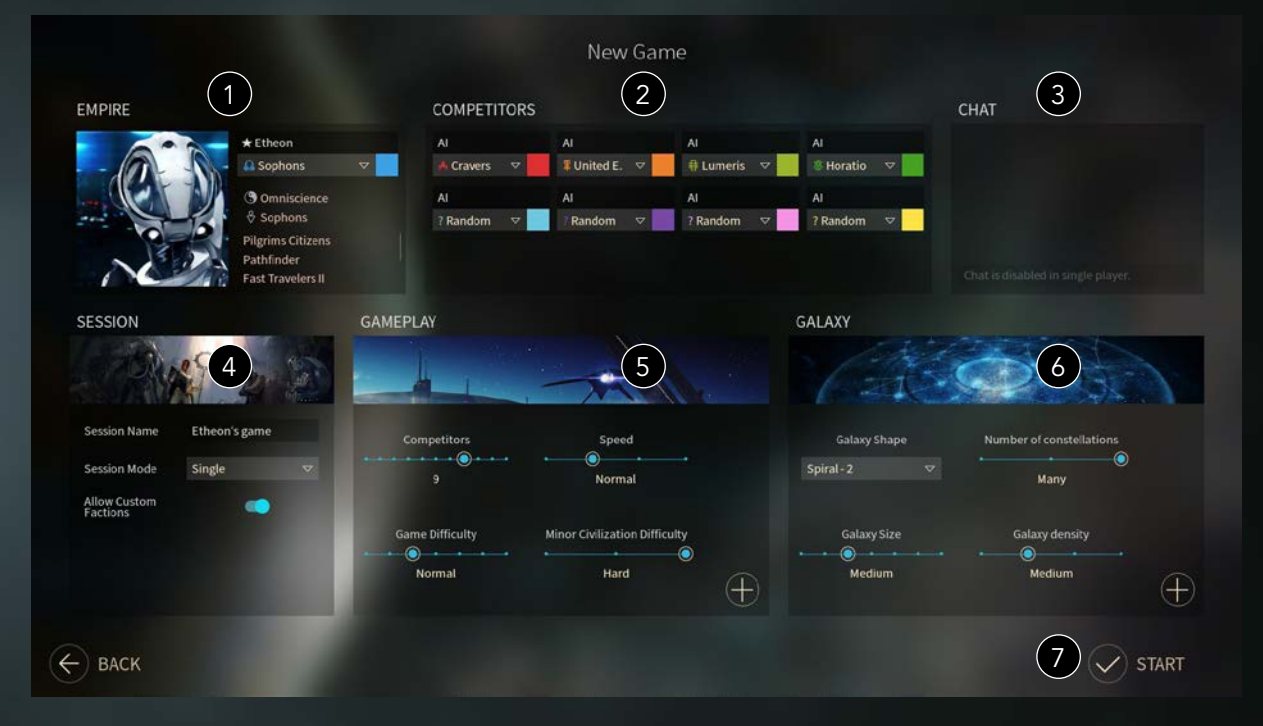

На этом экране вы можете выбрать следующее:

1. В разделе **«Сведения об империи»** отображается информация о выбранной вами фракции, в частности, Склонность населения, которая определяет бонусы и предпочтения вашей фракции. Нажмите на изображение лидера фракции, чтобы открыть экран выбора фракции.

2. В разделе **«Конкуренты»** вы можете определить, какие империи будут присутствовать в игре (вашу империю и империи ваших противников, которыми будет управлять компьютер).

3. В **«Чате»** ведутся обсуждения между игроками (в случае, если вы выбрали многопользовательскую игру).

4. В разделе информации о **«Сеансе»** вы можете выбрать одиночный или многопользовательский тип игры. Многопользовательская игра может быть частной, защищенной или открытой.

5. **«Игровой процесс»** показывает общее количество империй, которые принимают участие в игре, скорость и сложность игры, а также наличие в игре пользовательских фракций.

6. В настройках **«Галактика»** вы можете выбрать параметры генерирования галактики, которую собираетесь завоевать. В «Расширенных настройках» вы можете задать дополнительные параметры, с которыми будет сгенерирована галактика.

7. Начало игры.

## **ВЫБОР ФРАКЦИИ**

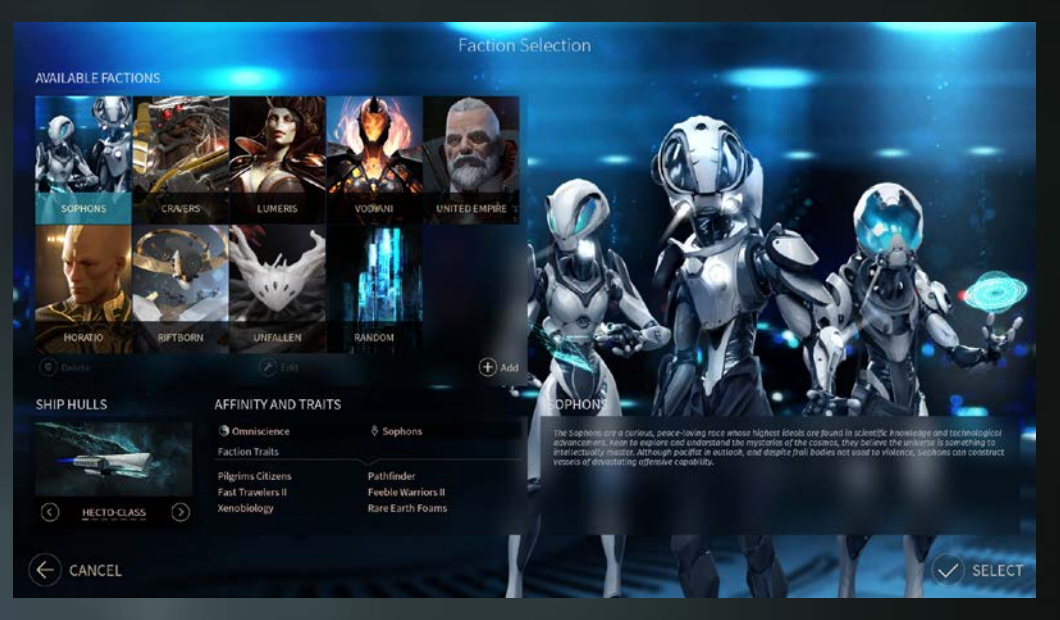

Все фракции отличаются друг от друга историей, сюжетной линией, набором кораблей и стилем игры. Играть такими фракциями, например, как Софоны или Пожиратели достаточно просто. Другими, такими как Водяни, которые не колонизируют системы, а добывают ресурсы с орбиты, находясь на своих Ковчегах, играть сложно, при этом от игрока требуется хорошо знать все системы игры. Сыграв несколько раз, вы, возможно, захотите создать собственную фракцию. Для этого нажмите кнопку «Добавить». Откроется экран создания пользовательской фракции. На этом экране вы можете выбрать различные параметры для вашей фракции, такие как «Особенности фракции» или тип родной планеты.

#### **НАЧАЛО**

Как только вы будете готовы начать игру, нажмите кнопку «Начать» в правом нижнем углу экрана. Игра сгенерирует галактику согласно выбранным вами параметрам и разместит в ней империи ваших противников. После завершения генерации галактики, вы увидите короткий видеоролик, рассказывающий о вашей фракции. Игра начнется после окончания ролика.

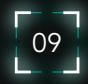

# **КАРТА ГАЛАКТИКИ**

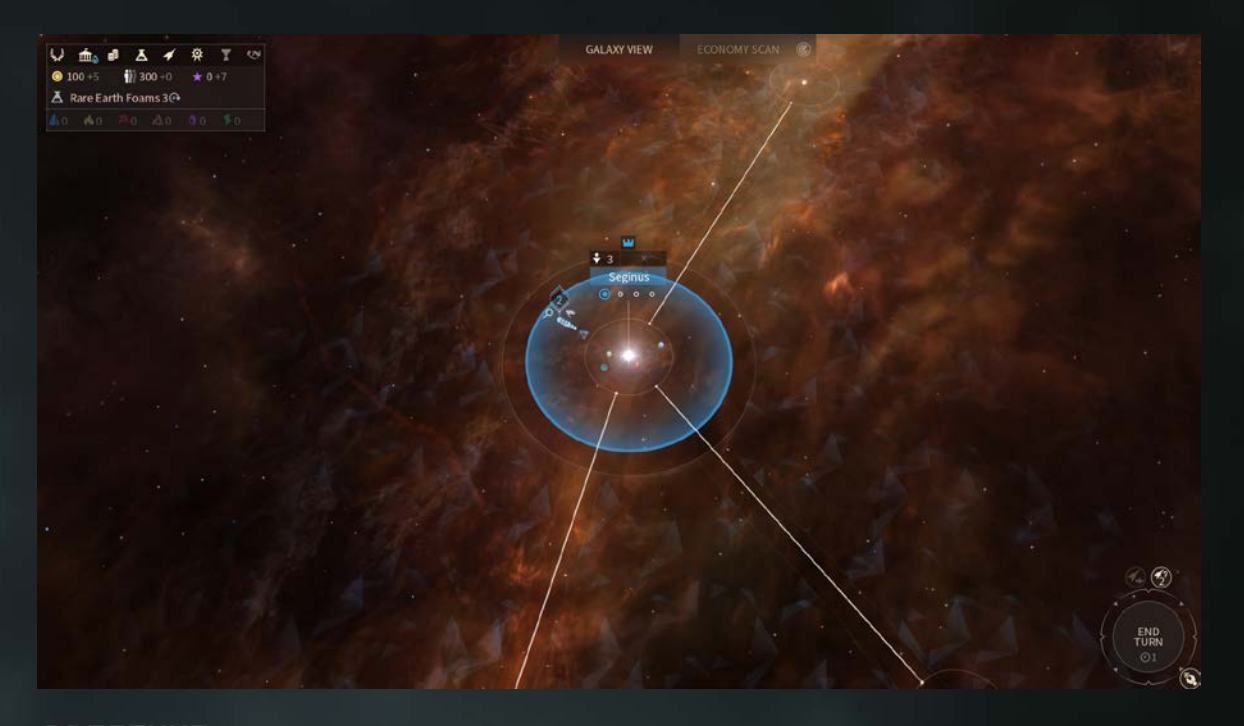

### **ВВЕДЕНИЕ**

В самом начале игры вы увидите Карту галактики Endless Space 2, на которой будут находиться ваш начальный флот и окружающее космическое пространство. Карта галактики представляет собой интерфейс, через который вы будете исследовать галактику, управлять флотами и системами, а также участвовать в битвах.

Галактика Endless Space 2 – это сеть узлов, соединенных друг с другом звездными путями. Каждый узел – это объект, представляющий определенный интерес (звездная система, поле астероидов и т. д.), у которого также могут быть дополнительные особенности (стратегические ресурсы или ресурсы роскоши, аномалии, феномены и т. д.). Некоторые узлы не соединены с другими, и до них можно добраться только с помощью Варпдвигателей (которые позволяют перемещаться вне звездных путей). Группа звезд, соединенных между собой звездными путями называется Созвездием. За контроль над большей частью звездных систем Созвездия вы получите небольшой бонус.

### **УПРАВЛЕНИЕ КАМЕРОЙ**

Система управления камерой позволяет вам изменять обзор карты галактики.

Вы можете двигать точку обзора, удерживая ЛКМ и перемещая карту галактики.

Вы также можете перемещаться по карте, направляя указатель мыши к краю экрана или используя стрелки на клавиатуре. Приближать или отдалять карту можно вращая колесико мыши в нужном направлении или используя клавиши PageUp и PageDown на клавиатуре.

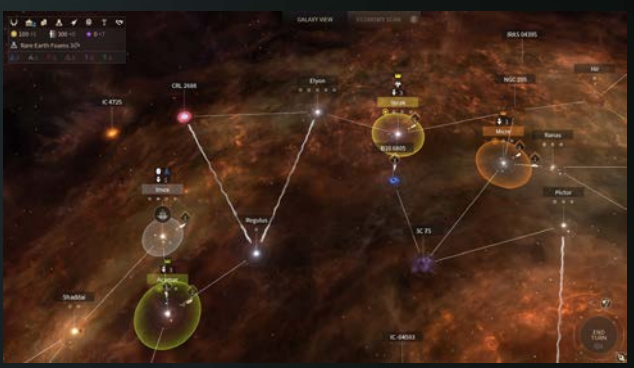

10

# **ЭКРАН АНАЛИЗА**

Экран анализа показывает дополнительную информацию в зависимости от текущей степени приближения. Открыть экран анализа можно нажатием клавиши «Пробел» на клавиатуре или нажатием кнопки «Сканировать» на карте галактики. Увеличивайте или уменьшайте масштаб на карте галактики или на экране анализа, чтобы получить необходимую вам информацию.

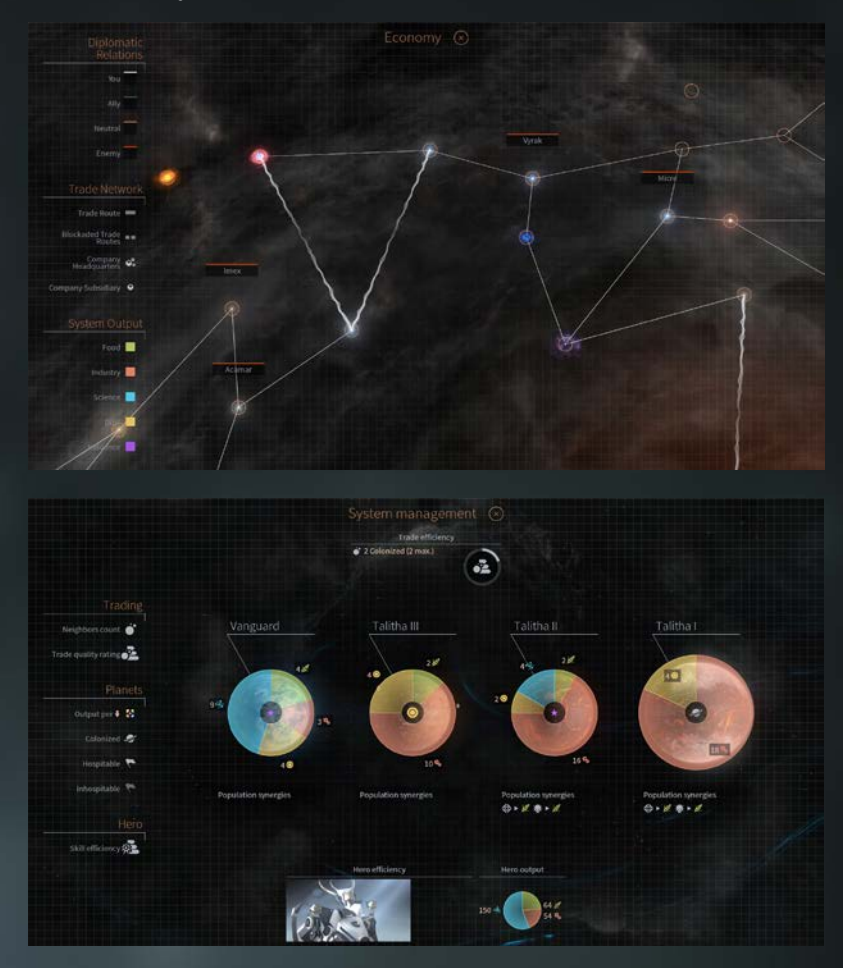

# **ТУМАН ВОЙНЫ**

В начале игры вы не можете видеть большую часть галактики за пределами позиций ваших начальных флотов.

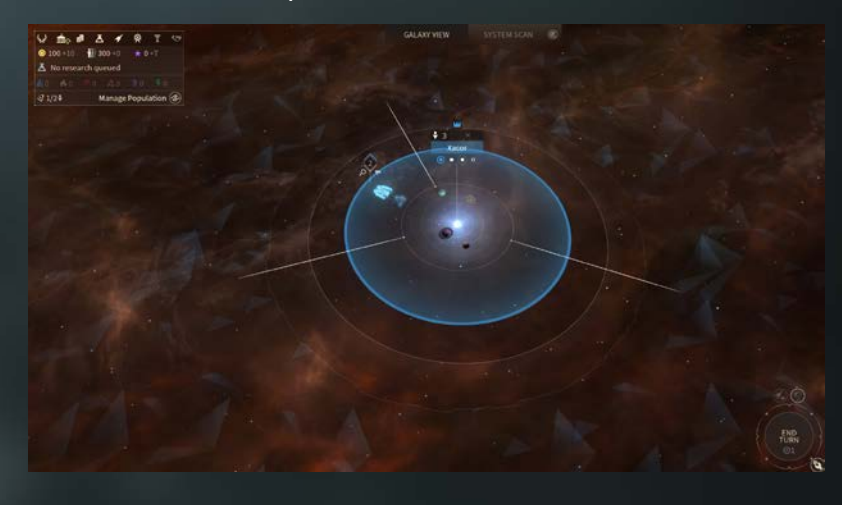

Зоны, которые вы не успели исследовать, покрыты синеватым слоем. При движении флотов и запуске зондов в различные зоны карты галактики, синий слой пропадает, и у вас появляется возможность видеть галактику, которая была до этого скрыта.

Зоны, которые вы уже открыли, но которые находятся вне диапазона вашего обзора, становятся темнее. Это означает, что они скрыты «Туманом войны». Вы не можете видеть, что происходит в тумане войны. Например, следить за перемещением флотов противника. Ваш диапазон обзора определяется диапазоном обзора флотов и сферой влияния ваших систем.

### **ПЕРЕМЕЩЕНИЕ ФЛОТОВ**

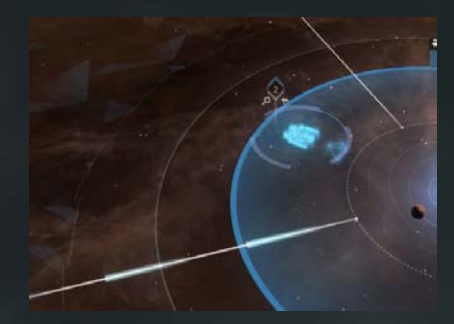

Исследование карты галактики и взаимодействие с ней происходит с помощью флотов, которые представляют собой группы, сформированные из одного или более кораблей. Одиночный корабль представляет собой флот, состоящий из одной военной единицы. Выберите флот, нажав ЛКМ по ведущей единице или его значку. Переместите флот, нажав на звездный путь, червоточину или известную систему, таким образом задав направление или пункт назначения для вашего флота.

У вашего флота есть некоторое количество очков движения, которое определяется количеством парсеков, которые флот может преодолеть за один ход. Нажмите правой кнопкой мыши по карте, чтобы выбрать пункт назначения. Удерживайте кнопку, чтобы увидеть путь, по которому будет двигаться ваш флот. Отпустите кнопку, чтобы ваш флот начал движение (нажмите ЛКМ, чтобы отменить перемещение). Для перемещения к узлу, к которому не ведет звездный путь, вам придется потратить больше очков движения (количество необходимых очков можно уменьшить, изучая различные технологии). Для перемещения через червоточину потребуются все доступные вам очки движения.

#### **ЭКРАН УПРАВЛЕНИЯ ФЛОТОМ**

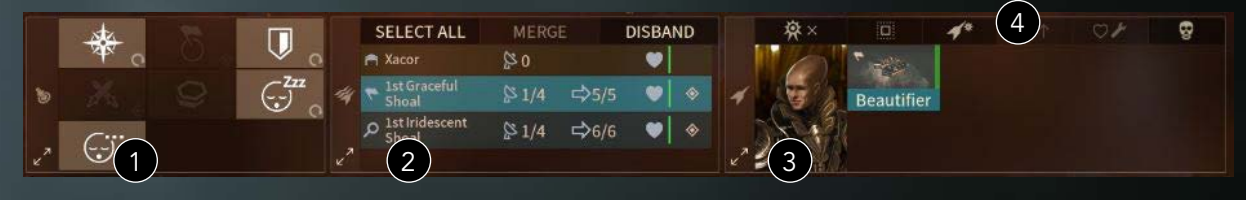

Исследование карты галактики и взаимодействие с ней происходит с помощью флотов, которые представляют собой группы, сформированные из одного или более кораблей. Одиночный корабль представляет собой флот, состоящий из одной военной единицы. Выберите флот, нажав ЛКМ по ведущей единице или его значку. Переместите флот, нажав на звездный путь, червоточину или известную систему, таким образом задав направление или пункт назначения для вашего флота.

Выбрав флот, вы увидите интерфейс управления флотом.

1. На панели «Действия флота» отображаются все доступные действия флота. Некоторые значки действий могут быть неактивны в зависимости от ситуации (например, вступить в бой невозможно, если рядом нет вражеского флота, или если вы не объявили войну).

2. В «Списке флотов» отображаются все флоты, которые стоят на якоре в этой системе или находятся на ее орбите. Здесь вы можете узнать статистические данные о флоте, такие как Командные очки, способность к перемещению, текущий уровень здоровья и

оставшиеся очки действия (если у флота осталось хотя бы одно очко действия). В верхней части списка флотов расположены элементы управления, которые позволяют выбирать, разделять и объединять флоты. Вы можете расформировать флот (отправить в ангар звездной системы), если его содержание обходится для вашей империи слишком дорого.

3. В «Списке кораблей» вы можете увидеть все корабли выбранного флота и героя, если он был назначен на этот флот.

4. В верхней части списка кораблей расположены элементы управления, которые позволяют назначать героев, выбирать корабли, формировать новый флот из выбранных кораблей, модернизировать корабли (см. Военный экран), ремонтировать корабли, если вы находитесь в своей или союзной системе, или отправлять их на утиль, если вам нужна Пыль.

С помощью этой панели вы также можете разделить флот, чтобы создать новый. Выберите флот, затем нажатием левой кнопки мыши выберите отдельные корабли (нажмите и удерживайте левую клавишу Ctrl на клавиатуре, чтобы выбрать больше одного корабля), затем нажмите ЛКМ по значку корабля, чтобы создать новый флот.

Вы можете объединять флоты. Для этого нажмите и удерживайте левую клавишу Ctrl на клавиатуре, чтобы выбрать несколько флотов, а затем нажмите «Соединить». Обратите внимание, что у вас должно быть достаточно Командных очков (КО) для управления новым флотом, в противном случае объединение не произойдет. Лимит КО на количество кораблей во флоте может быть увеличен путем проведения различных исследований. Максимально доступное количество КО – это второе число через слеш рядом со значком антенны, напр. «4» в «1/4».

#### **ОЧКИ ДЕЙСТВИЯ ФЛОТА**

У каждого флота есть одно Очко действия. Эти очки используются для нападения на другие флоты или системы. Очки действия восстанавливаются в начале каждого хода.

#### **ЗОНДЫ**

Вы можете оснастить ваш корабль Зондами, создав Проект корабля с Модулями исследования. Зонды можно использовать для поиска неподключенных узлов или феноменов на планетах в нейтральных системах. Феномены могут скрывать различные блага или определенным образом влиять на вашу империю. В них могут находиться аномалии, руины, залежи ресурсов роскоши и стратегических ресурсов или добыча.

#### **ПППНВ**

ПППНВ – это пять основных ресурсов игры. В ваших интересах всегда следить за тем, чтобы их у вас было как можно больше. Эти ресурсы включают в себя:

• Пища: необходима для увеличения населения планеты и поддержания вашей империи.

• Промышленность: необходима для строительства кораблей для флотов и улучшений для империи.

• Пыль: мистическая субстанция, которая является одновременно валютой и источником силы в галактике.

• Наука: используется для исследования новых технологий.

• Влияние: используется как валюта для дипломатических переговоров и для расширения границ влияния вашей империи.

Поскольку некоторые типы планет производят больше тех или иных ресурсов чем другие, вам необходимо тщательно выбирать планеты для колонизации. Обратите внимание, что зона влияния звездной системы со временем растет, что позволяет вам видеть дальше и использовать особые узлы, такие как астероидные поля, когда они окажутся в пределах ваших границ.

# **СТРАТЕГИЧЕСКИЕ РЕСУРСЫ**

В игре имеется 6 стратегических ресурсов. Они открываются по мере изучения вами соответствующих технологий на экране технологии. Стратегические ресурсы используются для изготовления мощного вооружения, брони и дополнительных элементов ваших кораблей.

Стратегические ресурсы можно получить разными путями. Обычно это выполнение заданий и исследование различных систем галактики, или же колонизация планет с ресурсами.

# **РЕСУРСЫ РОСКОШИ**

Имеется 24 ресурса роскоши, которые можно обнаружить при исследовании планет и феноменов. Их общее количество в игре изменяется в зависимости от размера галактики, но никогда не превышает 16.

Как и стратегические ресурсы, ресурсы роскоши можно получить различными путями: выполнение заданий, исследования, колонизация планет с ресурсами. Ресурсы роскоши можно использовать для торговли, подкупа, увеличения населения или для улучшения ваших звездных систем с помощью проектов модернизации развития системы.

# **УПРАВЛЕНИЕ ЗВЕЗДНОЙ СИСТЕМОЙ**

## **ВВЕДЕНИЕ**

Вы начинаете игру в домашней системе с, как минимум, одной колонизированной планетой.

Нажмите на звездную систему, чтобы перейти на экран информации о системе.

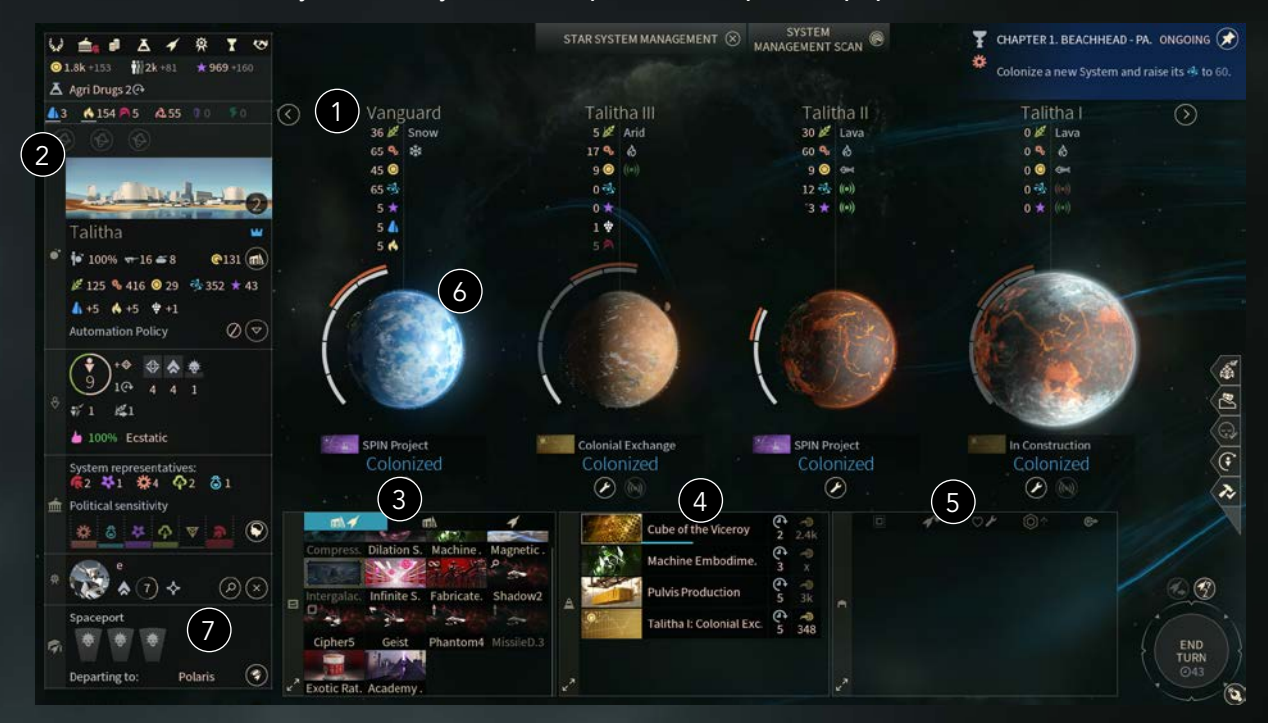

- 1. Каждая планета системы отображается на экране управления звездной системой с указанием объема ее ресурсов ПППНВ.
- 2. На панели слева отображается общий статус системы. Здесь вы можете видеть прирост ресурсов ПППНВ за каждый ход, губернатора системы, если он существует, текущие политические тенденции, а также статус населения, включая количество оставшихся ходов до появления новой единицы населения.
- 3. Здесь вы можете заказать строительство улучшений и кораблей. Нажмите ЛКМ по элементу, чтобы добавить его в Очередь строительства.
- 4. Это Очередь строительства вашей системы. В правой части Очереди строительства вы можете увидеть число, которое указывает сколько ходов осталось до завершения конкретного строительства.
- 5. В Ангаре вы можете хранить корабли, которые еще не стали частью того или иного флота. Эти корабли бездействуют. Вы можете создать новый флот, выбрав необходимые корабли и нажав на значок флота. Флот появится на орбите этой звездной системы.
- 6. Вокруг каждой планеты находятся ячейки для управления населением этой планеты. В каждой ячейке может находиться одна единица населения. Перемещение единиц населения в ячейки, отмеченные красным ползунком, приведет к снижению уровня счастья в системе из-за перенаселения.
- 7. Внизу слева находится Космопорт (если разблокирован). С его помощью вы можете перемещать единицы населения в другие системы.

#### **КОЛОНИЗАЦИЯ СИСТЕМЫ**

Помимо освоения вашей начальной системы, важно колонизировать другие системы и вести экспансию по всей галактике. Не стоит забывать, что «Экспансия» – один из основных элементов игрового процесса игр в жанре «Глобальная стратегия»!

Большая часть фракций начинает игру с одним колонизационным кораблем. Этот особый корабль может быть использован для колонизации ненаселенной системы. Вы можете построить больше таких кораблей в дальнейшем, если у вас будет достаточное количество ресурсов.

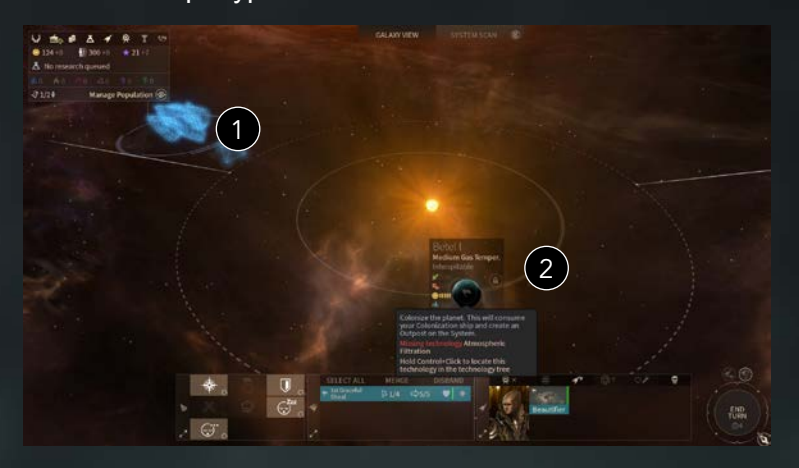

1. Поместите колонизационный корабль на орбиту системы, в которой есть доступная для колонизации планета.

2. Если в системе есть планета, доступная для колонизации, появится кнопка с изображением флага. Нажмите на эту кнопку и выберите планету (если в системе находится больше одной планеты, то выбор необходимо будет сделать на экране управления системой). Корабль исчезнет, потому что колонисты используют его для основания колонии.

В начале игры вы сможете колонизировать ограниченное количество типов планет, так как создание цивилизации в необычной или враждебной среде требует серьезных знаний и огромного опыта. Вы можете добавлять новые типы планет для колонизации, изучив их на экране технологий.

Некоторые фракции имеют уникальные возможности, которые позволяют им колонизировать планеты без использования кораблей. Люмерис могут приобретать колонии, а Водяни должны создавать новые Ковчеги, которые встанут на якорь в новой системе. Если вы хотите узнать больше о техниках колонизации, используемых этими фракциями, ознакомьтесь с разделами, рассказывающими об игровом процессе, характерном для некоторых фракций.

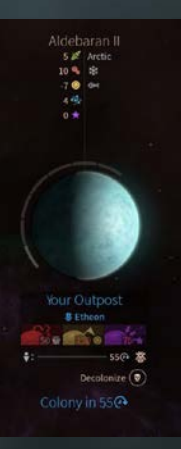

## **АВАНПОСТЫ**

После колонизации системы вы получите доступ к экрану аванпоста.

Создание успешной колонии требует времени, поэтому и ваша новая колония не сразу станет надежной базой империи.

Время создания колонии можно уменьшить с помощью некоторых Действий аванпоста. Всего существует три действия, каждое из которых требует определенных ресурсов (Пыли, Влияния или Трудовых ресурсов) и доступно при определенных условиях.

Гражданские корабли будут прибывать из ближайшей колонизированной системы в только что созданный аванпост, поэтому очень важно основать колонию как можно скорее, чтобы эти корабли не стали целью противника.

### **СФЕРА ВЛИЯНИЯ**

Влияние имеет огромное значение в галактической политике. Каждая колонизированная вами система будет иметь медленно растущую зону влияния. Влияние также увеличивается за счет прироста населения системы.

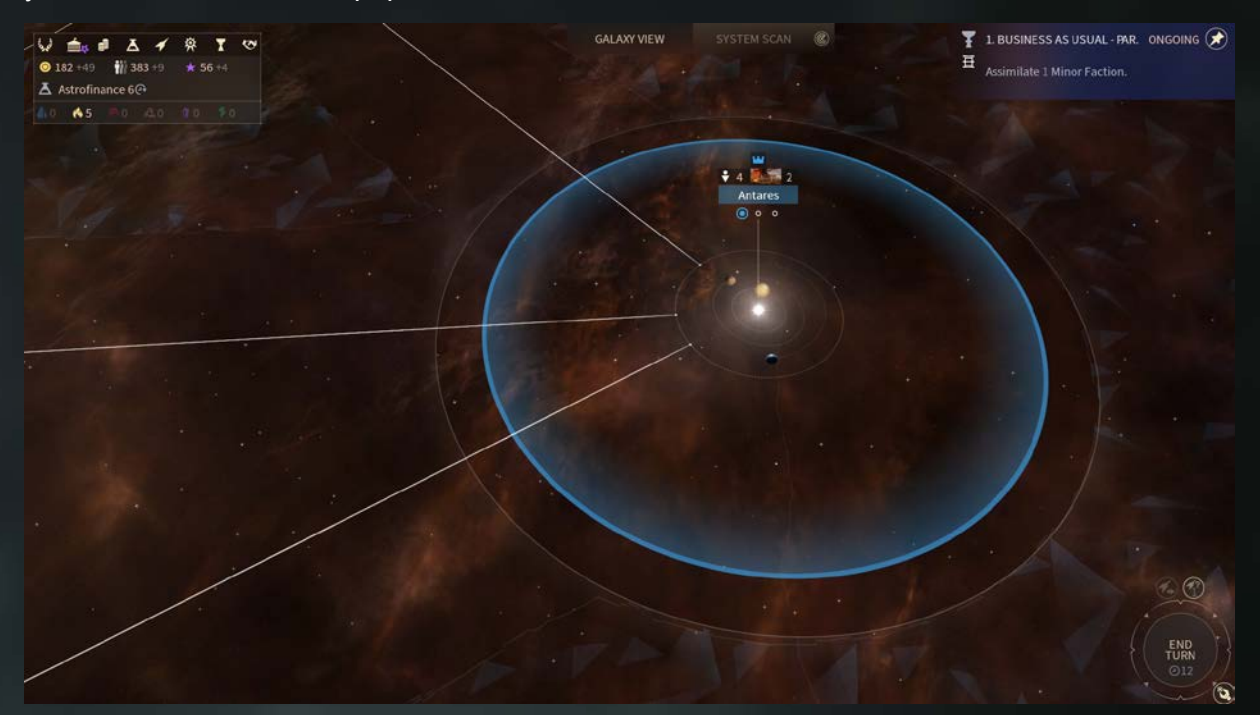

# **СТРОИТЕЛЬСТВО УЛУЧШЕНИЙ И КОРАБЛЕЙ**

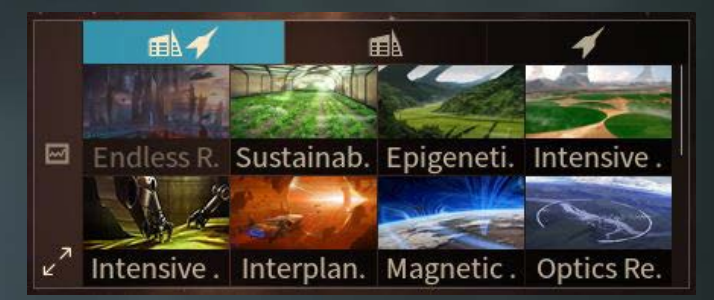

Если вы хотите построить улучшение или корабль, выберите необходимый элемент в списке доступных сооружений в левой нижней части экрана управления системой. Этот элемент появится в Очереди строительства. Наведите указатель мыши на элемент в списке доступных сооружений, чтобы больше узнать о его стоимости, затратах на его содержание и о бонусах, которые он дает. Существует два вида сооружений:

- Корабли, которые можно построить по Проекту корабля. Для строительства вы можете выбрать один из проектов, доступных по умолчанию, или проект, который вы создали сами (см. раздел «Проекты кораблей»).
- Улучшения системы, которые дают различные бонусы после сооружения. Они могут увеличить количество ресурсов ПППНВ, которые вы получаете в начале каждого хода, улучшить Одобрение населения (а, соответственно, и его эффективность и преданность), а также снизить стоимость строительства других сооружений. Эти сооружения разблокируются по ходу игры, когда вы изучаете новые технологии на экране технологий.

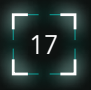

#### **ПЛАНЕТАРНЫЕ УЛУЧШЕНИЯ**

На каждой планете можно построить особые улучшения, характерные именно для этой планеты, если она соответствует требуемым условиям, а игрок разблокировал связанную технологию. Эти улучшения можно добавить в очередь строительства из одного из дополнительных списков каждой планеты. Существует три типа планетарных улучшений:

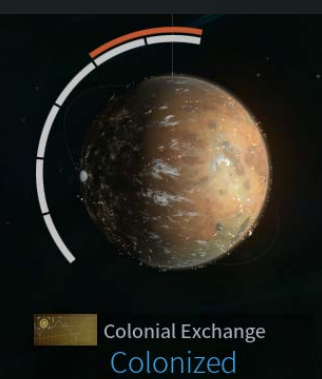

 $\circledast$   $\circledast$ 

• Специализации, которые после постройки дают бонусы ПППНВ. Одновременно может быть активна только одна специализация. В случае постройки новой специализации, старая будет заменена.

• Подавление аномалий и Исследования лун, которые изменяют эффекты воздействующих на планету аномалий. Они уменьшают негативные эффекты и добавляют новые эффекты.

• Терраформирование в другой тип планеты, которое приведет к изменению базового производства ПППНВ. Существуют различные ограничения, связанные с терраформированием.

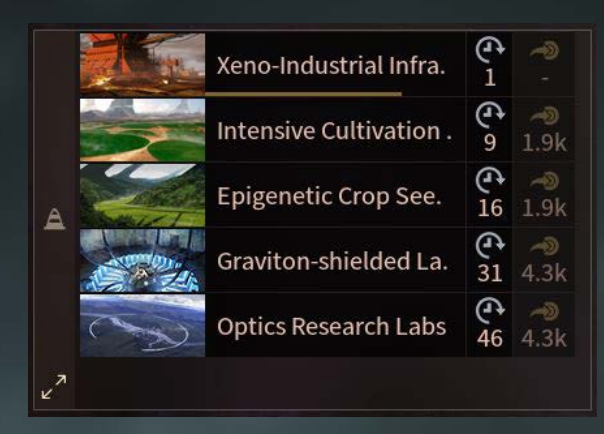

#### **ОЧЕРЕДЬ СТРОИТЕЛЬСТВА**

После того, как сооружение выбрано, оно появляется в очереди строительства, которая помогает вам отслеживать, что вы строите в данный момент и расставлять приоритеты. Каждое сооружение стоит определенное количество очков промышленности, которые постепенно тратятся по ходу строительства. Число, которое отображается под значком с изображением часов, показывает сколько ходов осталось до завершения строительства.

Некоторые сооружения требуют затрат стратегических ресурсов, которые тратятся в полном объеме в тот момент, когда сооружение попадает в очередь строительства. В случае отмены строительства, потраченные стратегические ресурсы будут возвращены.

 Вы всегда можете нажать на сооружение, чтобы отменить его строительство, если по какимто причинам передумаете его строить. Вы также можете перетащить элемент в очереди на другую позицию, чтобы изменить его приоритет относительно других элементов.

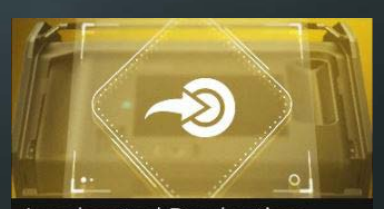

### **Accelerated Production**

#### $\left(\rightarrow\right)$  Buyout (Buyout)

Using techniques of management, logistics,<br>parallelization, and brute force, production of<br>almost anything can be accelerated to meet a<br>quicker deadline -- but that comes at a cost.

**Effects:** 

Enables use of Dust to immediately complete anything in the Construction Oueue.

#### **ВЫКУП**

Если вам нужно ускорить строительство или вы хотите потратить лишнюю Пыль, вы можете «Выкупить» сооружение, таким образом завершив его строительство в следующем ходе. Чем меньше осталось времени до завершения строительства, тем меньше Пыли вы потратите на выкуп.

Внимание: Для выполнения этого действия, вы должны изучить 2 уровень технологии «Ускоренное производство».

18

### **КОСМОПОРТ**

Построив первое улучшение развития системы в одной из ваших систем, вы получите доступ к Космопорту. Используйте его, чтобы перемещать население из одной системы в другую.

Для этого перетащите единицы населения, которые вы хотите переместить, и выберите пункт назначения. Население автоматически отправится в путь на гражданском корабле в конце хода.

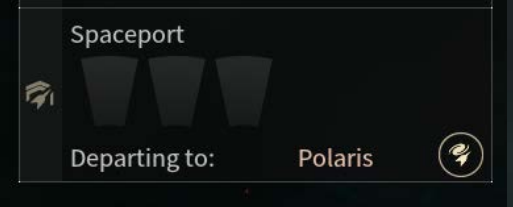

# **ЗАКРЫТИЕ ЭКРАНА УПРАВЛЕНИЯ СИСТЕМОЙ**

Для того, чтобы закрыть экран управления системой (как и любой другой экран в игре) и вернуться к предыдущему экрану (в данном случае к карте галактики) вы можете нажать ЛКМ по экрану или клавишу Esc на клавиатуре.

# **ПАНЕЛЬ УПРАВЛЕНИЯ**

Панель управления, которая находится в верхней левой части экрана, позволяет вам переключаться между различными основными экранами и параметрами вашей империи.

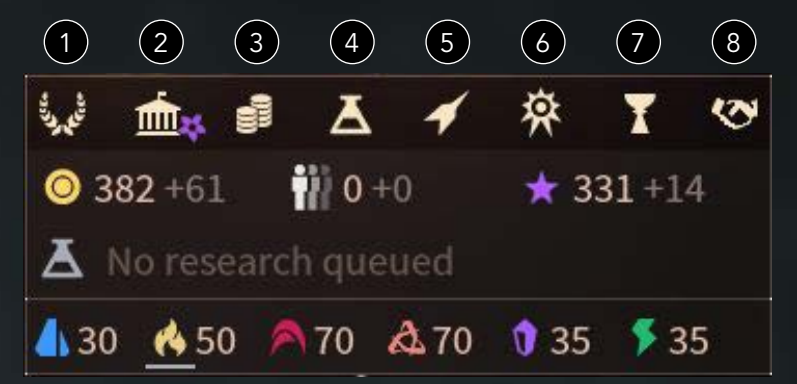

- 1. На экране империи находятся две вкладки: Одна для управления звездными системами, которые находятся под вашим контролем, вторая необходима для того, чтобы вы могли отслеживать прогресс в достижении одного из шести условий победы.
- 2. На Экране сената вы можете следить за всем, что связано с политикой. Здесь вы можете видеть, какое влияние различные политические партии оказывают на вашу империю, просматривать и принимать законы, а также влиять на будущие выборы.
- 3. На экране экономики находится интерфейс управления торговыми компаниями и ресурсами роскоши вашей империи.
- 4. Экран технологий позволяет вам изучать новые технологии, такие как улучшения системы, новые корабельные модули, колонизация планет, терраформирование и другие элементы, которые помогают вам улучшать империю.
- 5. На военном экране вы можете управлять флотами и вносить изменения в проекты кораблей.
- 6. С помощью экрана управления героем вы можете управлять героями и следить за статусом Академии, которая их готовит.
- 7. На экране заданий вы можете следить за активными заданиями и текущими событиями в галактике.
- 8. Дипломатический экран отображает статус различных империй в галактике и позволяет вам вступать в дипломатические обсуждения и переговоры.

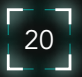

# **ЭКРАН ТЕХНОЛОГИЙ**

## **ВВЕДЕНИЕ**

На экране технологий вы можете планировать изучение новых технологий и наук.

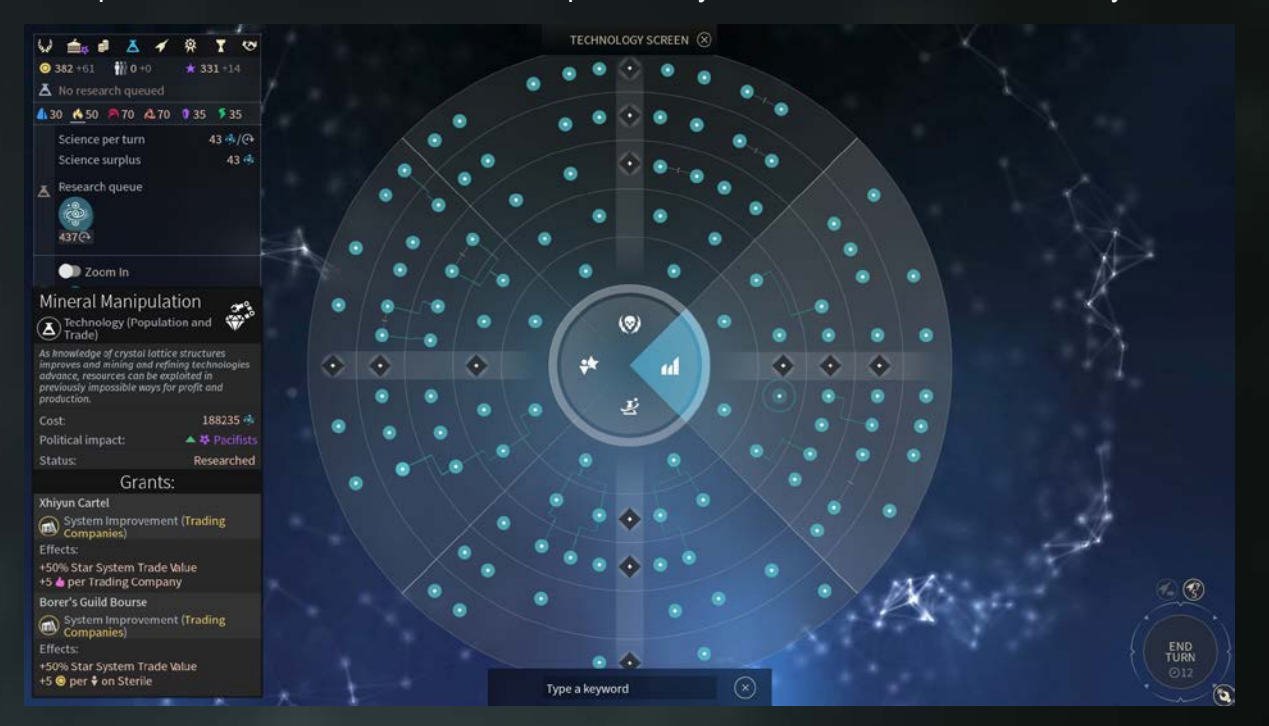

- 1. Панель исследований разделена на 4 секции, каждая из которых посвящена одной из основных областей:
	- Развитие империи
	- Наука и исследования
	- Экономика и торговля
	- Армия
- 2. Каждая из этих секций разделена на 5 частей, соответствующих пяти технологическим стадиям в игре.
- 3. Каждый исследованный элемент разблокирует особые возможности игрового процесса или элементы, такие как улучшения системы или бонусы империи. Наведите курсор мыши на интересующую вас технологию, чтобы узнать о том, какие бонусы или возможности разблокируются после ее изучения. Нажмите на технологию, чтобы добавить ее в очередь исследований.
- 4. Окно, расположенное под панелью управления, показывает информацию о количестве очков науки, генерируемых в каждом ходе и текущих исследованиях.

### **ОЧЕРЕДЬ ИССЛЕДОВАНИЙ**

Выберите несколько технологий для исследования, поочередно нажав их. Над каждым значком появится число, обозначающее номер в очереди исследований.

#### **СТОИМОСТЬ**

Стоимость исследования зависит от объема исследований и количества сделанных вами открытий. Это означает, что по ходу вашего развития, на каждое следующее открытие потребуется больше очков науки. Если вы достигли IV уровня в технологическом квадранте, то I уровень открытия будет стоить намного дороже, чем если бы вы исследовали его в начале игры.

Чем выше уровень открытия, тем оно сильнее, но некоторые открытия I уровня не стоит игнорировать!

Цена не изменяется в зависимости от позиции открытия в пределах одного уровня. Однако, стоит обратить внимание на то, что некоторые технологии могут блокировать возможность исследования других технологий или, наоборот, делать их исследование менее дорогим. Такие отношения отображаются на экране. Чтобы узнать о них подробнее, наведите курсор на связь между технологиями.

# **ТЕХНОЛОГИЧЕСКИЕ СТАДИИ**

Различные стадии или уровни технологии представлены на экране технологий в виде ветви. Вы можете видеть все стадии технологий, но не сможете исследовать их, пока не разблокируете эту стадию ветви. Для того чтобы разблокировать определенную стадию, необходимо изучить определенное количество технологий на предыдущей стадии.

Однако, основной закон политической партии ученых, «Оракул Наук», позволяет вам изучать технологии, находящиеся на одну стадию выше разблокированной вами. Стадии каждой ветви разблокируются вне зависимости друг от друга.

Каждый раз при разблокировании новой стадии, вы автоматически будете вступать в борьбу с другими крупными фракциями, которые также разблокировали эту стадию. Первая фракция, которая успешно выполнит требования испытания, получит награду (ресурсы, бонусы, новые типы улучшений и т. д.). Другие фракции не получат награду и не смогут завершить испытание. Победитель получает все!

#### **СПЕЦИФИЧЕСКИЕ ТЕХНОЛОГИИ ОТДЕЛЬНЫХ ФРАКЦИЙ**

Многие технологии, а также различные корабли, сооружения, способы колонизации планет и т. д., которые необходимо изучать на экране технологий, являются специфическими для вашей фракции. Поэтому выбор технологий для каждой фракции различается, а фракции, управлять которыми достаточно сложно, могут иметь много разблокировок в разных местах.

Такие технологии можно отличить по маленькому значку с изображением фракции или маленькому символу Инь-Ян рядом с большим значком технологии. Первый значок означает, что это уникальная технология для населения этой фракции, второй – склонность фракции (различия между ними важны для более продвинутых игроков, создателей модов и пользовательских фракций).

# **ЗАКРЫТИЕ ЭКРАНА**

Для того, чтобы закрыть экран технологий (как и любой другой экран в игре) и вернуться к предыдущему экрану, нажмите ПКМ по экрану или клавишу Esc на клавиатуре. Вы также можете закрыть экран, нажав на крестик в центре.

# **ИГРОВОЙ ПРОЦЕСС**

Игра основана на системе ходов. При нажатии на кнопку «Конец хода» в нижней правой части экрана, ход завершается: вы получаете ресурсы ПППНВ, строительство и исследования продвигаются, корабли восстанавливают очки движения и т. д.

Большая часть изменений в игре происходит между ходами, хотя некоторые действия, такие как движение флотов, битвы и дипломатическое взаимодействие происходят в реальном времени.

### **КОНЕЦ ХОДА**

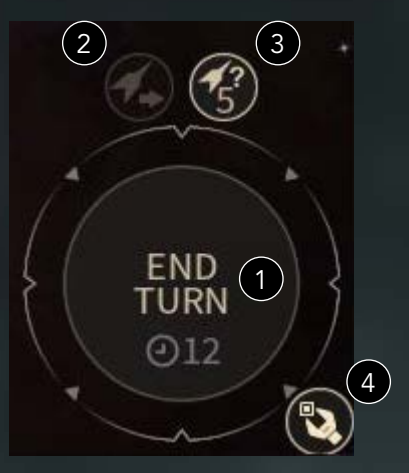

- 1. Когда вы готовы завершить свой ход, нажмите на круг в правой нижней части экрана. Если вы не совершили никаких важных действий, например, не запланировали никаких исследований или строительства, ход не завершится. Вместо этого появится уведомление, и вы сможете отреагировать на него до завершения вашего хода.
- 2. Если у ваших кораблей остались очки движения и для них определен пункт назначения, вы можете нажать на корабль, а затем на значок с изображением стрелки, чтобы переместить этот корабль. В противном случае, корабли начнут движение автоматически после нажатия кнопки «Конец хода».
- 3. Этот значок показывает количество кораблей или флотов, имеющих очки движения, но не получивших приказа двигаться.
- 4. Нажмите на этот значок, чтобы открыть игровое меню.

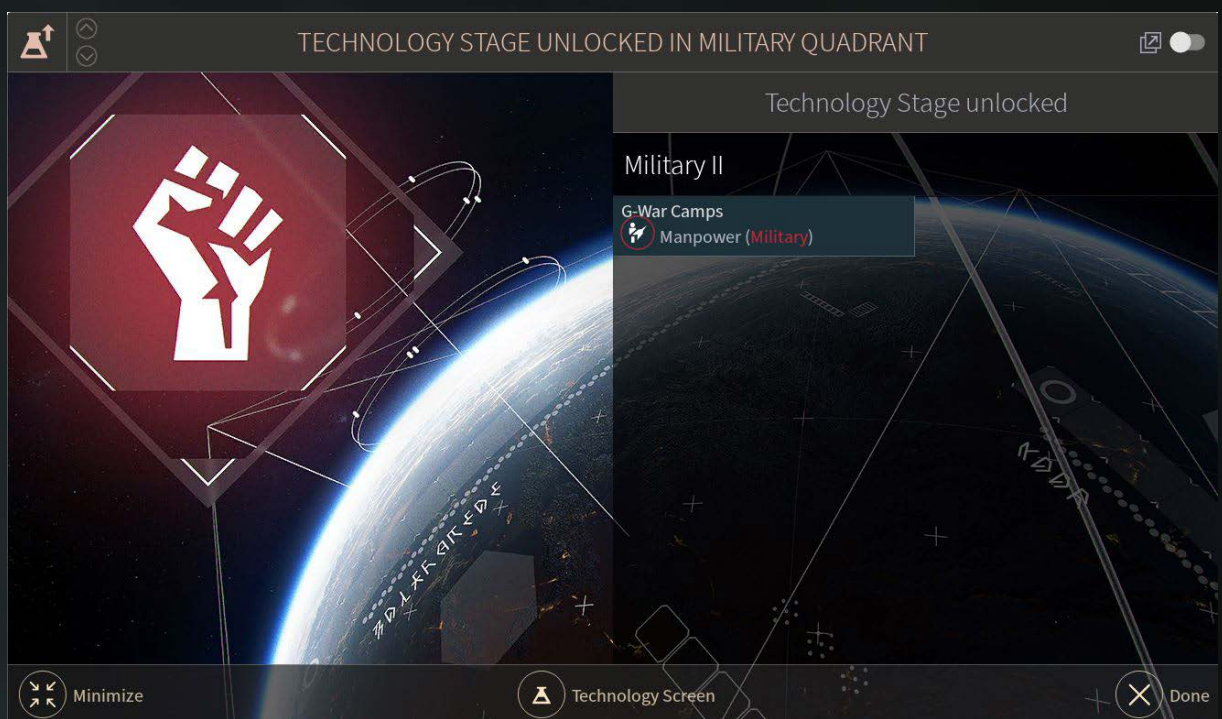

После завершения хода вы получите уведомления о том, что какое-либо исследование закончено, герой получил новый уровень и т. д. Важные уведомления появятся автоматически. Менее важные уведомления будут отображаться в виде значков в правой части экрана до тех пор, пока вы не откроете их.

Откройте «Параметры», чтобы выбрать какие уведомления будут появляться автоматически, а какие будут отображаться в виде значков.

На панели уведомлений вы можете удалить уведомление (чтобы его значок больше не отображался на экране) или свернуть его (чтобы просмотреть позже). Когда вы нажимаете кнопку «Конец хода», все уведомления будут очищены, кроме тех, которые не позволяют вам завершить ход.

# **БЛОКИРУЮЩИЕ УВЕДОМЛЕНИЯ**

Некоторые уведомления будут появляться, когда вы попытаетесь завершить ход, например, когда вы не выбрали технологию для исследования. Другие не позволят вам завершить ход, пока вы не выполните определенные условия. Например, уведомление о начале битвы не позволит вам завершить ход до тех пор, пока битва не будет закончена.

24

# **ИССЛЕДОВАНИЕ**

#### **ВВЕДЕНИЕ**

Огромная часть игры посвящена исследованию галактики и поиску новых возможностей. Особенно это касается начала игры.

Путешествуя по космосу, ваши корабли будут открывать новые системы, задания, феномены, малые цивилизации и, наконец, крупные империи.

# **ФЕНОМЕНЫ**

Исследуя галактику, вы столкнетесь с феноменами, разбросанными по планетам многих звездных систем.

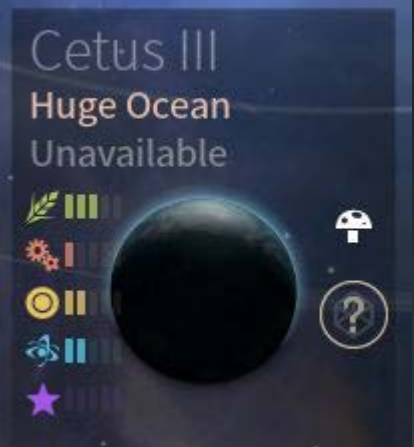

Если у вас есть исследовательский корабль в этой звездной системе, вы можете отправить Экспедицию к Феномену, чтобы узнать, что он скрывает.

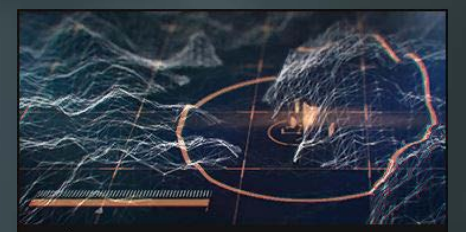

### Subterranean

#### 图 Curiosity

An unusual underground reading has been registered, either natural or artificial

# Possible findings:

- **High chances:**
- Luxury resource deposit
- Strategic resource deposit

# Low chances:

- Loot

Required Curiosity Expedition Po. 1(1)

Click to start an expedition on this Curiosity with a Fleet in orbit

Существуют различные типы феноменов, такие как аномалии, которые дают бонусы или налагают штрафы на планету, стратегические ресурсы, ресурсы роскоши или даже Пыль. Для исследования феномена необходимо отправить экспедицию на планету. Для этого вам понадобится корабль, оснащенный зондами и находящийся на орбите этой системы.

Количество зондов ограничено, но с течением времени взамен использованных зондов появляются новые. Для каждой экспедиции требуется один зонд. Существуют технологии, изучение которых увеличит количество зондов на корабле и скорость их восстановления.

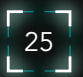

# **ЗОНДЫ**

В предыдущем разделе мы говорили о зондах и об одном из способов их использования: отправке их в экспедиции для изучения феноменов.

Прежде чем отправиться исследовать галактику, неплохо иметь хорошую экипировку! (Более подробную информацию вы найдете в разделе «Проекты кораблей»).

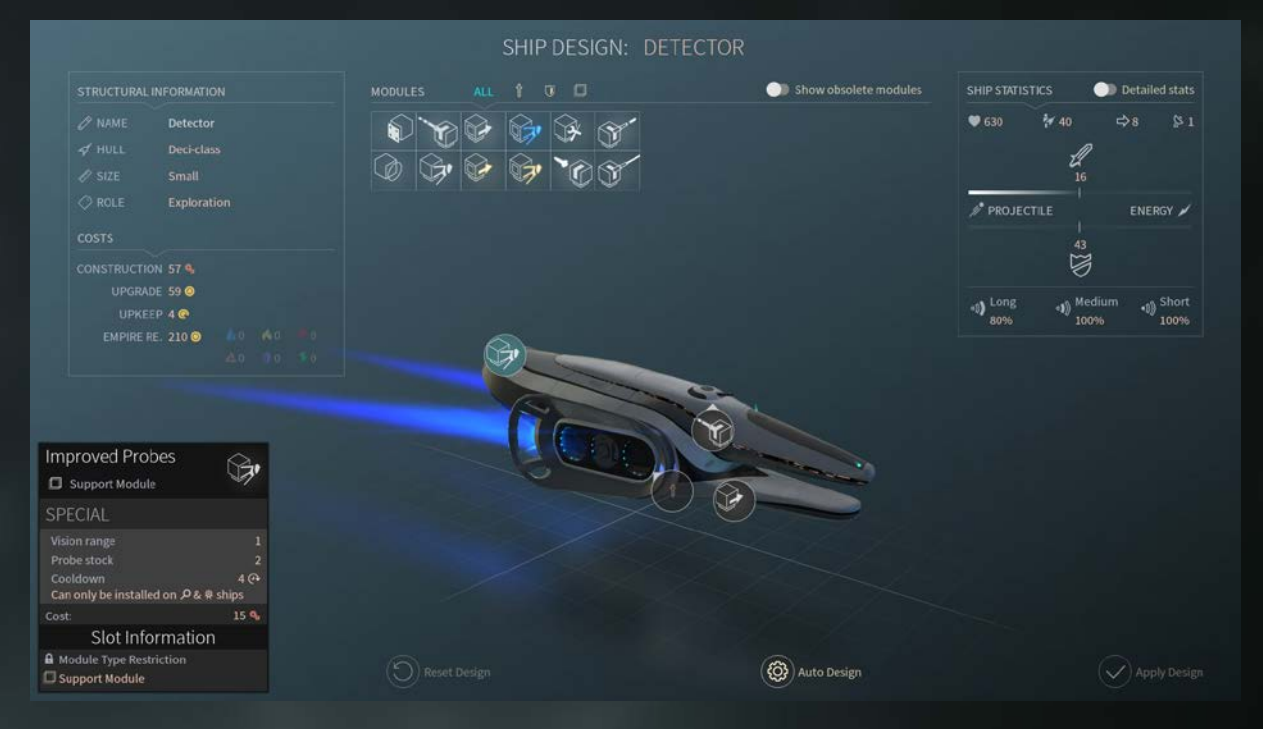

Зонды относятся к вспомогательным модулям, которые можно установить на исследовательские корабли. Если на корабль установлен модуль зондирования, вам будут доступны следующие два действия:

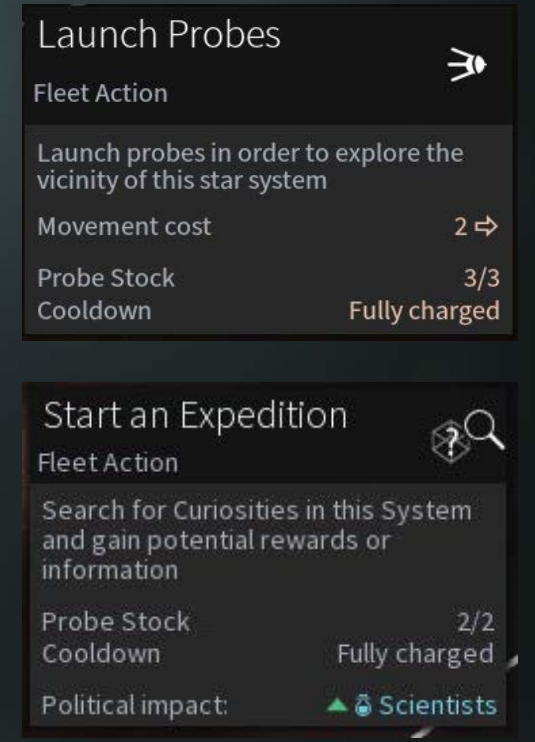

### **ЗАПУСК ЗОНДОВ**

Если вы не израсходовали все зонды на изучение феноменов, вы можете использовать их для исследования галактики. Зонды имеют ограниченный срок службы, но могут быть запущены в любом направлении, чтобы открыть несвязанные системы, другие созвездия и т. д. В отличие от кораблей, зондам не требуются звездные пути для перемещения.

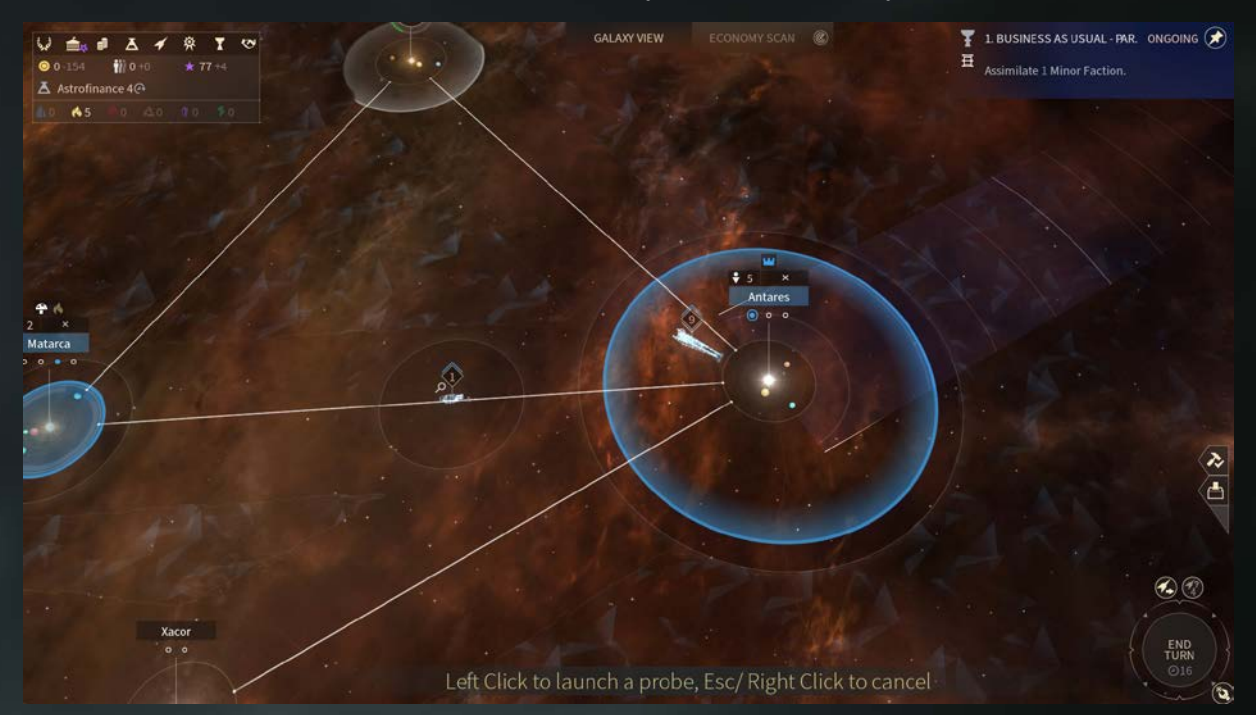

При нажатии ЛКМ по значку зонда на панели флота, отображается зона исследований. Переместите курсор в том направлении, в котором вы хотите запустить зонд, и еще раз нажмите ЛКМ для запуска. Нажмите ПКМ или клавишу Esc на клавиатуре, чтобы отменить запуск зонда.

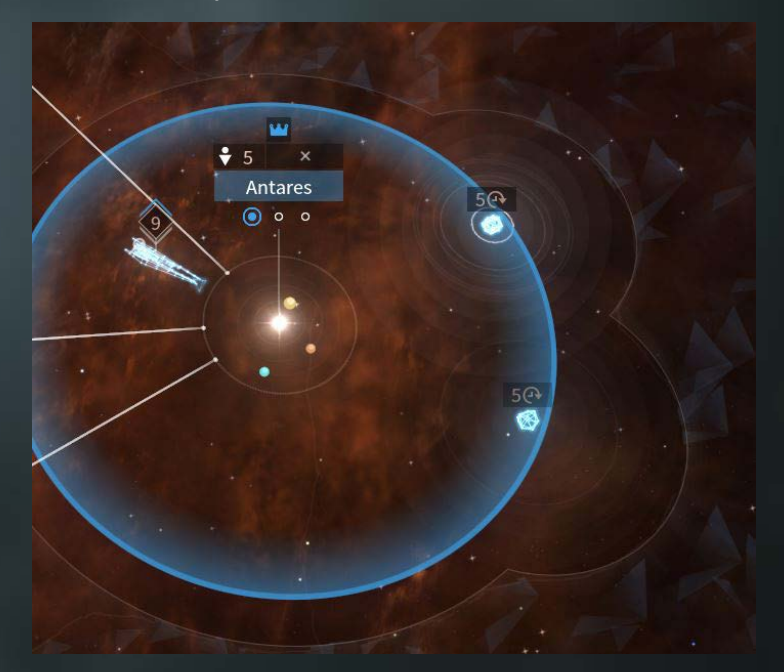

После запуска зонд будет двигаться прямо в указанном вами направлении. Над ним будет указано количество ходов, в течение которых он будет двигаться.

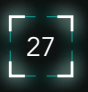

### **МАЛЫЕ ЦИВИЛИЗАЦИИ**

В своих путешествиях по галактике вы столкнетесь с малыми цивилизациями, которые могут сыграть важную роль в вашей саге.

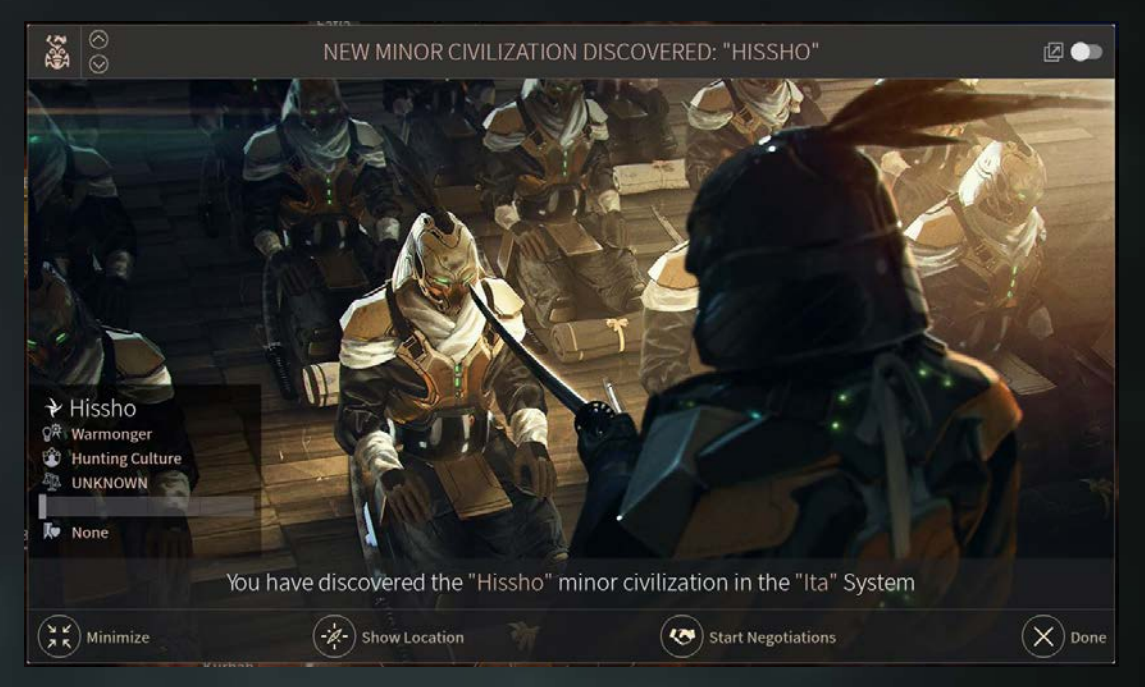

Независимо от того, являются ли ваши намерения мирными, или вы настроены на войну, не стоит недооценивать эти цивилизации.

Для того, чтобы вступить в переговоры, вам понадобится влияние. Фактически, влияние необходимо, чтобы напрямую контактировать как с малыми, так и с крупными цивилизациями.

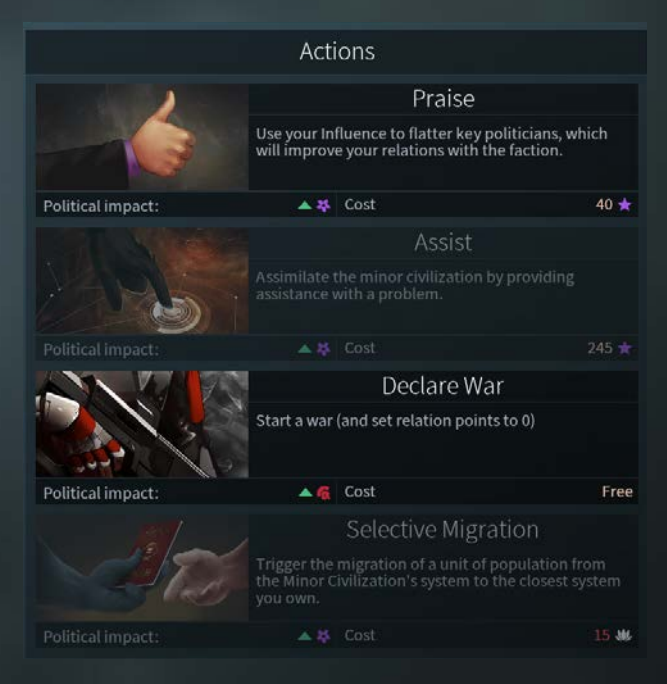

Помните, что любые ваши действия во время переговоров влияют на политические тенденции и политические партии вашей империи. Не объявляйте войну, если не хотите, чтобы Милитаристы получили больше власти, а Пацифисты стали менее популярны.

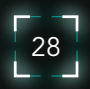

Необходимо обладать обширными знаниями в антропологии и лингвистике, чтобы вести межвидовой диалог, поэтому прежде чем вступать в дискуссии с инопланетянами, проведите исследования. На экране технологий вам доступны несколько технологий, которые создают и увеличивают дипломатические возможности.

Улучшая свои отношения с другой фракцией, вы будете переходить на более высокие дипломатические уровни, открывающие доступ к большему количеству возможностей и бонусов.

Если у вас «Радушные» отношения с малой цивилизацией, а другие игроки еще не достигли с ней столь высокого уровня отношений, вы получите доступ к особому действию или эффекту.

Если у вас «Дружелюбные» отношения с малой цивилизацией, то эта цивилизация может предложить вам задание, успешное выполнение которого позволит вам ассимилировать ее.

На максимальном уровне отношений действие «Ассимиляция» заменит действие «Лесть», и вы сможете напрямую ассимилировать малую цивилизацию, при условии, что у вас есть достаточное количество влияния. Вам также станет доступно действие «Предложить помощь», которое даст вам возможность начать задание этой малой цивилизации. По завершении задания, вы сможете ассимилировать ее.

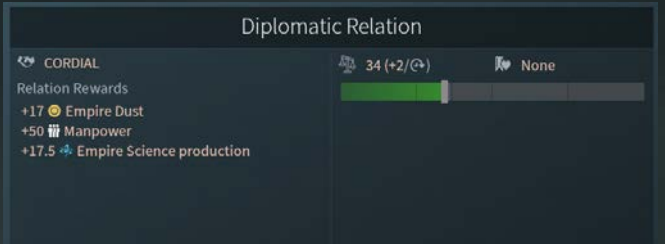

#### **АССИМИЛЯЦИЯ**

Существует три пути ассимиляции малой цивилизации: мирно, прибегнув к военной силе или завершив задание.

Во всех случаях результат будет более или менее одинаковым, хотя ваш выбор повлияет на политические тенденции в вашей империи. После ассимиляции система малой цивилизации станет частью вашей империи, а ее особенности станут частью особенностей вашей империи.

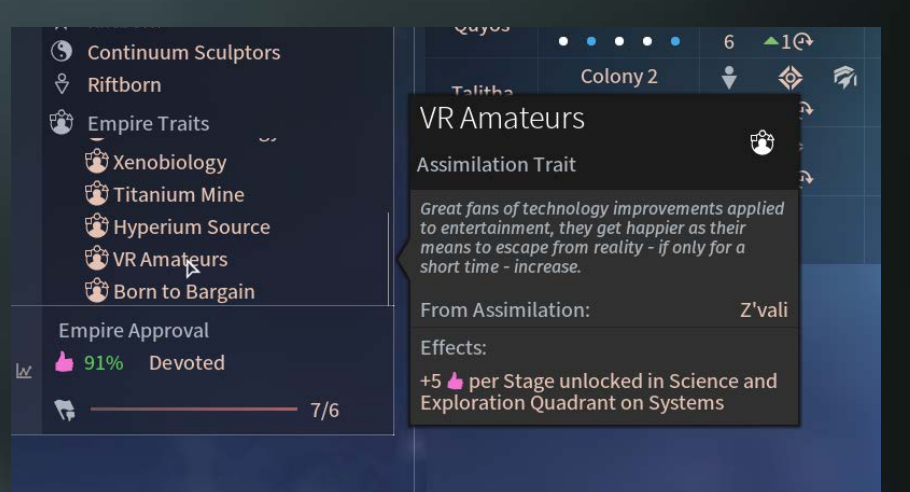

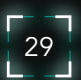

### **ПИРАТЫ**

Галактика Вечных кишит пиратами, охотящимися за ресурсами и пылью. Они будут создавать свои логова в пустых звездных системах. В этих логовах будут постепенно появляться пиратские флоты, которые будут путешествовать по галактике в поисках слабых кораблей и систем. Уничтожьте эти логова войсками ваших флотов в наземных битвах (более подробная информация доступна в разделе «Битвы»).

# **ЗАДАНИЯ И ГЛОБАЛЬНЫЕ СОБЫТИЯ**

#### **ВВЕДЕНИЕ**

Задания - это уникальные цели, поставленные перед вашей империей. Выполняя их, вы можете получить полезные бонусы, которые могут иметь решающее значение для вашей победы.

Задания включаются различными способами: При исследовании новой территории, по прошествии определенного количества ходов, при встрече с другой цивилизацией и т. д.

# **ОСНОВНОЕ ЗАДАНИЕ**

У каждой цивилизации в игре есть основное задание, которое поможет вам больше узнать о фракции и о вселенной вокруг вас. Эти задания приносят значительные бонусы, поэтому их стоит выполнять!

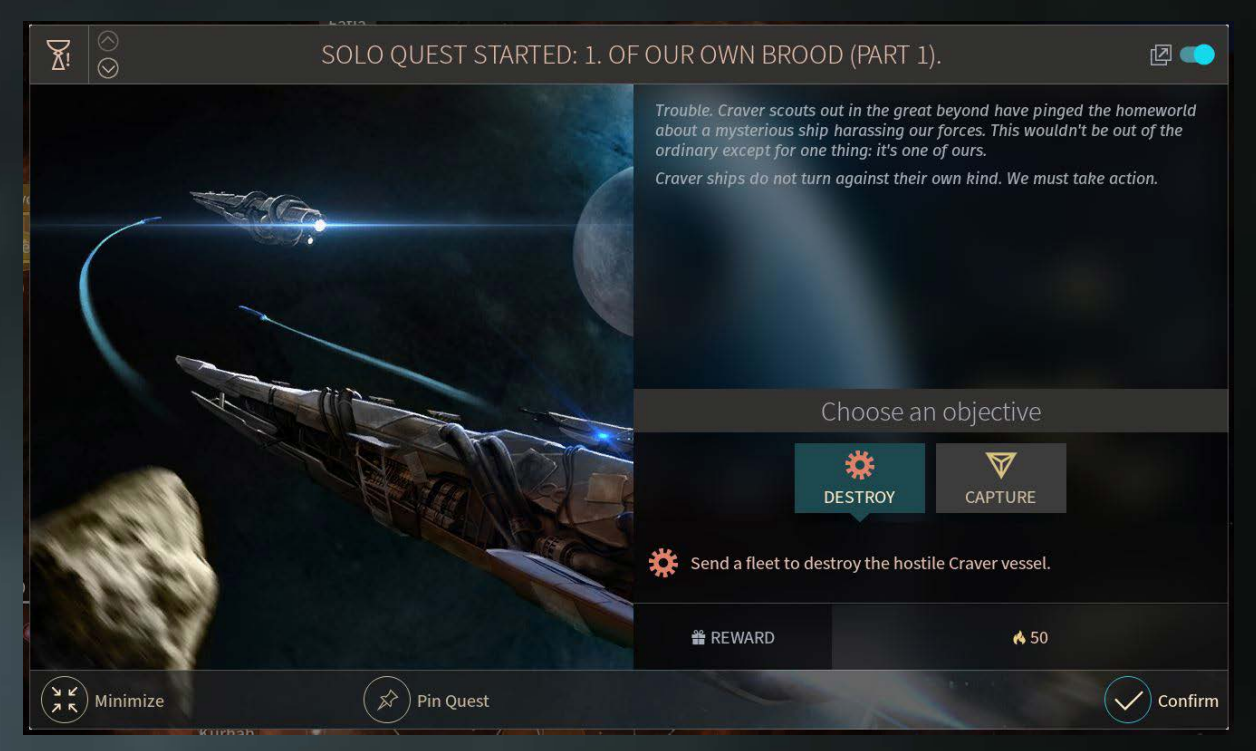

Основное задание состоит из нескольких частей, каждая из которых открывается после выполнения предыдущей. Кроме того, имеется несколько ветвей и вариантов, что позволяет выбрать определенное направление развития вашей цивилизации - а затем переиграть для выбора другого направления.

#### **ДОПОЛНИТЕЛЬНЫЕ ЗАДАНИЯ**

Кроме того, есть множество дополнительных заданий, которые активируются случайным образом на основании ряда условий. В случае успешного выполнения игрок получает бонус. Но все же есть риск их провалить! И хотя провал не нанесет большого ущерба вашей империи, лучше получить бонус в обмен на потраченное время.

# **ГЛОБАЛЬНЫЕ СОБЫТИЯ**

Глобальные события – это случайные происшествия, не требующие от игрока никаких действий, кроме выбора. Они могут иметь положительные или отрицательные последствия.

Кроме того, они могут в будущем вызвать другие события. Есть 2 вида глобальных событий: индивидуальные (влияющие только на игрока) и коллективные. Коллективное событие затрагивает целый регион или всю Галактику.

# **КОНКУРЕНТНЫЕ И СОВМЕСТНЫЕ ЗАДАНИЯ**

Конкурентные задания ставят перед игроком цель, которую преследуют и другие империи. Награда будет зависеть от эффективности игрока по сравнению с другими империями.

Совместные задания - это особые ситуации, когда для достижения общей цели необходимо сотрудничать с другими империями.

# **ЦЕЛИ И НАГРАДЫ**

Цель задания состоит из нескольких последовательных задач. Некоторые задания состоят из одной задачи. При наличии нескольких задач они, как правило, скрыты и раскрываются по мере прохождения.

За каждую выполненную задачу вы получаете награду в соответствии с ее сложностью. Награды бывают разных видов: Пыль, ресурсы, открытия и даже новые герои.

# **ЭКРАН ЗАДАНИЙ**

При получении, выполнении, обновлении или провале задания появляется всплывающее уведомление. В любой момент можно открыть экран заданий для управления заданиями и проверки их статуса.

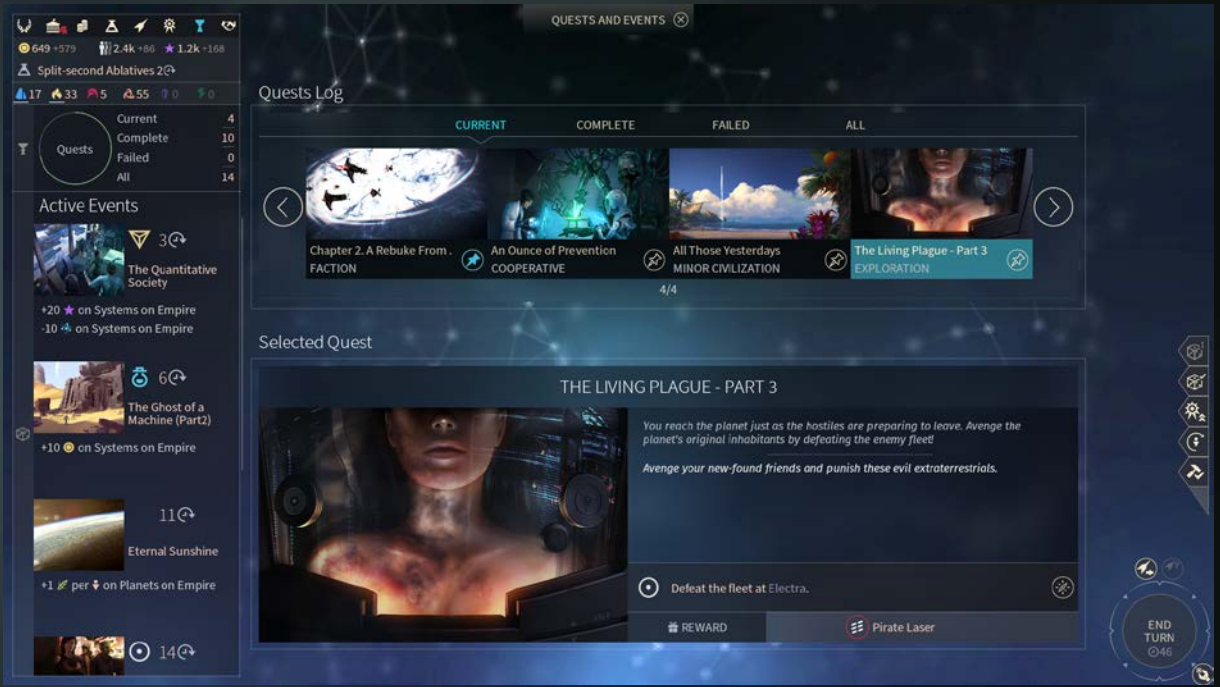

Задания сортируются по статусу (текущие, завершенные, проваленные), их можно листать в горизонтальном списке. Нажмите на задание из списка, чтобы увидеть его описание, краткий отчет, задачи и статус.

# **ЗАКРЕПЛЕННОЕ ЗАДАНИЕ**

Чтобы отслеживать процесс выполнения определенного задания, нажмите на значок «Закрепить» в журнале окна заданий. В правом верхнем углу карты галактики появится окошко. В правом верхнем углу карты галактики появится окошко.

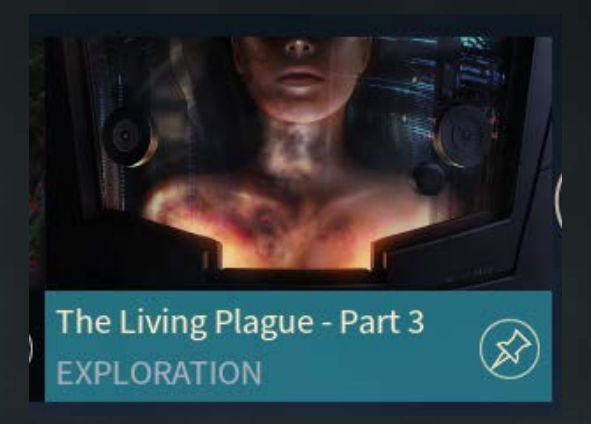

# **МЕСТОНАХОЖДЕНИЕ ЗАДАНИЯ**

Если вы не можете найти цель или исходную точку задания, то можно воспользоваться кнопкой «Показать местонахождение» в разных элементах интерфейса заданий (экран заданий, интерфейс закрепленного задания, уведомление).

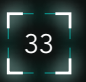

# **БИТВЫ**

### **ВВЕДЕНИЕ**

В бой можно вступить, если в одной звездной системе присутствуют два враждебных флота. Всякий раз, когда начинается битва, флоты, принимающие в ней участие, не могут перемещаться или выполнять какие-либо действия, пока битва не завершится. Не забывайте, что нападение на вражеский флот повлияет на партию милитаристов в вашей империи.

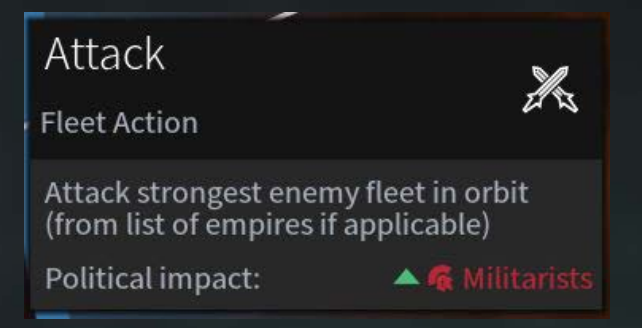

Определенные дипломатические обстоятельства запрещают нападение на чужой флот. Об этом мы расскажем в разделе, посвященном дипломатии.

# **СООБЩЕНИЕ О НАЧАЛЕ БИТВЫ**

При вступлении в бой с вражеским флотом появляется сообщение с описанием боевого построения:

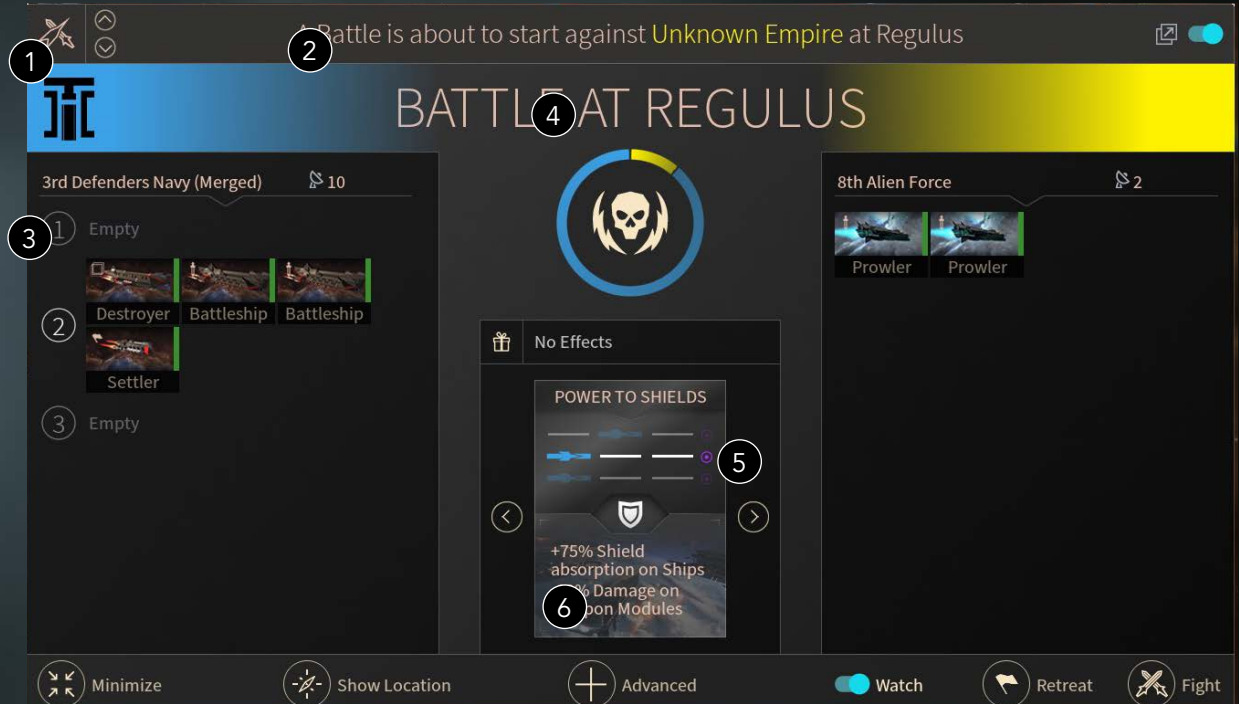

1. Ваши флоты и корабли всегда размещаются слева, а вражеские – справа.

2. Во главе каждого флота может стоять герой, но это не обязательно.

3. Здесь перечислены флоты, участвующие в бою. Для просмотра информации о каждом из кораблей наведите на него курсор.

34

4. Круг отражает баланс сил и, соответственно, вероятность победы.

5. Это тактика, выбранная вами из вашего набора тактик боя для этого сражения. Эта тактика определяет дальность вашей флотилии (флотилий) в этом бою, а также другие бонусы.

6. Переход к расширенному экрану боя.

# **РАСШИРЕННЫЙ ЭКРАН БОЯ**

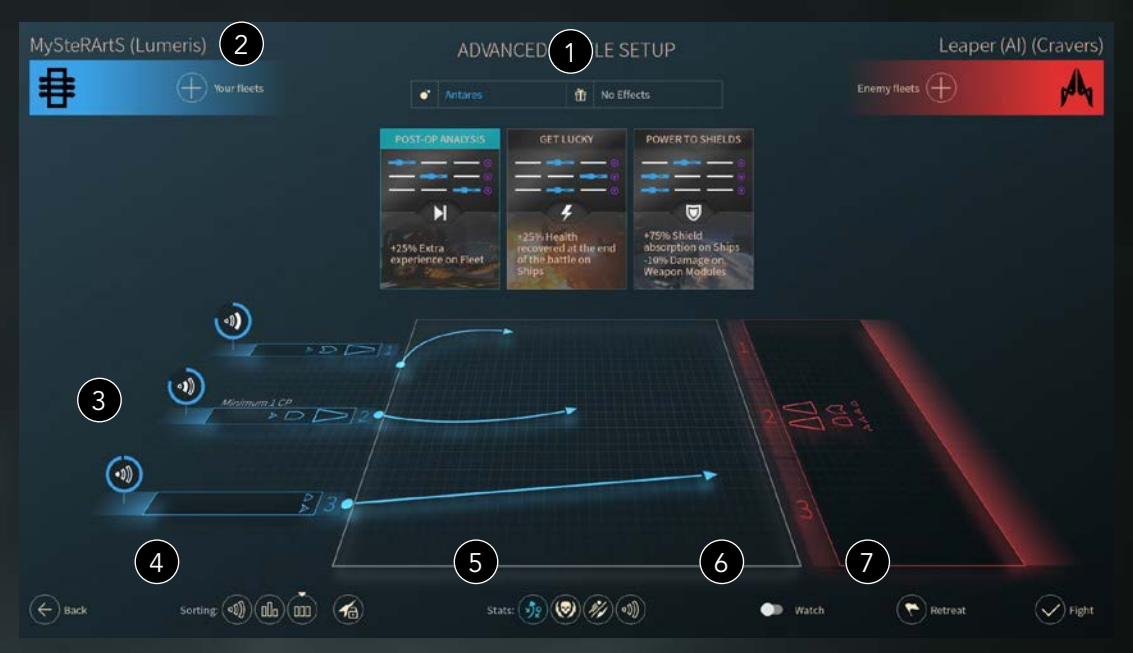

1. Каждый бой разворачивается на определенном «театре военных действий», каждый из которых по-своему влияет на ход боя. Примите этот фактор во внимание при выборе тактики.

2. Самое важное – это выбор тактики боя. Для каждой империи доступно три тактики боя, каждая из которых определяет дистанцию открытия огня вашими кораблями. Каждая дистанция открытия огня имеет преимущество перед другой (короткая – перед средней, средняя – перед длинной, длинная – перед короткой).

3. Индикаторы показывают, есть ли у вашей тактики преимущество перед тактикой противника (к сожалению, противник не всегда выбирает тактику, которую вам хотелось бы).

4. Это автоматически распределяет ваши корабли по флотилиям в зависимости от дистанции открытия огня (это зависит от их оружейных модулей) и (или) от количества кораблей во флотилиях.

5. Изменить информацию об этом сражении: Траектория корабля, баланс сил, тип повреждений, дальнобойность. Не забывайте, что от траектории зависит, какое оружие будет использоваться больше, поэтому план битвы следует разрабатывать, исходя из установленных на ваших кораблях оружейных модулей (напр., оружие средней дальности будет наиболее эффективно в бою на средней дистанции).

6. Вы можете наблюдать за ходом боя в 3D и в реальном времени, а можете просто вывести отчет о результатах.

7. Во время боя можно отступить. При этом ваш флот потеряет 60% здоровья и отправится в случайную соседнюю систему. Осторожно: Если нет доступных систем, то ваш флот будет уничтожен!

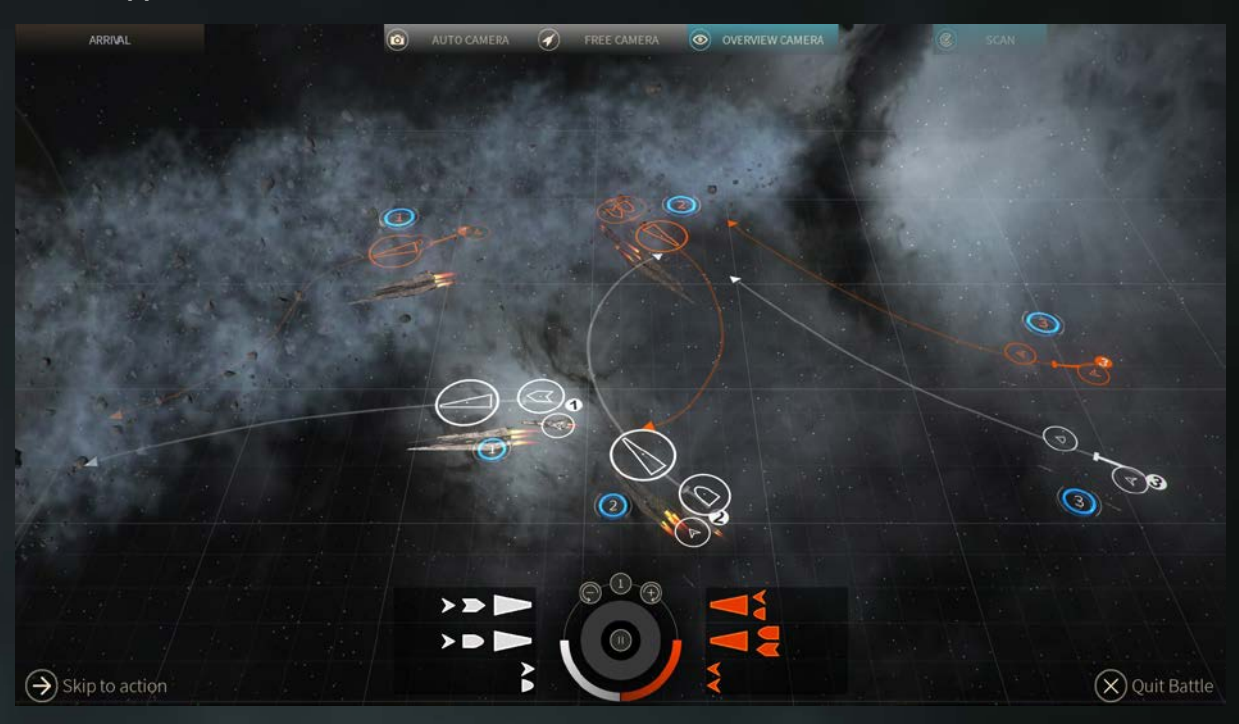

**НАБЛЮДЕНИЕ ЗА КОСМИЧЕСКИМИ СРАЖЕНИЯМИ**

При включении опции «Смотреть» будет загружен театр военных действий, и вы сможете наблюдать за сражением в реальном времени. Камера по умолчанию показывает бой как кино. Если вы хотите перейти к более информативному представлению, то можете выбрать опцию «Обзорная камера» с показом подробной информации о ходе боя.

# **СООБЩЕНИЕ О РЕЗУЛЬТАТЕ СТОЛКНОВЕНИЯ**

По окончании боя новый экран сообщит вам о его результатах.

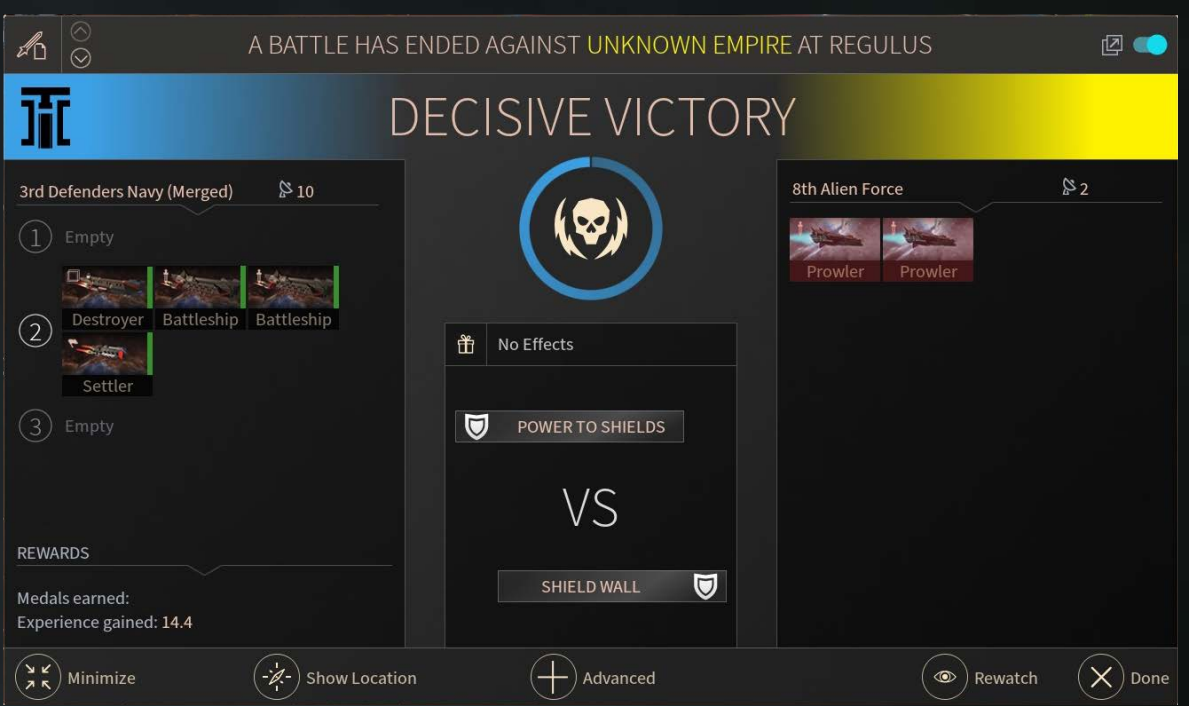

Бой может закончиться победой, поражением или ничьей. В случае если ни один из игроков не одержал победу, сражение продолжится в следующем ходе.

За каждый уничтоженный корабль противника вы получаете опыт, который распределяется между вашими уцелевшими кораблями и героями.

# **ПОДРОБНЫЙ ОТЧЕТ О БИТВЕ**

Для получения более детальной информации нажмите на кнопку «Расширенные» и перейдете на следующий экран:

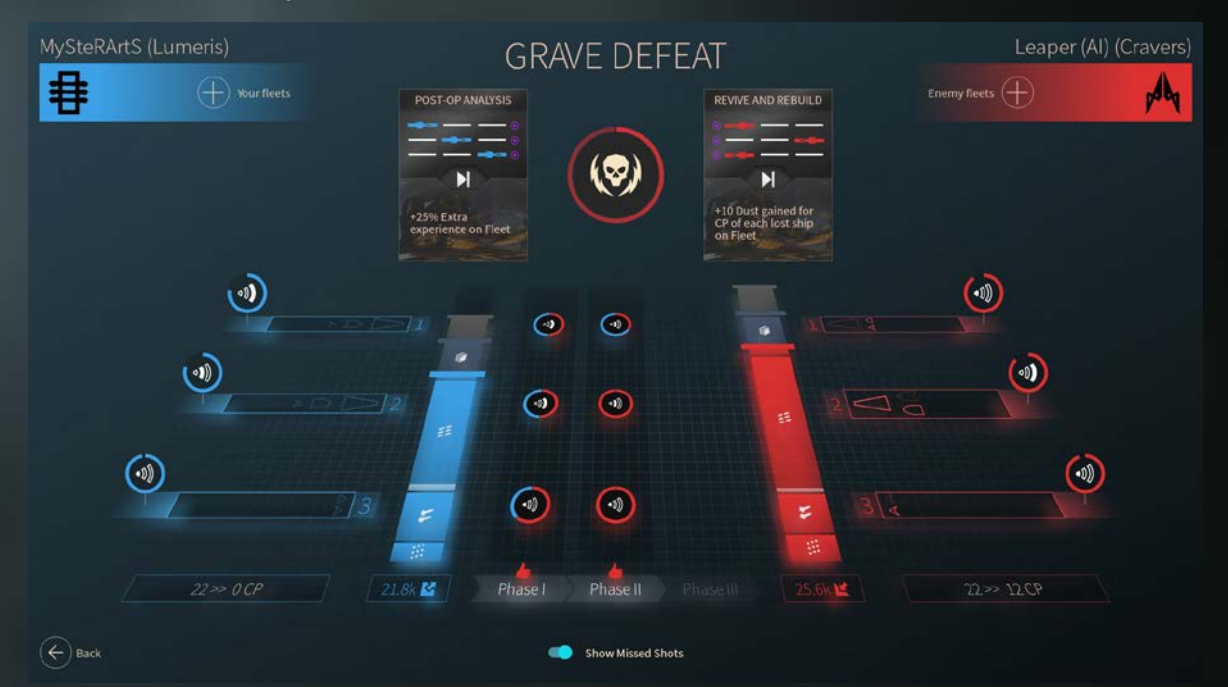

Здесь показана статистика на разных этапах боя.

# **БИТВЫ НА ПОВЕРХНОСТИ ПЛАНЕТЫ**

В Endless Space 2 можно участвовать в битвах на поверхности планеты! Ваша эффективность в наземных сражениях зависит от нового параметра – трудовых ресурсов. Он отражается на военном экране.

На этом экране показан прирост трудовых ресурсов на каждом ходе и процент отрядов каждого типа в этом приросте.

Как только у вас появятся трудовые ресурсы, вы сможете вступать в наземные сражения с другими фракциями (если вы находитесь с ними в состоянии войны). Если у вас есть флот в звездной системе противника, то вы можете начать сражение на поверхности планеты с помощью кнопки «Вторжение» на панели «Действие флота».

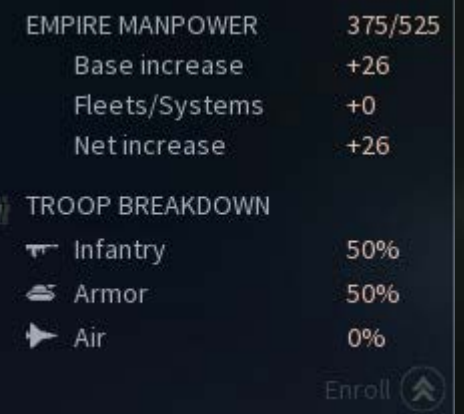

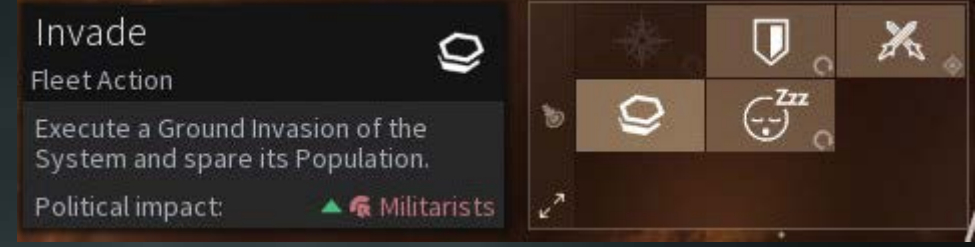

При планировании наземной битвы важно учитывать разницу между атакующей и обороняющейся стороной. У атакующей стороны есть ряд опций как космическом сражении. От них зависит способ нападения, а также различные риски и варианты развития наземного сражения в зависимости от участвующих сил.

Обороняющейся стороне предоставлен выбор: защищаться или сдаться и сохранить население и улучшения (может быть, противник рассчитывает вскоре вернуться и отвоевать эту систему).

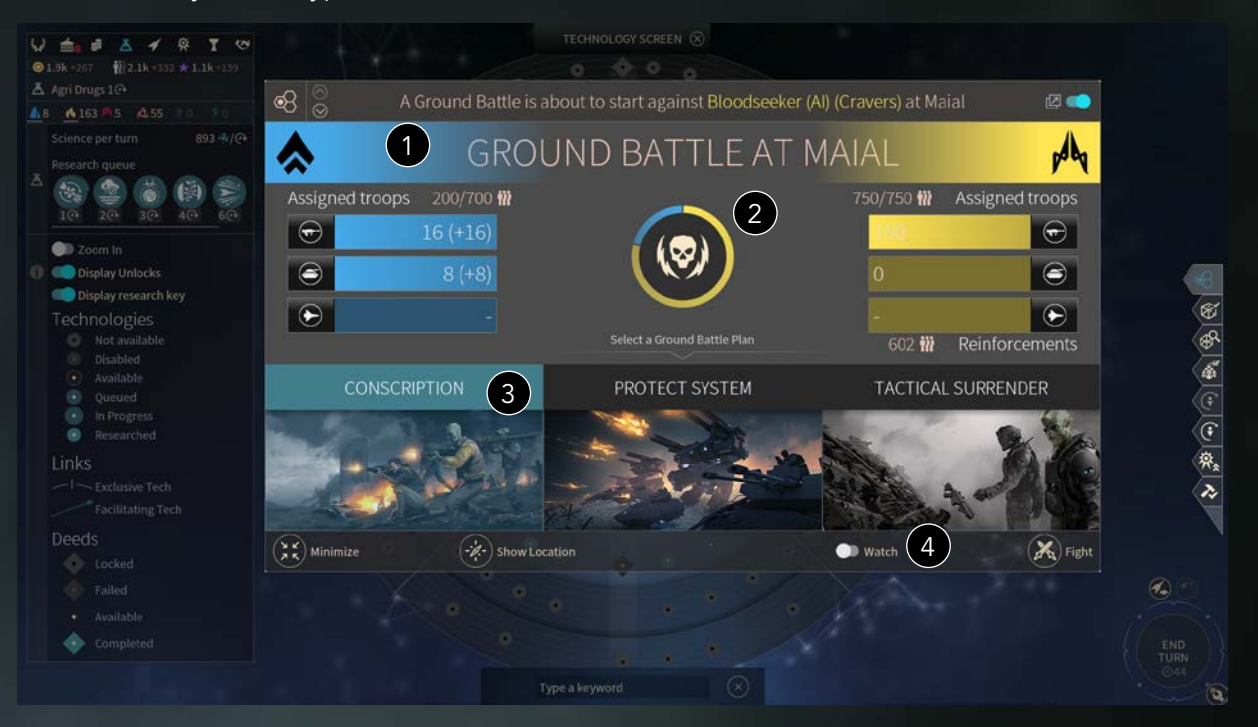

1. Этот экран построен так же, как и экран космического сражения: ваша армия слева, вражеская – справа.

2. Центральный круг отражает баланс сил.

3. Вы можете выбрать план сражения (они различаются для атакующей и обороняющейся стороны).

4. Вы можете решить, наблюдать за сражением или нет.

# **ЭКРАН ИМПЕРИИ**

### **ВВЕДЕНИЕ**

На экране империи можно узнать о производстве в ваших системах, а также об общем состоянии вашей империи и прогрессе на пути к победе.

## **ВКЛАДКА «ЗВЕЗДНАЯ СИСТЕМА»**

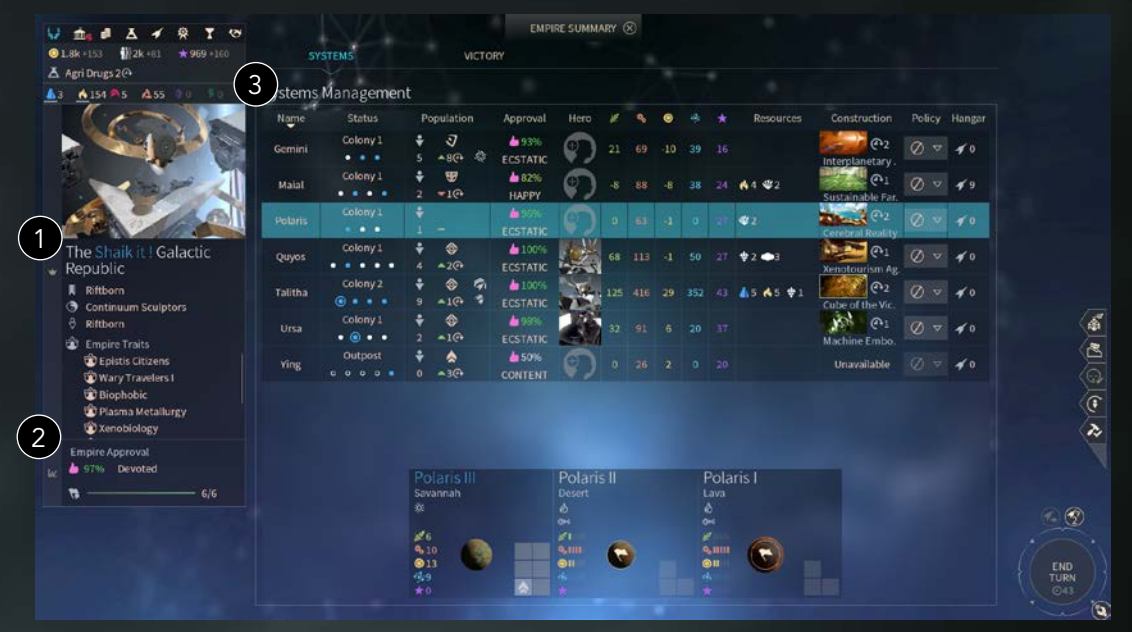

- 1. Общая информация, тип правительства и различные особенности (бонусы и штрафы).
- 2. Ваш уровень одобрения в масштабе империи. Он рассчитывается как среднее значение всех систем и их населения.
- 3. Список колонизированных систем вашей империи.

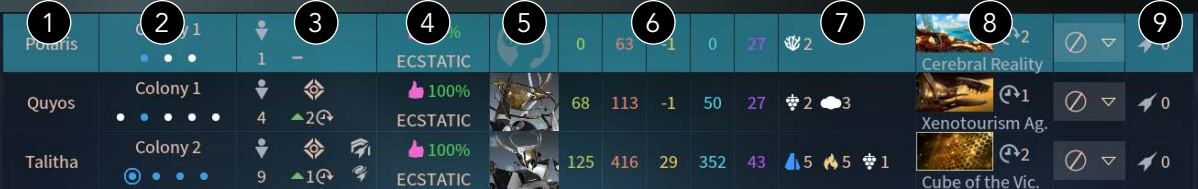

- В каждой строке указаны общие сведения о каждой системе:
- 1. Название
- 2. Статус (аванпост или колония, количество колонизированных планет)
- 3. Население
- 4. Одобрение
- 5. Герой
- 6. Ресурсы, производимые за ход
- 7. Ресурсы роскоши и стратегические ресурсы в системе
- 8. Текущий строительный проект в системе
- 9. Количество кораблей в ангаре системы

Чтобы перейти к экрану управления героем, нажмите на портрет героя. Двойной щелчок по названию системы откроет общий вид Галактики, центрированный на данной системе.

### **УПРАВЛЕНИЕ СИСТЕМОЙ НА ЭКРАНЕ ИМПЕРИИ**

На этом экране вы также можете управлять отдельно каждой системой, используя специальные элементы информации о системе. Таким образом вы можете управлять населением системы, улучшениями и ангаром.

### **ОДОБРЕНИЕ В ИМПЕРИИ**

В левой нижней части экрана империи вы можете видеть общий уровень одобрения вашей империи. Ниже располагается индикатор, который показывает, какое число систем вы можете колонизировать до того, как ваше население начнет страдать от штрафов за чрезмерную колонизацию.

### **ВКЛАДКА «ПОБЕДА»**

Вкладка «Победа» показывает насколько продвинулась игра согласно условиям победы.

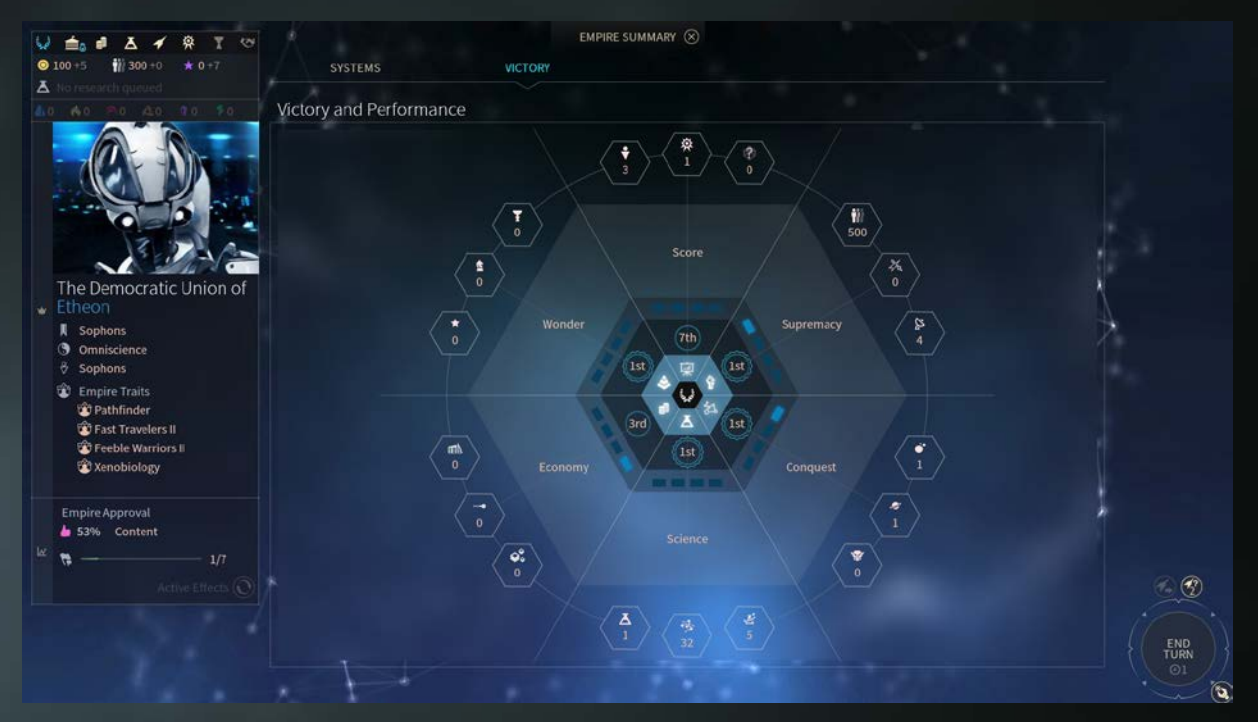

# **ЭКРАН СЕНАТА**

### **ВВЕДЕНИЕ**

В Endless Space 2 появился сенат. Он отвечает за новый аспект вашей галактической империи — политику.

Каждая фракция обладает базовым политическим преимуществом, но по мере развития игры этот показатель меняется под влиянием других партий, в связи с чем вам придется принимать определенные решения. Хотите ли вы, чтобы другие партии – и соответствующие законы и способности - сыграли свою роль в сенате, или же приложите все усилия, чтобы исключить их из политической жизни и править единолично?

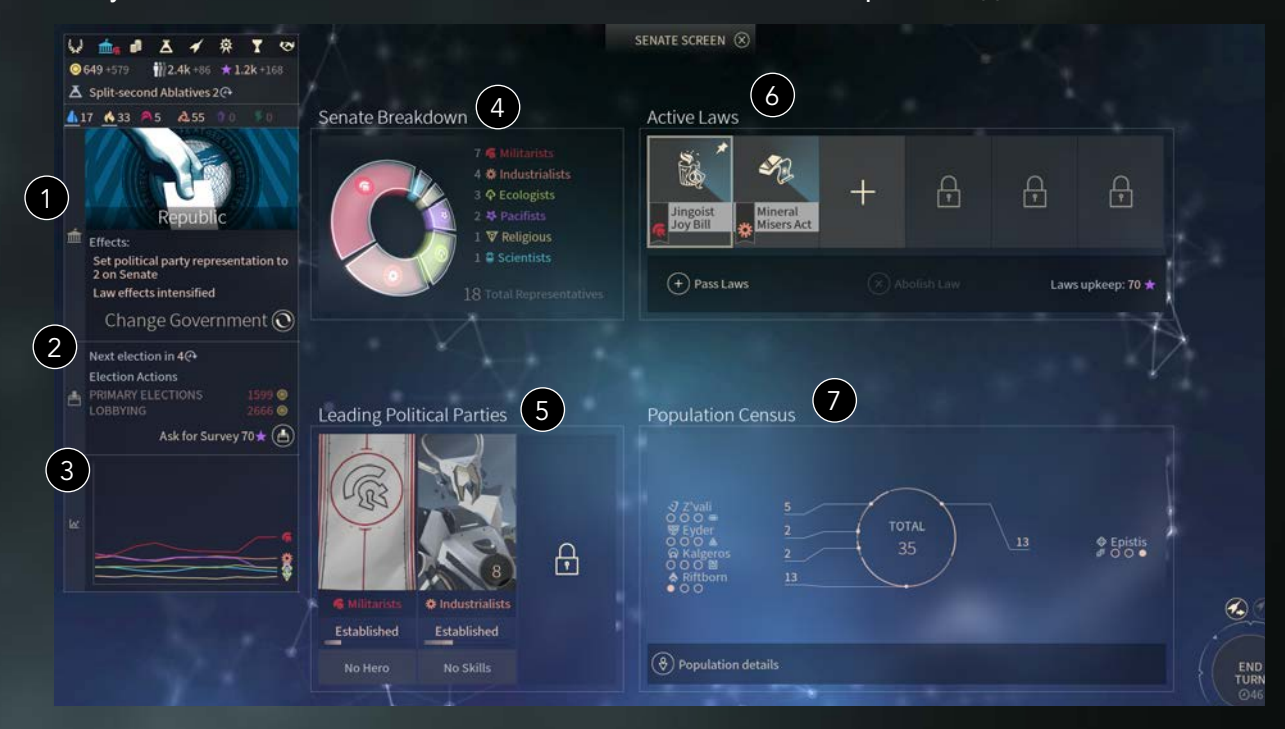

- 1. Здесь показано текущее правительство и его эффекты. Здесь же можно изменить тип правительства.
- 2. Ниже представлена информация о грядущих выборах и обзор ваших возможных действий, которые могут оказать на них влияние.
- 3. Этот график показывает текущие политические тенденции, что позволит вам предсказать результаты следующих выборов и спланировать свои действия.
- 4. Этот график показывает текущий состав сената.
- 5. В вашем сенате может быть до 3 ведущих партий, в зависимости от выбранного вами типа правительства. Ведущие партии дают вам доступ к своим законам. Если герой представляет ведущую партию, вы можете получить особые эффекты от его навыков.
- 6. Здесь отображаются все действующие законы, и здесь же вы можете управлять ими. Количество доступных законов зависит от текущего типа правительства.
- 7. Этот график показывает состав населения вашей империи.

#### **ПОЛИТИЧЕСКИЕ ПАРТИИ**

Существует несколько политических партий, и у каждой свой взгляд на мир и на пути развития вашей империи.

Каждое ваше решение будет влиять на поддержку и популярность различных партий вашей империи. Если вы нападете на вражескую систему, то не удивляйтесь появлению в вашем сенате милитаристов. Если вы ассимилируете малую цивилизацию, используя влияние, а не военную силу — это укрепит позиции пацифистов.

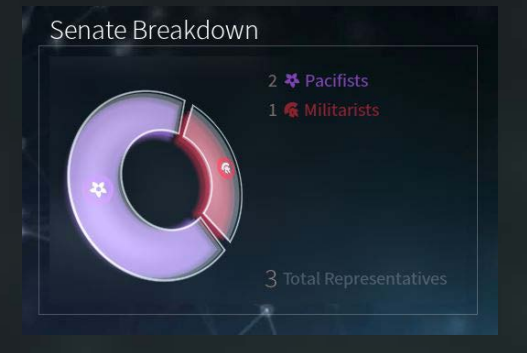

Таким образом, состав сената зависит от действий вашей империи. В период между выборами вам придется пристально следить за процессами в различных политических течениях. Не забывайте, что вы можете повлиять на рост партий и даже на результат выборов.

# **ПОЛИТИЧЕСКИЕ ПАРТИИ И НАСЕЛЕНИЕ**

Население империи оказывает сильное влияние на политические тенденции в империи и может усилить или ослабить политический эффект ваших действий. Например, при активации пацифистского события среди населения Софонов может увеличиться влияние не только пацифистов, но и ученых. И наоборот, в случае религиозного события население Софонов произведет лишь половину предусмотренного событием религиозного влияния.

Таким образом, ваши действия очень по-разному влияют на различные фракции. Если вам нужна более подробная информация о последствиях и тенденциях, то нажмите на индикатор «Подробнее о населении» в нижней части экрана сената.

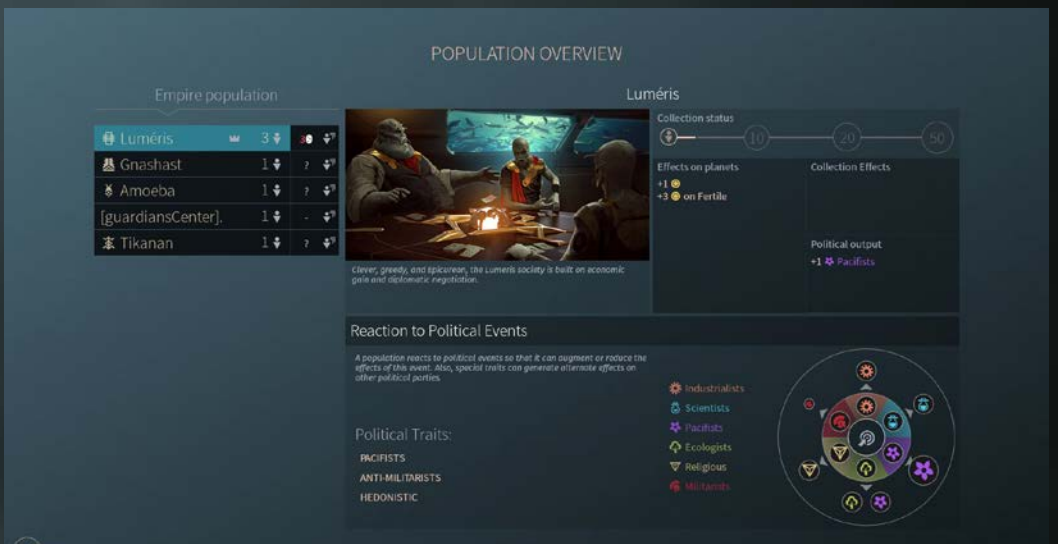

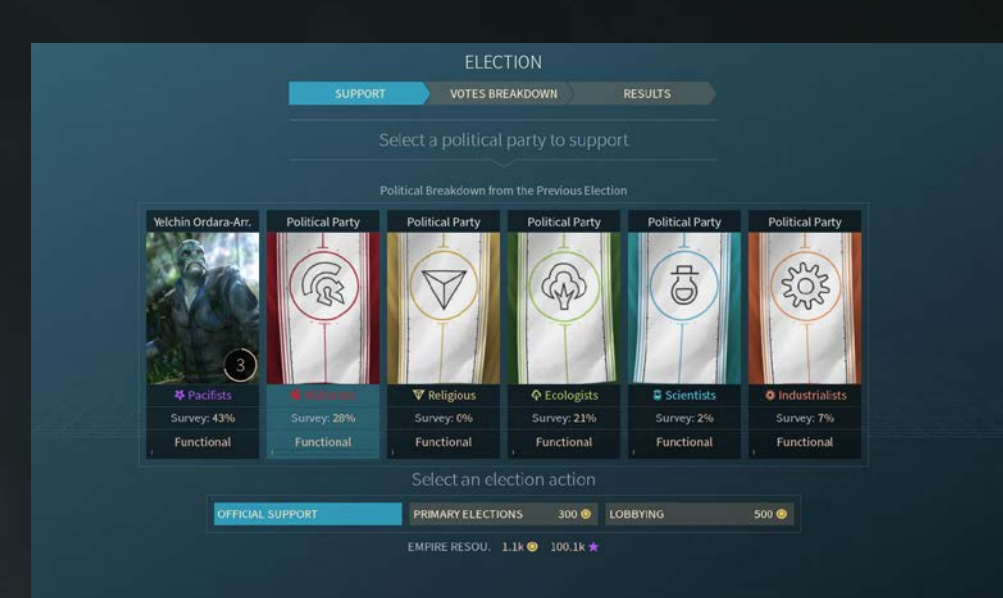

На этом экране собрана информация о народах, населяющих вашу империю. Здесь показана их ожидаемая реакция на различные политические события.

Кроме того, здесь показан ваш прогресс на пути к получению бонусов сбора населения. Эти бонусы можно получить, когда в вашей империи собирается 10, 20 и 50 единиц населения одного типа. Эффекты представлены на той же панели.

#### **ВЫБОРЫ**

#### *Введение*

В игре периодически происходят выборы (каждые 20 ходов на обычных скоростях, каждые 10 – на быстрой). Выборы крайне важны для управления империей, поскольку правящая партия может смениться, что повлияет на законы и политические особенности, дающие бонусы вашей империи.

#### *Избирательный процесс*

За пять ходов до выборов вы получите результаты опроса, отражающие текущие политические тенденции в империи. Но это всего лишь опрос. Все может измениться!

В день выборов вы можете принять меры по поддержке предпочтительной для вас партии. В зависимости от типа правительства можно совершить определенные действия, на которые, возможно, придется потратить Пыль или Влияние. Можно просто оказать официальную поддержку определенной партии, или же финансово поддержать избирательную кампанию вашего кандидата. Можно прибегнуть к более изощренным методам для подрыва влияния конкурентов...

По окончании выборов и в зависимости от их результатов станут доступны новые законы, а также изменится процентное соотношение партий, представленных в сенате.

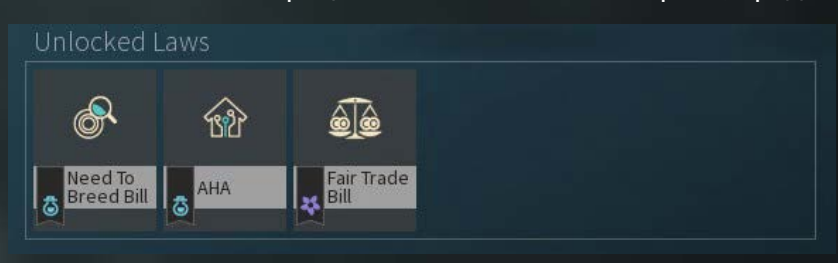

#### **ЗАКОНЫ**

Вы можете ставить на голосование законы – на это расходуется влияние, – эффект которых скажется на всей империи.

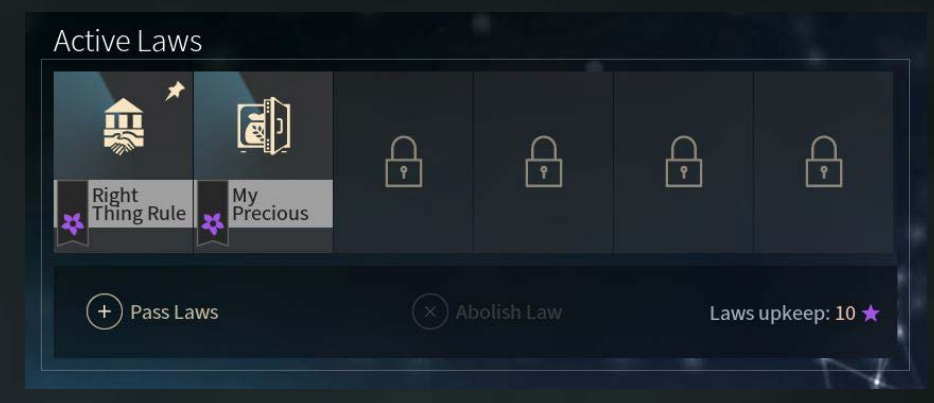

Доступные типы законов зависят от представленных в сенате политических партий. Принятые законы действуют на всей территории империи, и эффект от них проявляется немедленно. На поддержание действующих законов тратится Влияние, количество которого зависит от числа контролируемых вами систем и силы закона.

При недостатке Влияния действие закона будет постепенно прекращено.

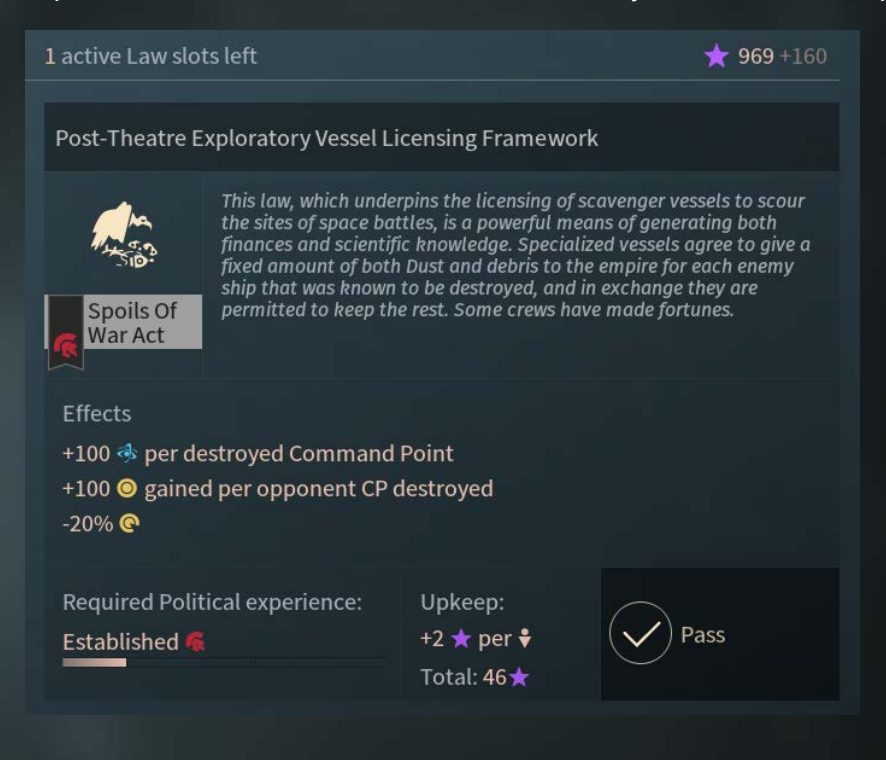

# **ЭКРАН ЭКОНОМИКИ**

### **ВВЕДЕНИЕ**

Чтобы занять лидирующее место в галактической экономике, необходимо следить за производством в ваших системах, управлять торговыми путями и ресурсами роскоши. Это можно сделать с помощью экрана сведений об империи и экрана экономики, соответственно, а также с помощью обзора производства в ваших системах.

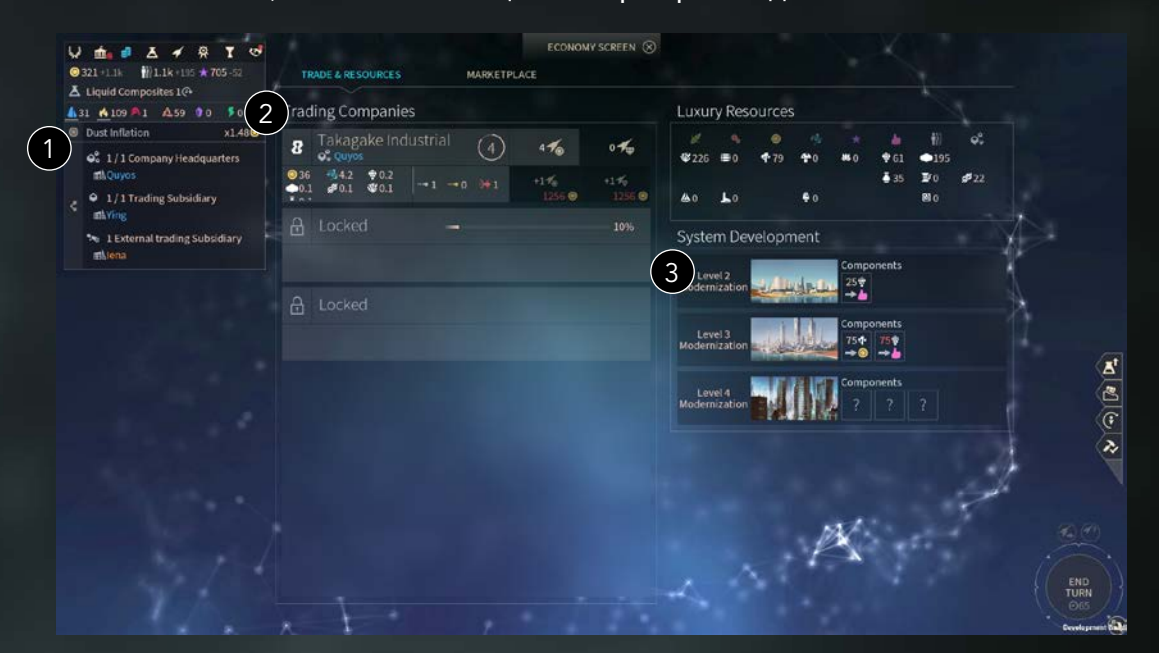

Экран экономики – это интерфейс управления торговыми путями и ресурсами роскоши. Он также предоставляет обзор производства в ваших системах.

# **ТОРГОВЛЯ И РЕСУРСЫ**

- 1. На этой вкладке вам доступен обзор ваших торговых компаний и их филиалов.
- 2. Список ваших торговых компаний. Вы можете управлять ими и следить за их прогрессом.
- 3. В правой части экрана вы найдете всю необходимую информацию касательно проектов улучшения развития системы. Недоступные проекты можно разблокировать, изучив связанную с ними технологию на экране «Экономика и торговля».

#### **ТОРГОВЫЕ КОМПАНИИ**

Как только вы исследуете технологию «Правила ведения торговли», вы сможете прокладывать торговые пути.

Для этого сначала нужно построить в одной из ваших систем штаб-квартиру торговой компании.

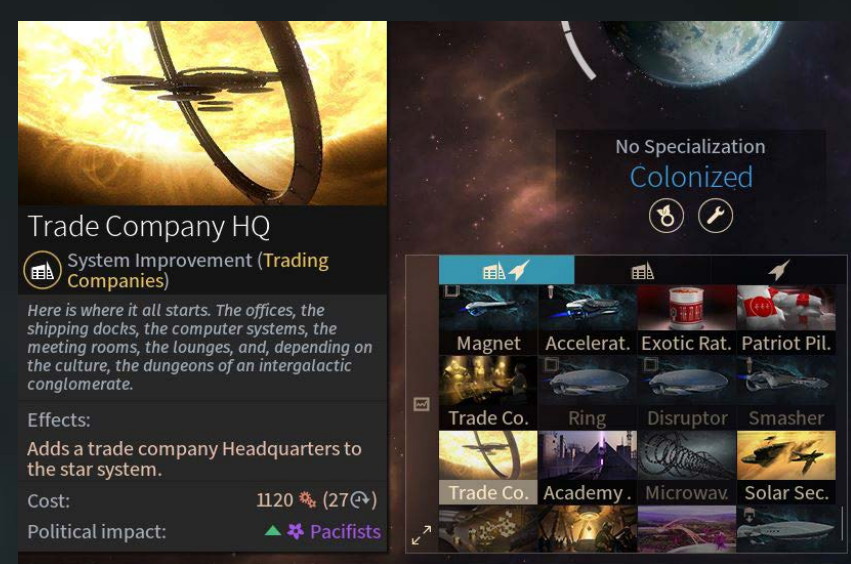

После создания штаб-квартиры для организации торговых путей необходимо построить филиалы торговой компании в других системах.

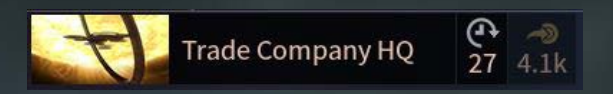

Когда оба элемента созданы, вы можете проложить первый торговый путь на экране экономики. Каждый торговый путь генерирует доход на каждом ходе. Размер дохода зависит от количества путей, их эффективности, количества задействованных кораблей и уровня опыта торговой компании. Уровень опыта растет со временем и зависит от доходности торговых путей, привязанных к данной штаб-квартире. Враги могут заблокировать ваши торговые пути. Чтобы проверить торговые пути, воспользуйтесь экраном анализа.

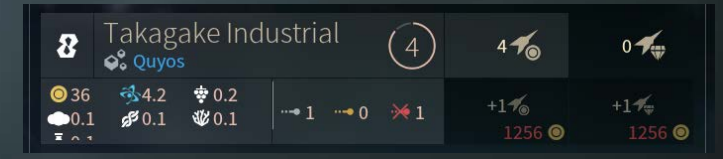

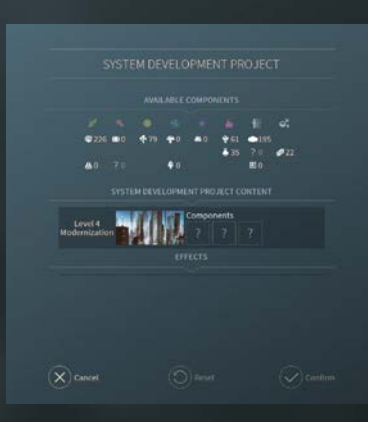

#### **РАЗВИТИЕ СИСТЕМЫ**

После того, как вы исследуете технологию «Нейронная робототехника» на 2 стадии квадранта «Экономика и торговля», вы получаете доступ к новым проектам улучшения развития системы, что улучшит ваши системы, повысив их уровень. Вы получите доступ к космопорту, дополнительное место для размещения населения и бонус к производству ресурсов, который зависит от выбранного вами ресурса роскоши.

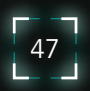

На экране улучшений развития системы вам необходимо выбрать, какой ресурс роскоши вы хотите использовать для улучшения системы. Каждую систему можно улучшить только один раз на каждом технологическом уровне, а все ресурсы дают разные бонусы, поэтому тщательно выбирайте проекты.

# **РЫНОК**

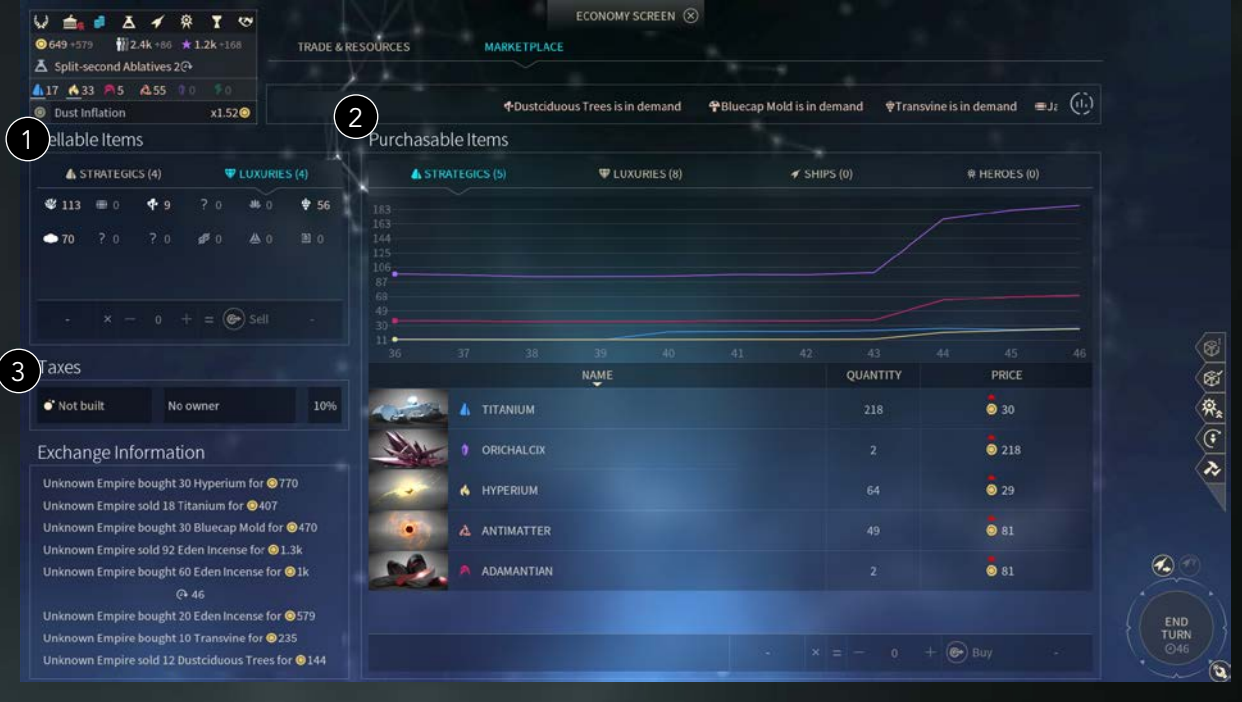

- 1. Здесь вы можете узнать обо всех ваших ресурсах и о том, как их можно продать на рынок. Их стоимость, конечно, будет зависеть от текущего спроса.
- 2. На этом экране вы можете увидеть все, что доступно для приобретения в данный момент. Цены, также, будут зависеть от спроса. Для приобретения некоторых позиций на рынке требуется сначала изучить определенные технологии.
- 3. В нижней левой части экрана находится информация о недавних покупках. Она поможет вам предсказать изменения цен и расскажет о нуждах других империй.

# **ВОЕННЫЙ ЭКРАН**

#### **ВВЕДЕНИЕ**

Военный экран – основной элемент управления флотами и проектирования кораблей.

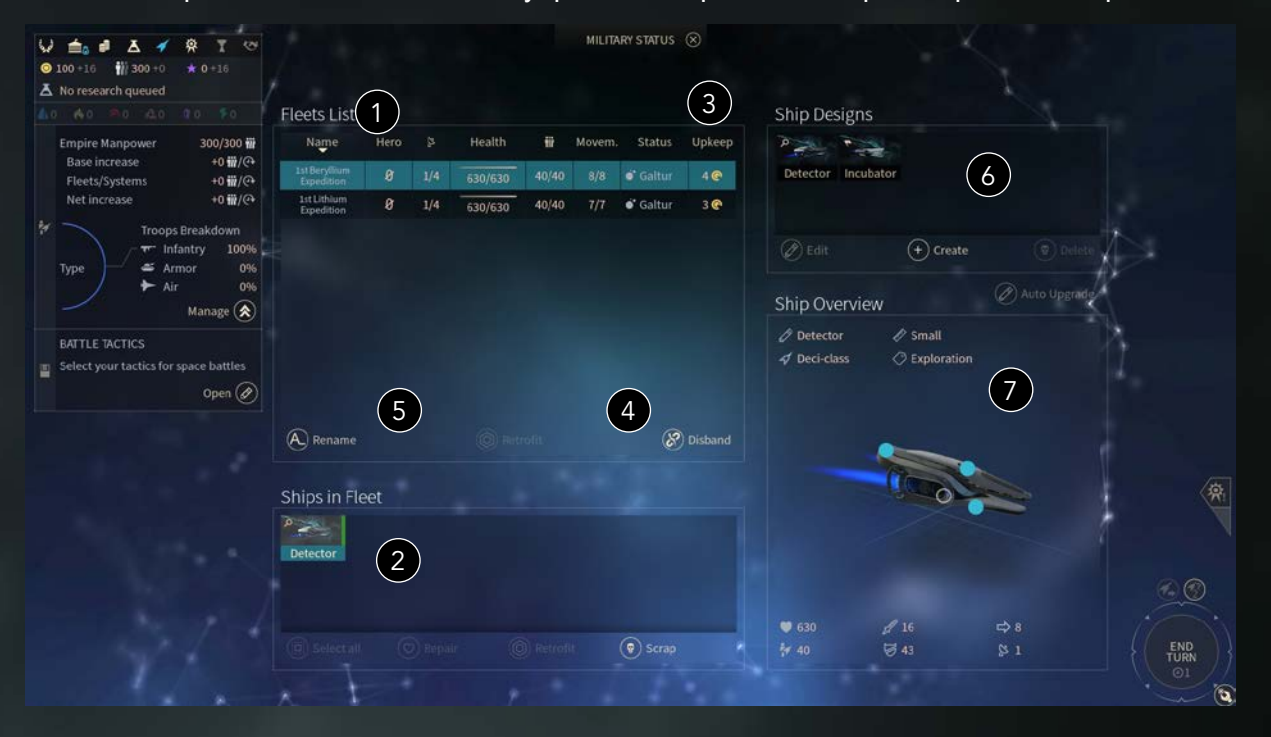

- 1. Список флотов: все флоты вашей империи. В каждой строке приводится ряд данных: Герой-командующий (если есть), командные очки, здоровье, трудовые ресурсы, количество единиц перемещения, статус и расходы на содержание.
- 2. При выборе одного их флотов на панели списка кораблей будут показаны все корабли в его составе.
- 3. Каждый флот требует определенных расходов на содержание, которые рассчитываются как базовая сумма плюс дополнительная за каждый корабль. Поскольку базовая сумма достаточно велика, мы рекомендуем вам объединять корабли в крупные флоты во избежание неоправданно высоких расходов на их содержание.
- 4. Если флот или корабль больше вам не нужен, вы можете расформировать его, после чего он окажется в ангаре системы.
- 5. По мере разработки новых проектов кораблей предыдущие версии устаревают. Вы можете использовать кнопку «Модернизировать» для улучшения корабля или целого флота до самой последней версии. Модернизацию можно проводить только в своей системе.
- 6. На панели проектов кораблей приводятся все существующие модели кораблей, доступные для постройки в вашей империи. Кнопка «Создать» позволяет создать новый проект с нуля. Кнопка «Изменить» позволяет внести изменения в существующий проект. Кнопка «Удалить» навсегда удаляет выбранный проект. Обратите внимание на то, что корабли, построенные по уже не существующему проекту, нельзя модернизировать. При включенной функции «Автообновление» все проекты будут автоматически улучшаться по мере изобретения более современных версий их модулей. При этом тип модуля не будет изменен, пустые ячейки останутся пустыми.
- 7. Панель оборудования предоставляет 3-мерный обзор корабля и его модулей.

#### **ПРОЕКТЫ КОРАБЛЕЙ**

В начале игры у вас есть базовые проекты доступных вам кораблей. По мере развития игры вы будете открывать новые типы кораблей с возможностью их настройки.

Корпус — основной элемент корабля. Он определяет его внешний вид, основные характеристики, назначение (исследовательский, колонизационный и т. д.) и специальные возможности.

Проект корабля представляет собой корпус вашего корабля с установленными модулями (оружейными, защитными, вспомогательными модулями и модулями эскадрилий). Оборудование изменяет характеристики и возможности корабля (как правило, в лучшую сторону).

Корабль представляет собой построенную версию проекта, обладающую следующими характеристиками: Текущее здоровье, трудовые ресурсы, а также уровень и опыт корабля.

На экране вооруженных сил показан список существующих проектов кораблей.

# **ИЗМЕНЕНИЕ ПРОЕКТОВ КОРАБЛЕЙ**

Нажмите кнопку «Создать» (новый проект) или «Изменить» (существующий проект), чтобы открыть панель проектирования корабля. Если вы выбрали создание нового проекта, то сначала вам будет предложено выбрать тип корпуса для него.

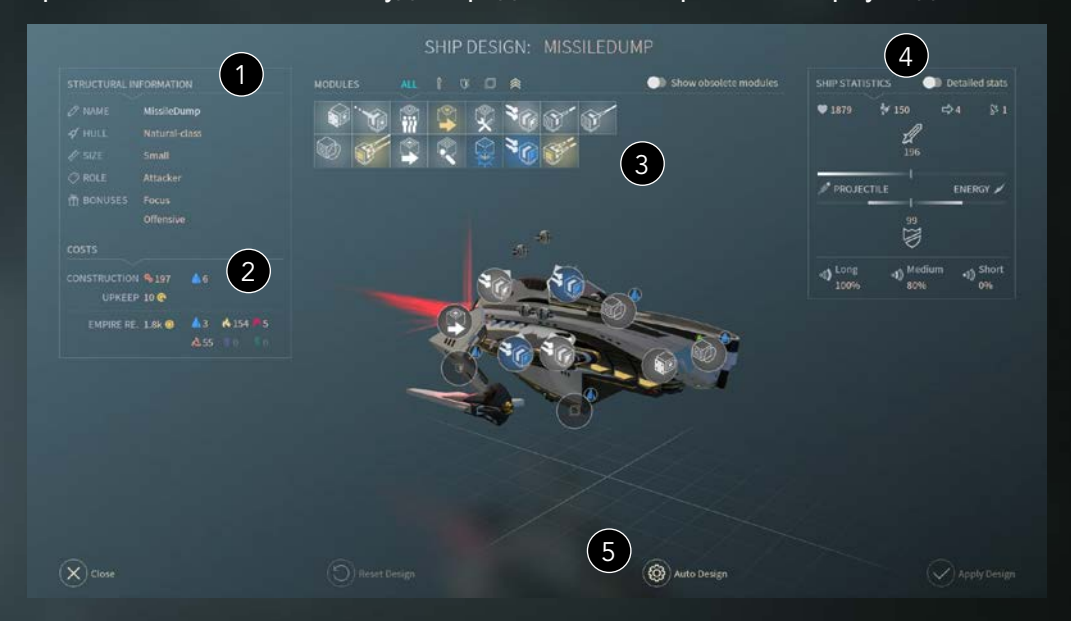

Панель проектирования корабля позволяет вам оснащать проекты кораблей модулями по своему усмотрению.

1. Информация о корабле показывает общие данные о нем. Если вы выбрали создание нового проекта, то вам будет предложено дать ему соответствующее название (которое еще не было использовано).

2. Стоимость показывает, сколько очков промышленности будет затрачено на постройку корабля, а также необходимые ресурсы (стратегические, Пыль, население и т.д.). Вам показана информация о текущих запасах ресурсов, поскольку самое передовое оборудование требует Пыли или стратегических ресурсов.

3. В списке модулей приведены модули, доступные к изготовлению в вашей империи. Вы можете произвести неограниченное количество модулей при условии, что у вас достаточное количество ресурсов и промышленный потенциал для постройки кораблей с этими модулями. Оборудование можно сортировать по типу (оружие, защита, поддержка) или просматривать все типы без сортировки. Модули вашего корабля представлены в виде ячеек различных типов. В ячейке оружия можно разместить только оружие и т.д. Для установки модуля просто перетащите его из списка в выбранную ячейку. Для быстрой установки модуля можно дважды щелкнуть по нему ПКМ.

4. Статистика дает представление об эффективности корабля на основании следующих показателей:

a. Жизнь: определяет количество урона, которое способен выдержать корабль (ОЗ). Большая часть кораблей со временем восстанавливает здоровье.

- b. Трудовые ресурсы: численность войск на борту корабля (важно при вторжении).
- c. Скорость перемещения: расстояние, которое может пройти корабль за один ход.
- d. Командные очки: количество КО, необходимых для использования этого корабля.
- e. Военная мощь при атаке: способность наносить урон.
- f. Военная мощь при обороне: уменьшает урон от атаки.
- g. Дистанция: эффективность корабля на разных дистанциях.

5. «Автопроектирование» автоматически установит на корабль модули с расчетом на максимальную эффективность на основании следующих параметров:

a. Фракция, за которую вы играете.

- b. Модули, открытые на экране технологии или обнаруженные в процессе исследований.
- c. Уже установленные на корабль модули.

Когда проект корабля готов, нажмите кнопку «Создать проект».

## **ТИПЫ МОДУЛЕЙ**

Все корабли оснащаются различными модулями, которые являются основными элементами изменения характеристик проектов ваших кораблей. У каждого корабля есть ячейки для определенных типов модулей. Существует четыре типа модулей:

• Оружие: Оружие отвечает за силу атаки ваших кораблей. Оно может быть артиллерийским или энергетическим и иметь различную дальнобойность. Все оружие делится на 4 категории:

o Кинетическое: Этот подвид артиллерийского оружия не особо эффективен против крупных кораблей, но отлично защищает от вражеских ракет, а также может атаковать истребителей и бомбардировщиков.

o Ракеты: Это оружие дальнего действия, наносящее огромный урон при попадании. Тем не менее, ракеты могут быть уничтожены кинетическим оружием противника.

o Лазеры: Обеспечивают высокий урон на дальних и средних дистанциях. Лазер – отличный выбор для любого корабля. Но будьте осторожны: энергетическое оружие может стать полностью бесполезным, если не сможет пробить энергетические щиты противника.

o Лучи: Как и лазеры, лучи относятся к энергетическому типу оружия. Они смогут вдребезги разнести вражеский корабль на близкой дистанции. Но помните, они абсолютно бесполезны на дальней дистанции.

51

• Защитные модули: Эти модули защищают корабли от артиллерийского или энергетического оружия. С их помощью ваши корабли смогут противостоять огню противника.

• Вспомогательные модули: Вспомогательные модули дают кораблям различные эффекты, которые варьируются от дополнительных очков движения до привлечения огня противника и т. д.

• Модули эскадрилий: Эти модули доступны для крупных кораблей. Эскадрильи – это группы более мелких кораблей, которые будут развернуты в бою. Существует два типа модулей эскадрилий:

o Бомбардировщики: Специализируются на нанесении урона крупным кораблям. Они очень хрупкие, но при этом наносят огромный урон.

o Истребители: быстрые и маневренные истребители необходимы для сопровождения и защиты бомбардировщиков от других истребителей или для защиты ваших крупных кораблей от вражеских истребителей.

# **ЭКРАН АКАДЕМИИ**

#### **ВВЕДЕНИЕ**

Здесь вы управляете важнейшими персонажами своей империи – героями. В начале игры у вас будет только один герой. Чтобы нанимать других героев, вы должны построить Посольство Академии или открыть Академию.

На экран Академии можно перейти, нажав на соответствующий значок в левой верхней части экрана.

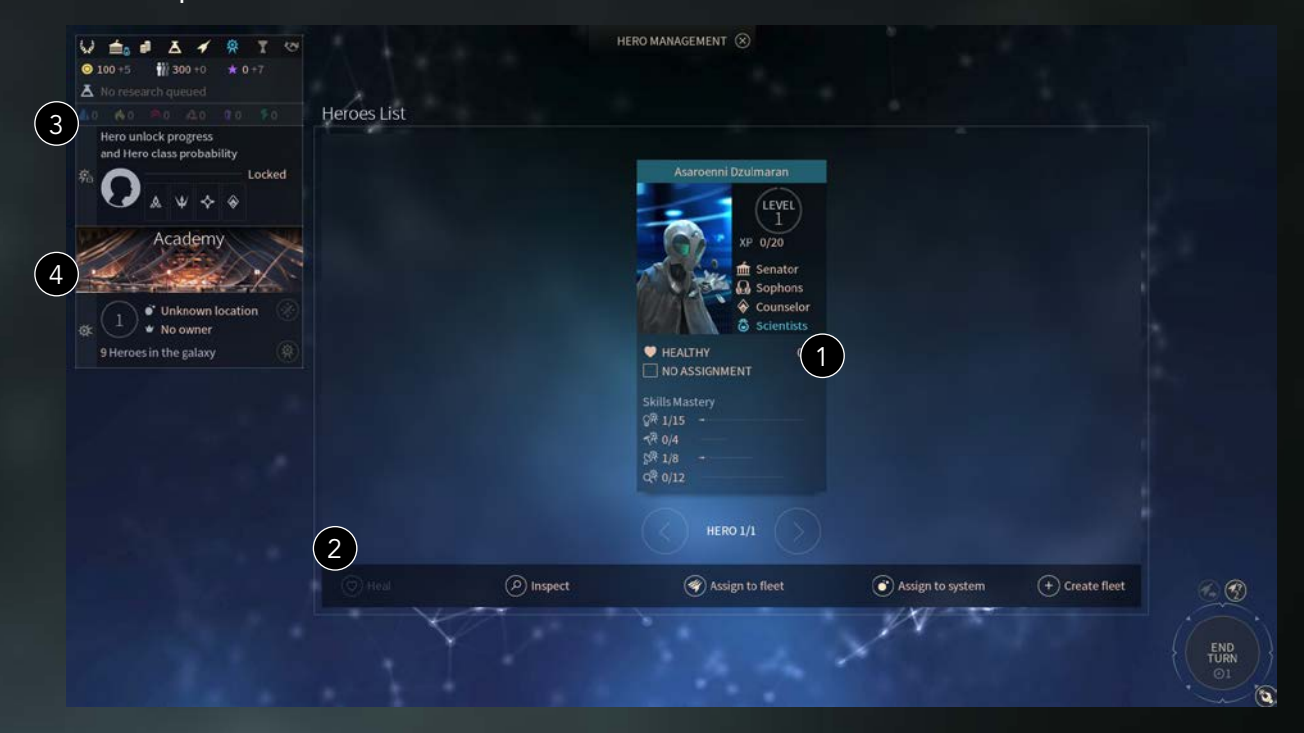

- 1. Герои представлены в виде карточек с их основными характеристиками. Чтобы выбрать героя, нажмите на его карточку.
- 2. Список возможных действий с выбранным героем:

a. Лечить: лечение героя, раненного в бою. Это ускорит процесс выздоровления, который иначе может затянуться на несколько ходов.

b. Смотр: открывает окно «Обзор героя».

c. Назначить на флот (в систему): позволяет назначить героя на флот или в принадлежащую вам систему. Обратите внимание на класс героя, чтобы его назначение соответствовало его способностям. Внимание: Героев, получивших новое назначение, в течение определенного количества ходов нельзя будет назначить на другую должность.

d. Создать флот: позволяет создать флот с выбранным героем и его кораблем.

- 3. Индикатор героя показывает, сколько ходов осталось до появления следующего героя. Чтобы нанять еще одного героя, вы должны исследовать ксенологию или открыть Академию. Индикатор постепенно заполняется в зависимости от ваших действий в игре (постройка корабля, улучшение звездной системы, исследования и т.д.).
- 4. В начале игры Академия находится где-то в неизвестном месте Галактики. Если вы колонизируете систему с Академией, то получите дополнительного героя и к тому же сможете видеть всех героев в Галактике.

# **ЧЕРТЕЖ КОРАБЛЯ ГЕРОЯ**

Открыв панель «Обзор героя», вы можете открыть дополнительную панель с чертежом его корабля (каждому классу героя полагается свой корабль).

Основное отличие панели «Чертеж корабля героя» от панели «Проект корабля» состоит в том, что здесь модули устанавливаются непосредственно на корабль героя (при наличии Пыли и(или) ресурсов), а при проектировании обычного корабля создаются «шаблоны», которые еще предстоит построить.

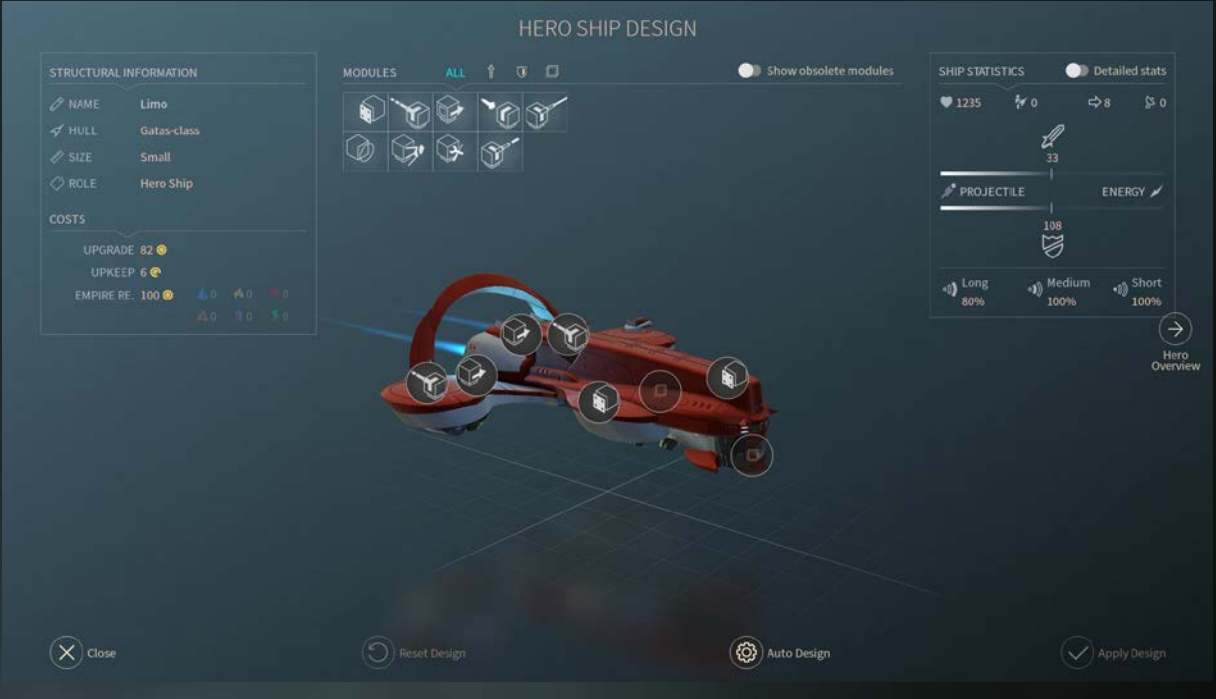

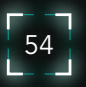

#### **НАВЫКИ ГЕРОЯ**

На панели «Обзор героя» можно выбрать навыки для ваших героев. Навыки – это особые умения, которые герой получает при повышении уровня. Выберите вкладку «Дерево навыков» на панели «Обзор героя», чтобы открыть его навыки.

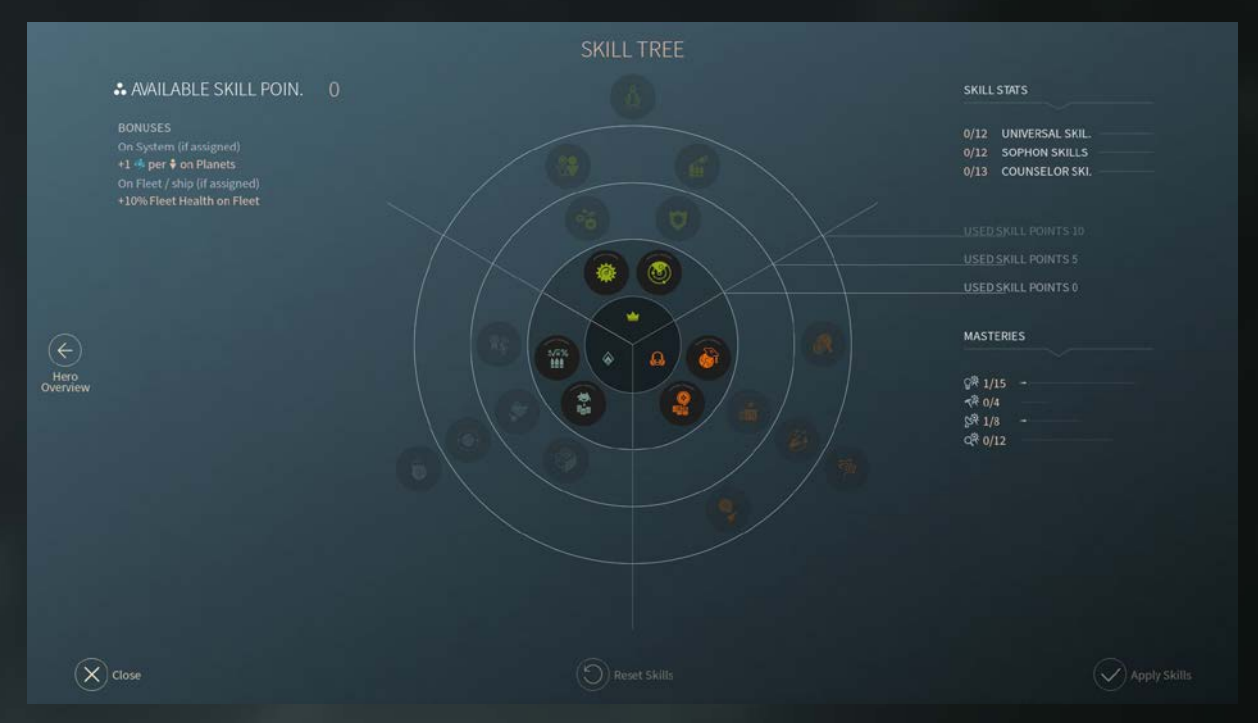

При каждом повышении уровня герой получает одно очко навыка, которое можно использовать для выбора навыка. Навыки имеют иерархическую структуру. Вы должны начинать от центра и двигаться наружу.

Дерево делится на 3 основные ветви:

- Сектор слева определяется классом героя (советник, страж и т. д.).
- Сектор справа определяется фракцией героя (Софоны, Пожиратели и т. д.).
- Сектор вверху общий для всех героев, но некоторые навыки связаны с командованием армиями, а другие – с управлением системами.

Некоторые навыки можно выбирать несколько раз, при этом их эффект усиливается.

# **ДИПЛОМАТИЯ**

#### **ВВЕДЕНЕ**

Экран дипломатии показывает ваши текущие дипломатические отношения с другими главными империями, а также позволяет вести с ними переговоры.

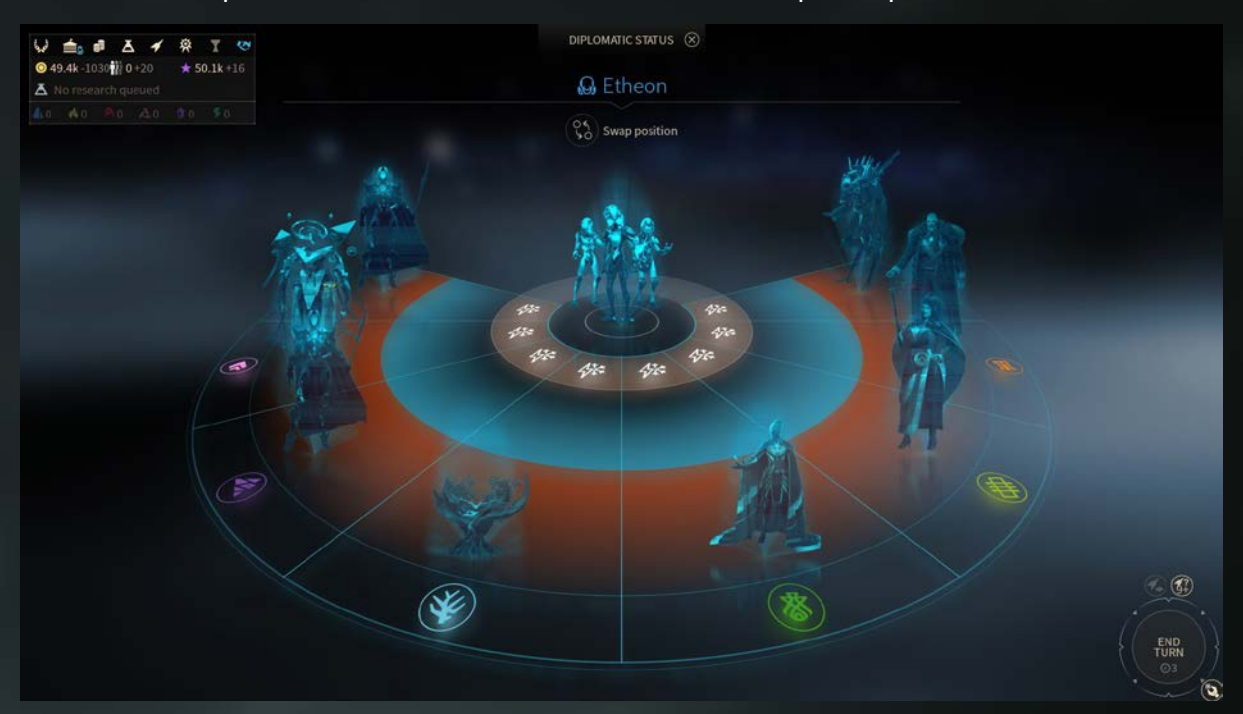

Ваша империя находится в центре, остальные расположены в соответствии с вашими отношениями.

- **• «Неизвестные»:** вы еще не встретили эту империю. Вам еще предстоит ее открыть, обнаружив ее флот или систему на карте Галактики.
- **• «Война»:** с этой империей вы находитесь в состоянии полномасштабной войны.
- **• «Холодная война»:** статус по умолчанию при встрече с новой империей. Вы можете атаковать флоты друг друга в нейтральных системах, но ваши системы защищены от агрессии, пока не объявлена война.
- **• «Мир»:** можно заключать дипломатические соглашения, выгодные для обеих сторон.
- **• «Альянс»:** тесная связь между двумя империями, обеспечивающая взаимную защиту. Объявлять войну империи – опасное дело. Но еще опаснее объявлять войну империи, состоящей в альянсе.

Чтобы начать дипломатические переговоры с империей, нажмите на нижнюю часть соответствующего ей рисунка. Для просмотра состояния ваших отношений наведите курсор на изображение другой империи.

Чтобы увидеть дипломатический статус другой империи, нажмите на кнопку «Сменить позицию» над рисунком лидера вашей фракции, а затем - на портрет лидера, информацию о котором хотите просмотреть.

РУКОВОДСТВО ПОЛЬЗОВАТЕЛЯ

57

# **ЭКРАН ПЕРЕГОВОРОВ**

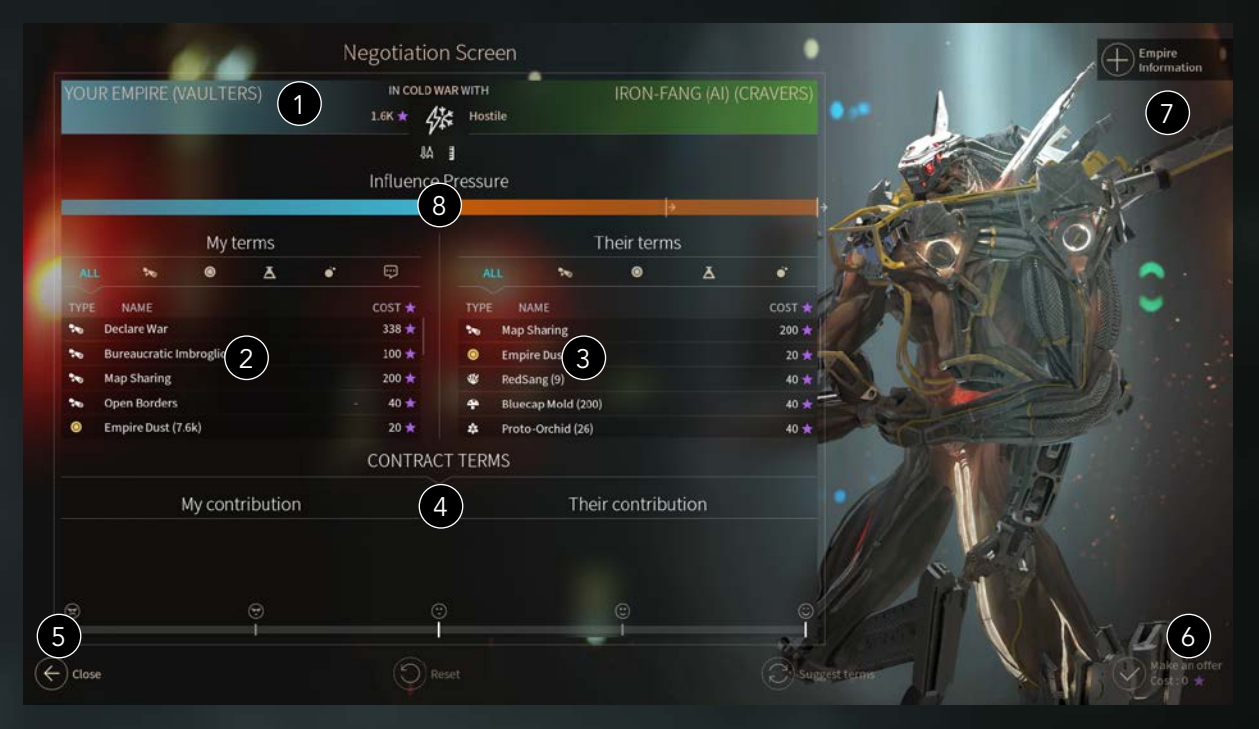

Экран переговоров позволяет заниматься дипломатией и торговлей с другими империями. Он состоит из следующих частей:

- 1. Ваша империя находится в верхнем левом углу, а империя, которую вы рассматриваете – в верхнем правом.
- 2. Чтобы заключить договор, можно выбирать условия из разных категорий. «Соглашения» – это договоры высокого уровня, которые можно использовать, например, для объявления войны или заключения мира. Остальные категории можно использовать для подарков или сделок, для улучшения условий отдельной сделки, чтобы гарантировать, что она будет принята другой империей.
- 3. Вы можете выбирать условия от имени другой империи. Некоторые условия симметричны (напр., заключение мира), другие - односторонние (ресурсы, технологии).
- 4. Здесь резюмируется сделка в целом.
- 5. Индикатор показывает вероятность того, что другая империя примет ваше предложение.
- 6. Когда будете готовы отправляйте предложение.
- 7. Но для того, чтобы делать предложения, у вас должно быть достаточно очков влияния.
- 8. Здесь приведена общая информация о других империях. Индикатор давления показывает степень дипломатического давления между двумя фракциями, а также дипломатические требования, которые можно предъявить или получить.

Стоимость сделки в очках влияния в большой степени зависит от состояния ваших отношений с другой империей. Например, если у вас отличные отношения с другой империей, то объявление войны обойдется вам очень дорого, а если отношения плохие - значительно дешевле.

Подтвердив свое предложение, вы получите сообщение о том, было ли оно принято. Некоторые договоры – например, объявление войны – не нуждаются в ответе...

## **ШКАЛА ДИПЛОМАТИЧЕСКОГО ДАВЛЕНИЯ**

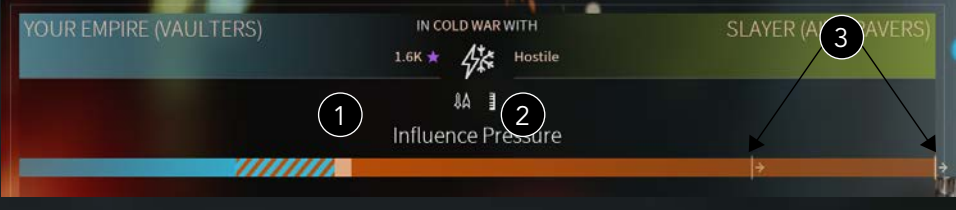

1. Уровень дипломатического давления.

2. Изменение дипломатического давления на следующем ходе.

3. Пороговые значения при отправке дипломатических требований.

Давление частично определяется количеством очков империи и пограничными трениями между двумя империями. На шкалу давления также влияют текущие отношения между двумя империями (Мир и Альянс существенно снижают уровень давления). Разные уровни давления позволяют доминирующей фракции выдвигать различные дипломатические требования. Выдвигающая требование фракция может потребовать, например, ресурсы или технологии. У фракции, получившей требование, есть два варианта:

1. Принять требование и снизить уровень дипломатического давления до нуля.

2. Отказать и получить серьезный штраф. В этом случае уровень давления также упадет до нуля.

Фракция, испытывающая давление, может отправить дары доминирующей фракции, чтобы снизить уровень давления. Нельзя отправлять дары, чтобы увеличить давление.

## **КОНТЕКСТУАЛЬНЫЕ УСЛОВИЯ**

Контекстуальные условия — это короткие дипломатические диалоги, которые включаются при определенных игровых событиях (например, при прохождении кораблей через территорию другой империи или когда ваш противник колонизирует близлежащие планеты). Реакцией на такие события могут стать контекстуальные требования (например, фракция может потребовать вывести корабли со своей территории).

Отправитель требований может отреагировать на ответ, полученный от оппонента (например, усмехнуться над ним, если он согласился вывести корабли).

# **АЛЬЯНС**

Несколько крупных фракций могут объединиться в Альянс, и таким образом стать одной командой. Это влечет за собой некоторые последствия:

Общие дипломатические реакции: Если член альянса объявляет войну другой фракции, в эту войну оказывается втянут весь альянс. Однако, в этом случае у любого члена альянса есть возможность его покинуть.

Бонус межфракционного пакта: Фракции, состоящие а альянсе, могут подписать особый пакт с другой фракцией этого альянса. Таким образом они получат эффект, связанный с фракцией их союзника, который будет постепенно набирать силу (пока не достигнет максимума).

Инструмент координации: Для общения с другими империями, состоящими в альянсе, вы можете использовать небольшой значок, расположенный внизу справа от кнопки завершения хода на экране обзора галактики. С его помощью вы можете оставлять пометки в специальных точках галактики, чтобы уведомить товарищей о своих намерениях.

# **УСЛОВИЯ ПОБЕДЫ**

В игре есть шесть вариантов победы.

**Победа через доминирование:** Чтобы обеспечить себе спокойное будущее, придется принять ряд мер, которые можно назвать... крайними. То есть, вы решили уничтожить все остальные главные империи в Галактике. Вы можете одержать победу, захватив контроль над всеми домашними системами в галактике.

**Победа по очкам:** Достигнув мастерства в управлении различными аспектами жизни империи: в экономике, военном деле, науке и т. д. – вы можете создать цивилизацию, которой нет равных. Победа присуждается фракции, набравшей максимальное количество очков после определенного числа ходов (зависит от настроек игры).

**Чудесная победа:** Построив несколько Обелисков Пространства-времени, вы продемонстрируете свой провидческий дар и невероятную способность к возведению монументальных сооружений. Вы станете признанным лидером всей Галактики.

**Экономическая победа:** Если власть можно купить, то у вас для этого есть все средства! Накопив определенное количество Пыли в течение игры (количество Пыли зависит от настроек игры), вы получите власть над всей Галактикой.

**Научная победа:** Изучив четыре уникальные передовые технологии на самых дальних гранях каждого квадранта экрана технологии, вы получите такие знания и такую силу, что станете бесспорным лидером Галактики.

**Военная победа:** Есть только один способ стать общепризнанным лидером Галактики: Контролировать большую часть звездных систем. И кто осмелится противиться вашей воле?

Если игрок состоит в альянсе, некоторые условия победы могут измениться, чтобы соответствовать масштабу альянса. Если одержавшая победу фракция является членом альянса, то все остальные члены альянса также побеждают.

# **ЖУРНАЛ**

Находясь в главном меню, нажмите на кнопку games2gether и выберите «Журнал». В журнале вы сможете найти экран побед и статистику всех предыдущих игр.

# **ОСОБЕННОСТИ ИГРЫ ЗА РАЗНЫЕ ФРАКЦИИ**

### **ЛЮМЕРИС**

Коварные Люмерис не отправляют колонизационный корабль, чтобы занять планету. Они просто покупают планету, которая им нравится. Так они сразу строят аванпост.

После создания аванпоста Люмерис могут вырастить из него колонию или продать другой империи через экран дипломатии.

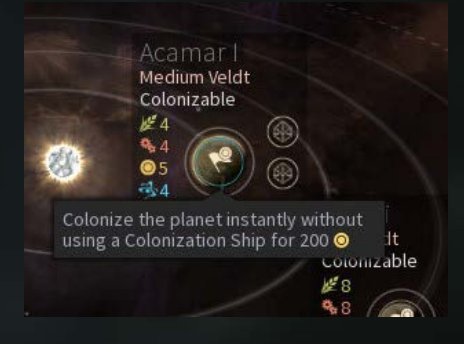

#### **ВОДЯНИ**

Водяни не колонизируют непосредственно планеты и системы, которые их заинтересовали. Они отправляют в звездную систему свой огромный ковчег, который выкачивает ресурсы и население. Ваш первый ковчег уже стоит на якоре в вашей родной системе, но, как и любой другой корабль, его можно бесплатно перевести в другую систему. Но в этом случае вы потеряете доход и преимущества от Пыли, влияния и ресурсов, собранных в начальной системе.

К тому же, Водяни не увеличивают свое население с помощью пищи, как другие империи. Вместо этого они должны собирать «Сущность», выкачивая население из звездных систем, посещаемых их кораблями (на корабле должен быть установлен уникальный модуль Водяни «Насос Сущности»). Дополнительные улучшения и другие модули могут повысить эффективность этого процесса.

#### **СОФОНЫ**

Софоны знают, какие технологии уже изучены. Они получают научный бонус, если изучают технологию первыми. Этот бонус уменьшается по мере того, как другие фракции осваивают эту же технологию.

#### **ПОЖИРАТЕЛИ**

Война, поглощение и экспансия – главные цели Пожирателей. Пожиратели используют другие фракции в качестве рабов. Население других фракций получает штраф к уровню счастья и производит больше ресурсов, но не может голосовать.

Пожиратели очень быстро поглощают свои ресурсы, при этом увеличивая производство ПППНВ на 150%. Это приводит к истощению планет, на которых живут Пожиратели. Истощенная планета может производить только часть от изначального объема ПППНВ.

### **ЕДИНАЯ ИМПЕРИЯ**

Единая Империя может использовать ресурс влияния для приобретения технологий, покупать ресурсы на рынке, и выкупать постройки из очереди строительства в своих звездных системах.

#### **ВЛАСТЕЛИНЫ ВРЕМЕНИ**

Властелины времени могут создавать сингулярности, влияющие на ход времени в отдельных звездных системах. Эти сингулярности ускоряют или замедляют время в этих системах на определенный срок (количество ходов) и дают различные положительные и отрицательные эффекты.

Население Властелинов времени не растет самостоятельно, его необходимо строить в очереди строительства.

# **НЕСГИБАЕМЫЕ**

Несгибаемые расширяют территорию своей империи пуская побеги. Когда побег достигает системы, она попадает под влияние Несгибаемых и позволяет им: Колонизировать и получать бонусы для друзей и союзников.

Побеги можно пускать только из уже колонизированных систем и только в соседние системы. Если система оказывается отрезана от родной системы, то она приходит в упадок и погибает.

С помощью феноменов Несгибаемые также могут обнаружить Стражей. Этот тип населения появится на планете и, в зависимости от отношения Несгибаемых с этой системой, будет положительно или отрицательно влиять на нее.

### **ГОРАЦИО**

Горацио верят, что все вокруг должно быть столь же совершенно, как и они. Другие фракции они считают обычным ресурсом, который можно использовать для собственного совершенствования. Как только население других фракций в империи Горацио достигает определенного порога, Горацио получают возможность это население ассимилировать, чтобы улучшить свои гены. Корабли Горацио стоят дороже, но при этом они достаточно универсальны, или, как сказали бы сами Горацио, идеальны.

# **ХРАНИТЕЛИ (ДОПОЛНЕНИЕ)**

Первое дополнение для Endless Space 2 возвращает в игру Хранителей - уже знакомую многим игрокам крупную фракцию вселенной Вечных. С дополнением "Хранители" в игре появятся новые испытания и приключения: сюжетная линия, рассказывающая о последствиях побега Хранителей с Ауриги, и уникальный игрой процесс, основанный на возможностях телепортации, быстрой колонизации и отношениях с пиратами.

# **СОЗДАНИЕ ПОЛЬЗОВАТЕЛЬСКИХ ФРАКЦИЙ**

На экране выбора фракции вы можете создать собственную фракцию. Для этого нажмите кнопку создания пользовательской фракции. При создании пользовательской фракции, текущая выбранная фракция будет взята за основу.

Далее вы сможете выбрать внешний вид, склонность, особенности, домашнюю планету и правительство. У всех этих параметров есть определенное значение; сумма значений всех параметров не может превышать определенный лимит (для поддержания баланса во вселенной!).

То же касается и населения, на которое распространяются отдельные ограничения.

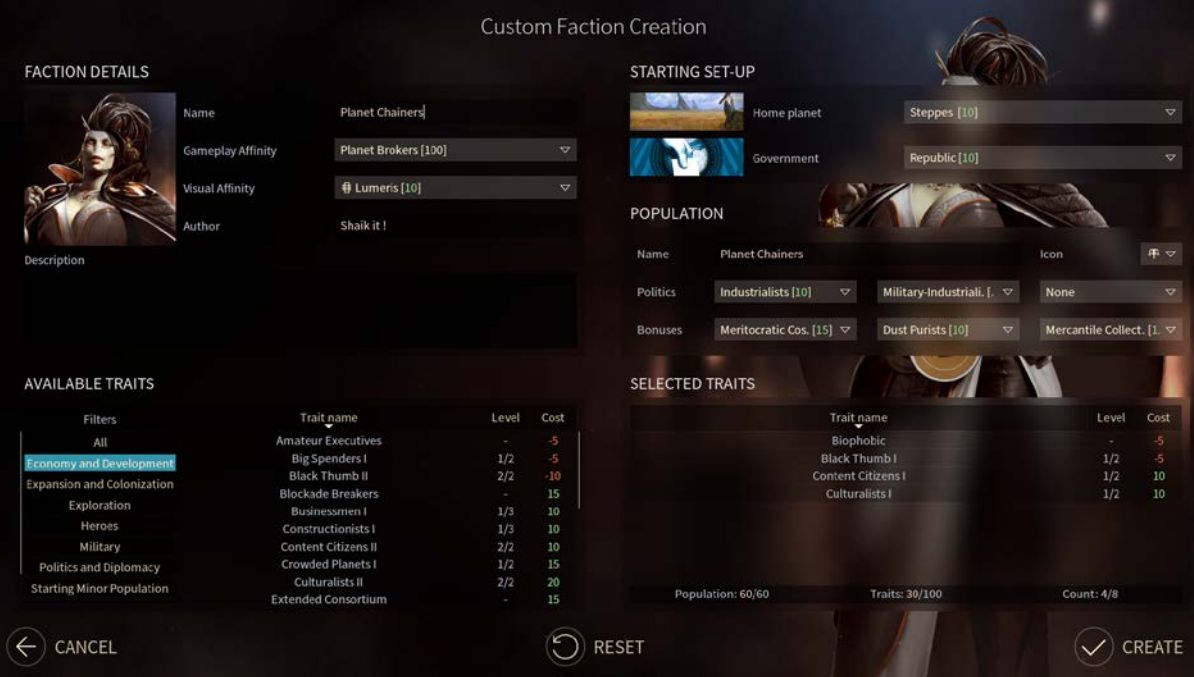

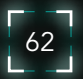

# **ДОПОЛНЕНИЕ "ХРАНИТЕЛИ" (ЯНВАРЬ)**

#### **ДОПОЛНИТЕЛЬНАЯ КРУПНАЯ ФРАКЦИЯ: ХРАНИТЕЛИ**

Хранители начинают игру, имея в своем распоряжении особый cуперколонизационный корабль "Аргоси". Корабль будет доступен в течение всей игры и позволит Хранителям автоматически колонизировать системы без необходимости развития аванпоста. Кроме того, "Аргоси" можно использовать в качестве портала, когда игрок разблокирует необходимую технологию в середине игры. Но будьте осторожны! Аргоси очень стар и уязвим для атак противника. После уничтожения ему потребуется несколько ходов для того, чтобы вновь появиться в вашей домашней системе.

После того, как "Аргоси" колонизирует систему, ему необходимо время на восстановление перед тем, как он сможет колонизировать следующую систему. Однако этот период восстановления можно обойти, потратив дополнительные ресурсы. Это позволит Хранителям быстро колонизировать соседние системы, при условии, что у них есть достаточно Пыли. Игрок, решивший дождаться окончания периода восстановления, также получит преимущество: в новой колонии будет действовать бонус Золотого Века. Чем дольше вы ждете, тем существеннее будет бонус.

И наконец, благодаря тому, что у Хранителей много общего с галактическими пиратами, с самого начала игры они получают возможность маскировать свои флоты под пиратскими флагами.

#### **ЭКЗОТИЧЕСКИЕ МОДУЛИ**

В этом дополнении появятся новые типы модулей:

- Электромагнитные модули: Существует два вида ЭМ-модулей: ЭМ-щит и ЭМоружие. Если ЭМ-оружие поражает противника, оно отключает его щиты или оружие, в зависимости от типа. Период отключения можно сократить при помощи противо-ЭМ модулей.
- Модули эффекта массового поражения: Эти модули стреляют мощными ядерными боеголовками, которые наносят огромный урон всем кораблям флота. Но их можно уничтожить зенитными орудиями (например, ракетами) до того, как они поразят цель.
- Абордаж и захват корабля: Абордажные модули пускают небольшие капсулы, которые поражают трудовые ресурсы на протяжении определенного времени. Эти капсулы можно уничтожить посредством зенитных орудий. Если корабль противника полностью теряет трудовые ресурсы (экипаж), а абордажная капсула все еще активна, он будет захвачен другим игроком после окончания боя.

### **ДИПЛОМАТИЯ ПИРАТОВ**

Дополнение "Хранители" привносит в игру совершенно новую систему пиратской дипломатии. Все фракции могут взаимодействовать с печально известным главарем пиратов, представителем фракции Гнашаст, Гурк'Зваром. Угодите ему, и тогда пиратская угроза обойдет вас стороной и обратит свое внимание на другие империи. Будьте осторожны: ваши противники могут подкупить Гурк'Звара и тогда целью его флота станет уже ваша империя.

**Поддержка:** Поддержать Пиратов и сделать их следующий флот сильнее.

**Скрытый саботаж:** Анонимно саботировать припасы пиратов, чтобы сделать их следующий флот более слабым.

**Купить черную метку:** Купить черную метку, которую можно использовать для заключения договора с пиратами на нападение на систему другой империи.

**Пакт о ненападении:** Заключить мир с Пиратами. Они не будут атаковать вас, вы не можете стать целью контракта черной метки. Вы также можете устанавливать в их системах порталы, если у вас есть такая способность.

# **ДОПОЛНИТЕЛЬНЫЙ КОНТЕНТ**

Помимо описанного контента, в дополнении "Хранители" появятся новые события и задания исследования, новое технологическое древо действий, малая фракция (Сестры Милосердия) и новые герои!

Кроме того, Ковчеги Водяни получат возможность улучшения через уровни системы. Станут доступны четыре версии Ковчегов: с каждым новым уровнем на них будет увеличиваться количество ячеек для оружия, здоровья и максимальный запас Трудовых ресурсов.

# **ПРИЛОЖЕНИЯ**

#### **ЛИЦЕНЗИОННОЕ СОГЛАШЕНИЕ КОНЕЧНОГО ПОЛЬЗОВАТЕЛЯ ENDLESS SPACE 2**

ЗАГРУЖАЯ И УСТАНАВЛИВАЯ ДАННОЕ ПРОГРАММНОЕ ОБЕСПЕЧЕНИЕ, ВЫ СОГЛАШАЕТЕСЬ СОБЛЮДАТЬ УСЛОВИЯ НАСТОЯЩЕГО ЛИЦЕНЗИОННОГО СОГЛАШЕНИЯ С КОНЕЧНЫМ ПОЛЬЗОВАТЕЛЕМ И СТАНОВИТЕСЬ ОДНОЙ ИЗ ЕГО СТОРОН. В СЛУЧАЕ, ЕСЛИ ВЫ НЕ СОГЛАСНЫ С КАКИМ-ЛИБО ПОЛОЖЕНИЕМ НАСТОЯЩЕГО СОГЛАШЕНИЯ, ВЫ НЕ МОЖЕТЕ УСТАНАВЛИВАТЬ ИЛИ ИСПОЛЬЗОВАТЬ ДАННОЕ ПРОГРАММНОЕ ОБЕСПЕЧЕНИЕ ИЛИ ЕГО ЧАСТИ, ВКЛЮЧЕННЫЕ В ПРОГРАММУ УСТАНОВКИ, А ТАКЖЕ ДОКУМЕНТАЦИЮ, ОТНОСЯЩУЮСЯ К ДАННОМУ ПРОГРАММНОМУ ОБЕСПЕЧЕНИЮ.

ВАЖНО. ВНИМАТЕЛЬНО ОЗНАКОМЬТЕСЬ: Компания Amplitude Studios (здесь и далее "ЛИЦЕНЗИАР") публикует видеоигру "Endless Space 2". Вы, являясь физическим или юридическим лицом (здесь и далее "Вы" или "ЛИЦЕНЗИАТ"), намереваетесь приобрести и использовать видеоигру "Endless Space 2". С этой целью ЛИЦЕНЗИАТ соглашается стать одной из сторон и соблюдать условия Лицензионного соглашения с конечным пользователем "Endless Space 2" (здесь и далее "СОГЛАШЕНИЕ"), которое является юридическим соглашением между ЛИЦЕНЗИАТОМ и ЛИЦЕНЗИАРОМ о загрузке и использования видео-игры "Endless Space 2", которая включает в себя компьютерное программное обеспечение, программы и их код, объекты и их API, а также любые изображения, модели, шаблоны, анимации, видео, аудио, музыку, текст и "плагины", встроенные в данное программное обеспечение, а также документацию в электронном виде или размещенную "онлайн" (здесь и далее "ПРОГРАММНЫЙ ПРОДУКТ").

Устанавливая, загружая, создавая резервные копии или используя ПРОГРАММНЫЙ ПРОДУКТ любым другим способом, ЛИЦЕНЗИАТ соглашается стать одной из сторон и соблюдать условия настоящего СОГЛАШЕНИЯ. В случае, если ЛИЦЕНЗИАТ не соглашается с условиями настоящего СОГЛАШЕНИЯ, ЛИЦЕНЗИАТ не должен устанавливать или использовать данный ПРОГРАММНЫЙ ПРОДУКТ, а также обязан уничтожить любые имеющиеся у него копии ПРОГРАММНОГО ПРОДУКТА.

#### **1. ПРЕДОСТАВЛЕНИЕ ЛИЦЕНЗИИ.**

Принимая во внимание выплату ЛИЦЕНЗИАТОМ покупной цены ПРОГРАММНОГО ПРОДУКТА и с учетом условий настоящего СОГЛАШЕНИЯ, ЛИЦЕНЗИАР предоставляет ЛИЦЕНЗИАТУ ограниченную неисключительную и не подлежащую передаче лицензию на использование данного ПРОГРАММНОГО ПРОДУКТА.

#### **2. ПРАВА И ОБЯЗАННОСТИ.**

ЛИЦЕНЗИАТ имеет право загружать, устанавливать и использовать ПРОГРАММНЫЙ ПРОДУКТ на любом компьютере бесплатно и без ограничений. В более широком смысле, ЛИЦЕНЗИАТ обязуется использовать данный ПРОГРАММНЫЙ ПРОДУКТ в соответствии с действующими документами, условиями и положениями настоящего СОГЛАШЕНИЯ.

ЛИЦЕНЗИАТ не имеет права:

- Включать ПРОГРАММНЫЙ ПРОДУКТ в сторонний "коммерческий" программный продукт,

- Демонстрировать, распространять, перепродавать, сдавать в аренду, одалживать или предоставлять ПРОГРАММНЫЙ ПРОДУКТ третьим лицам на любой основе и по любой причине,

- Производить обратное проектирование, декомпилировать, разбирать, переводить, адаптировать и каким-либо образом модифицировать ПРОГРАММНЫЙ ПРОДУКТ и исходный код, лежащий в его основе и являющийся коммерческой тайной, за исключением случаев, когда это разрешено действующим законодательством и в тех случаях, когда ЛИЦЕНЗИАР, согласно действующему законодательству, не имеет права исключать или ограничивать подобные права,

- Делать больше копий ПРОГРАММНОГО ПРОДУКТА, чем разрешено действующим законодательством,

- Прямо или косвенно предоставлять сублицензии на использование ПРОГРАММНОГО ПРОДУКТА или его частей.

#### **3. ПРАВА СОБСТВЕННОСТИ.**

Настоящее СОГЛАШЕНИЕ не передает прав собственности ни на какой основе. Таким образом, все имущественные и иные права и правооснования в отношении ПРОГРАММНОГО ПРОДУКТА, а также любой копии ПРОГРАММНОГО ПРОДУКТА, сделанной ЛИЦЕНЗИАТОМ, принадлежат исключительно ЛИЦЕНЗИАРУ. АЛЬФА-ВЕРСИЯ защищена законами об авторском праве, другими законами и положениями международных договоров. Поэтому ЛИЦЕНЗИАТ обязан относиться к ПРОГРАММНОМУ ПРОДУКТУ и защищать его так же, как и любое другое защищенное имущество. ЛИЦЕНЗИАТ не имеет права удалять какие-либо авторские права, товарные знаки, права собственности, отказы от ответственности или предупреждения, включенные или встроенные в любую часть ПРОГРАММНОГО ПРОДУКТА или любую копию ПРОГРАММНОГО ПРОДУКТА. За исключением случаев, специально предусмотренных настоящим СОГЛАШЕНИЕМ, ЛИЦЕНЗИАР сохраняет за собой все иные права.

#### **4. ОГРАНИЧЕНИЯ ИСПОЛЬЗОВАНИЯ.**

ЛИЦЕНЗИАТ соглашается с тем, что ПРОГРАММНЫЙ ПРОДУКТ не будет использоваться, сублицензироваться, передаваться или иным образом распространяться в нарушение какихлибо местных или международных законов об авторском праве.

#### **5. ОТКАЗ ОТ ОТВЕТСТВЕННОСТИ.**

ЛИЦЕНЗИАР НЕ ПРЕДОСТАВЛЯЕТ НИКАКИХ ЯВНЫХ ИЛИ ПОДРАЗУМЕВАЕМЫХ ЗАЯВЛЕНИЙ ИЛИ ГАРАНТИЙ, КАСАЮЩИХСЯ ИСПОЛЬЗОВАНИЯ ПРОГРАММНОГО ПРОДУКТА, ЕГО ПРОИЗВОДИТЕЛЬНОСТИ, ФУНКЦИОНИРОВАНИЯ, ПЕРЕНОСИМОСТИ МЕЖДУ ПОСЛЕДУЮЩИМИ ВЕРСИЯМИ, ФИНАЛЬНЫМИ ИЛИ НЕТ, ИЛИ ЕГО ПОДДЕРЖКИ. В КАЧЕСТВЕ ПРИМЕРА, НО НЕ ОГРАНИЧИВАЯСЬ ЭТИМ, ЛИЦЕНЗИАР НЕ ПРЕДОСТАВЛЯЕТ НИКАКИХ ЗАЯВЛЕНИЙ ИЛИ ГАРАНТИЙ КАСАТЕЛЬНО ПРАВА СОБСТВЕННОСТИ, НЕНАРУШЕНИЯ ПРАВ ИНТЕЛЛЕКТУАЛЬНОЙ СОБСТВЕННОСТИ, В СООТВЕТСТВИИ ОЖИДАНИЯМ ПОКУПАТЕЛЯ ИЛИ ПРИГОДНОСТИ ПРОДУКТА ДЛЯ ОПРЕДЕЛЕННОЙ ЦЕЛИ.

ЛИЦЕНЗИАТ ПОНИМАЕТ, ЧТО ЛИЦЕНЗИАР НЕ ОБЯЗУЕТСЯ ПРЕДОСТАВЛЯТЬ ПРОГРАММНЫЙ ПРОДУКТ НА УСЛОВИЯХ, ПОДХОДЯЩИХ ДЛЯ КОНКРЕТНОГО ИСПОЛЬЗОВАНИЯ ЕГО ЛИЦЕНЗИАТОМ. ЛИЦЕНЗИАТ ПОДТВЕРЖДАЕТ, ЧТО ПРОГРАММНЫЙ ПРОДУКТ ПРЕДОСТАВЛЯЕТСЯ ЕМУ НА УСЛОВИЯХ "КАК ЕСТЬ" И ЧТО ОН ЕДИНОЛИЧНО НЕСЕТ ОТВЕТСТВЕННОСТЬ ЗА ЛЮБЫЕ РИСКИ, ВОЗНИКШИЕ В РЕЗУЛЬТАТЕ ИСПОЛЬЗОВАНИЯ ПРОГРАММНОГО ПРОДУКТА.

ЛИЦЕНЗИАТ ТАКЖЕ СОГЛАШАЕТСЯ С ТЕМ, ЧТО, В ПРЕДЕЛАХ, ДОПУСКАЕМЫХ ДЕЙСТВУЮЩИМ ЗАКОНОДАТЕЛЬСТВОМ, ЛИЦЕНЗИАР НИ В КОЕМ СЛУЧАЕ НЕ НЕСЕТ ОТВЕТСТВЕННОСТИ ЗА (i) ЛЮБОЙ ПРЯМОЙ, СПЕЦИАЛЬНЫЙ, КОСВЕННЫЙ, СЛУЧАЙНЫЙ ИЛИ ЯВЛЯЮЩИЙСЯ СЛЕДСТВИЕМ УЩЕРБ, ПРЕДВИДЕННЫЙ ИЛИ НЕТ, ВОЗНИКШИЙ В РЕЗУЛЬТАТЕ ИСПОЛЬЗОВАНИЯ ИЛИ ОТНОСЯЩИЙСЯ К ДАННОЙ АЛЬФА-ВЕРСИИ, ТАКОЙ, КАК ПОТЕРЯ ДАННЫХ, СПАД ОБЪЕМА ПРОДАЖ, УПУЩЕННАЯ ПРИБЫЛЬ, ПОВЫШЕНИЕ СТОИМОСТИ И ИЗДЕРЖЕК, НО НЕ ОГРАНИЧИВАЮЩИЙСЯ ЭТИМ, ИЛИ ШТРАФНЫЕ УБЫТКИ, ПРЕДВИДЕННЫЕ ИЛИ НЕТ, ДАЖЕ В ТОМ СЛУЧАЕ, ЕСЛИ ЛИЦЕНЗИАТ БЫЛ УВЕДОМЛЕН О ВОЗМОЖНОСТИ ВОЗНИКНОВЕНИЯ ПОДОБНЫХ УБЫТКОВ, ИЛИ (ii) ЛЮБЫЕ ДРУГИЕ ПРЕТЕНЗИИ, ТРЕБОВАНИЯ ИЛИ УБЫТКИ, ВОЗНИКШИЕ В РЕЗУЛЬТАТЕ ИСПОЛЬЗОВАНИЯ ИЛИ ОТНОСЯЩИЕСЯ К ДАННОЙ АЛЬФА-ВЕРСИИ, НАСТОЯЩЕМУ СОГЛАШЕНИЮ ИЛИ ДОСТАВКЕ, ИСПОЛЬЗОВАНИЮ ИЛИ ПРОИЗВОДИТЕЛЬНОСТЬЮ ДАННОЙ АЛЬФА-ВЕРСИИ ИЛИ СОДЕРЖИМОГО, РАСПРОСТРАНЯЕМОГО ЧЕРЕЗ ДАННУЮ АЛЬФА-ВЕРСИЮ, КАК В ВИДЕ ДОГОВОРНОГО ИСКА, ТАК И ПРАВОНАРУШЕНИЯ, ВКЛЮЧАЯ НЕБРЕЖНОСТЬ.

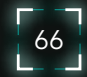

ЛИЦЕНЗИАТ ПОДТВЕРЖДАЕТ И СОГЛАШАЕТСЯ С ТЕМ, ЧТО ЕДИНСТВЕННЫМ СПОСОБОМ РАЗРЕШЕНИЯ СПОРА С ЛИЦЕНЗИАРОМ ЯВЛЯЕТСЯ ОТКАЗ ОТ ИСПОЛЬЗОВАНИЯ ПРОГРАММНОГО ПРОДУКТА. НИ ПРИ КАКИХ ОБСТОЯТЕЛЬСТВАХ ОТВЕТСТВЕННОСТЬ ЛИЦЕНЗИАРА ПЕРЕД ЛИЦЕНЗИАТОМ НЕ МОЖЕТ ПРЕВЫШАТЬ СУММУ, КОТОРУЮ ЛИЦЕНЗИАТ ВЫПЛАТИЛ ЛИЦЕНЗИАРУ ИЛИ ЕГО АФФИЛИРОВАННЫМ ЛИЦАМ И/ИЛИ ЕГО УПОЛНОМОЧЕННЫМ ПРЕДСТАВИТЕЛЯМ ЗА ПРОДУКТ, В РЕЗУЛЬТАТЕ ИСПОЛЬЗОВАНИЯ КОТОРОГО ВОЗНИКЛА ПОДОБНАЯ ОТВЕТСТВЕННОСТЬ. ПОСКОЛЬКУ НЕКОТОРЫЕ ГОСУДАРСТВА ИЛИ ТЕРРИТОРИИ НЕ ДОПУСКАЮТ ИСКЛЮЧЕНИЯ ИЛИ ОГРАНИЧЕНИЯ ОТВЕТСТВЕННОСТИ ЗА ПОСЛЕДУЮЩИЙ ИЛИ СЛУЧАЙНЫЙ УЩЕРБ, В ТАКИХ ГОСУДАРСТВАХ ИЛИ ТЕРРИТОРИЯХ ОТВЕТСТВЕННОСТЬ ЛИЦЕНЗИАРА ОГРАНИЧИВАЕТСЯ В МЕРЕ, МАКСИМАЛЬНО РАЗРЕШЕННОЙ ДЕЙСТВУЮЩИМ ЗАКОНОДАТЕЛЬСТВОМ.

#### **6. ВОЗМЕЩЕНИЕ УЩЕРБА.**

По просьбе ЛИЦЕНЗИАРА ЛИЦЕНЗИАТ соглашается защищать, оберегать и удерживать ЛИЦЕНЗИАРА и его аффилированных лиц от любых обязательств, претензий, убытков, издержек и расходов, включая затраты на выплату гонораров адвокатам, которые возникают из (а) использования ЛИЦЕНЗИАТОМ ПРОГРАММНОГО ПРОДУКТА, или выполнения ЛИЦЕНЗИАТОМ каких-либо действий, связанных с ПРОГРАММНЫМ ПРОДУКТОМ; (б) любого нарушения ЛИЦЕНЗИАТОМ настоящего СОГЛАШЕНИЯ; или (в) заявления о том, что то или иное содержимое, которое ЛИЦЕНЗИАТ распространяет посредством ПРОГРАММНОГО ПРОДУКТА, каким-либо образом нарушает авторское право, товарный знак, коммерческую тайну, конфиденциальность, интеллектуальную собственность или иные права любой третьей стороны. ЛИЦЕНЗИАР оставляет за собой право за свой счет осуществлять исключительную защиту и контроль над любым вопросом, в иных обстоятельствах подлежащим компенсации ЛИЦЕНЗИАТОМ. В этом случае ЛИЦЕНЗИАТ обязуется сотрудничать с ЛИЦЕНЗИАРОМ, предоставляя любые доступные ему средства защиты.

#### **7. ЭЛЕКТРОННАЯ ПОЧТА, СООБЩЕНИЯ, БЛОГИ И ЧАТ.**

ЛИЦЕНЗИАР имеет право включить возможность отправки сообщений электронной почты, коротких сообщений, записей в блоги, а также общения в чате (далее собирательно именуемые "КОММУНИКАЦИОННОЕ ПРОГРАММНОЕ ОБЕСПЕЧЕНИЕ") в ПРОГРАММНЫЙ ПРОДУКТ, как непосредственно, так и с помощью третьих лиц, предоставляющих подобные услуги. ЛИЦЕНЗИАР не несет ответственности за любые сообщения, переделанные другими пользователями через КОММУНИКАЦИОННОЕ ПРОГРАММНОЕ ОБЕСПЕЧЕНИЕ. ЛИЦЕНЗИАР не несет ответственности за любые сообщения, переделанные ЛИЦЕНЗИАТОМ через КОММУНИКАЦИОННОЕ ПРОГРАММНОЕ ОБЕСПЕЧЕНИЕ. ЛИЦЕНЗИАТ подтверждает и соглашается с тем, что сообщения ЛИЦЕНЗИАТА, переданные через КОММУНИКАЦИОННОЕ ПРОГРАММНОЕ ОБЕСПЕЧЕНИЕ, являются публичными, а не частными, и что ЛИЦЕНЗИАТ не ожидает обеспечения конфиденциальности при использовании им КОММУНИКАЦИОННОГО ПРОГРАММНОГО ОБЕСПЕЧЕНИЯ. ЛИЦЕНЗИАТ подтверждает и соглашается с тем, что личная информация, которую ЛИЦЕНЗИАТ передает через КОММУНИКАЦИОННОЕ ПРОГРАММНОЕ ОБЕСПЕЧЕНИЕ, может стать доступна другим пользователям, что может привести к широкому распространению этой информации. ЛИЦЕНЗИАР настоятельно рекомендует ЛИЦЕНЗИАТУ не раскрывать какую-либо личную информацию в публичных сообщениях, которые ЛИЦЕНЗИАТ передает через КОММУНИКАЦИОННОЕ ПРОГРАММНОЕ ОБЕСПЕЧЕНИЕ, если ЛИЦЕНЗИАТ не желает, чтобы такая информация стала безвозвратно доступна для общественности.

ЛИЦЕНЗИАР имеет право распространять ссылки на веб-сайты или ресурсы третьих лиц через КОММУНИКАЦИОННОЕ ПРОГРАММНОЕ ОБЕСПЕЧЕНИЕ как непосредственно, так и с помощью третьих лиц, предоставляющих подобные услуги. ЛИЦЕНЗИАР не несет ответственности за какие-либо сайты, доступ к которым может получить ЛИЦЕНЗИАТ. Поскольку ЛИЦЕНЗИАР не контролирует такие сайты и ресурсы, ЛИЦЕНЗИАТ подтверждает и соглашается с тем, что ЛИЦЕНЗИАР не несет ответственности за доступность таких внешних сайтов или ресурсов и

не несет никакой ответственности за любое содержимое, рекламу, продукты, услуги или другие материалы, размещенные на таких сайтах или ресурсах, а также с тем, что ЛИЦЕНЗИАТ несет единоличную ответственность, осуществляя доступ к этим веб-сайтам. Ссылки на любые названия, знаки, товары или услуги третьих лиц или гипертекстовые ссылки на сторонние сайты или информацию предоставляются исключительно для удобства ЛИЦЕНЗИАТА и не представляют собой или не подразумевают поддержку, спонсорство, рекомендацию или принадлежность к третьим лицам или их продуктами и услугами. ЛИЦЕНЗИАР не делает никаких заявлений или не дает гарантий относительно каких-либо материалов, продуктов или услуг третьих лиц, а ЛИЦЕНЗИАТ соглашается с тем, что ЛИЦЕНЗИАР не несет прямой или косвенной ответственности за любой ущерб или убытки, вызванные или предположительно связанные с использованием любых материалов, продуктов или услуг третьих лиц, доступных на любом подобном сайте или ресурсе.

#### **8. ЗАЩИТА ИНФОРМАЦИИ.**

ЛИЦЕНЗИАТ ПОДТВЕРЖДАЕТ, ЧТО ЛИЦЕНЗИАР ИМЕЕТ ПРАВО СОБИРАТЬ ДАННЫЕ, ПОЛУЧЕННЫЕ В РЕЗУЛЬТАТЕ ИГРОВОЙ ДЕЯТЕЛЬНОСТИ ЛИЦЕНЗИАТА И/ИЛИ ИСПОЛЬЗОВАНИЯ ЛИЦЕНЗИАТОМ ЛЮБОГО ИЗ ПРОДУКТОВ. НАПРИМЕР, ЛИЦЕНЗИАР МОЖЕТ СОБИРАТЬ И ОБРАБАТЫВАТЬ ИНФОРМАЦИЮ О КОМПЬЮТЕРЕ ЛИЦЕНЗИАТА, ВКЛЮЧАЯ, ЕСЛИ ВОЗМОЖНО, СВЕДЕНИЯ О ЕГО IP-АДРЕСЕ И ОПЕРАЦИОННОЙ СИСТЕМЕ. ЭТА ИНФОРМАЦИЯ ПРЕДСТАВЛЯЕТ СОБОЙ СТАТИСТИЧЕСКИЕ ДАННЫЕ О ПОВЕДЕНИИ И ДЕЙСТВИЯХ ЛИЦЕНЗИАТОВ, КОТОРЫЕ НИКАК НЕ МОГУТ ИДЕНТИФИЦИРОВАТЬ КОНКРЕТНЫХ ФИЗИЧЕСКИХ ЛИЦ. СБОР И ХРАНЕНИЕ ВЫШЕУКАЗАННЫХ ДАННЫХ И ДАННЫХ ОБ ИГРОВОМ ПРОЦЕССЕ СОВЕРШАЮТСЯ ИСКЛЮЧИТЕЛЬНО В ЦЕЛЯХ УЛУЧШЕНИЯ СУЩЕСТВУЮЩЕЙ ФУНКЦИОНАЛЬНОСТИ ПРОДУКТОВ, В СООТВЕТСТВИИ ЛИЦЕНЗИАРУ В ОЦЕНКЕ ЭТИХ УЛУЧШЕНИЙ, А ТАКЖЕ УЛУЧШЕНИЙ ДРУГИХ ИГР НА ОСНОВЕ ОБЩИХ ШАБЛОНОВ ИГРОВОГО ПОВЕДЕНИЯ, И В ЦЕЛЯХ ЦИФРОВОГО УПРАВЛЕНИЯ (дополнительную информацию о политике конфиденциальности ЛИЦЕНЗИАРА вы можете получить на веб-сайте http://www.sega.co.uk/privacy).

#### **9. ДЕЙСТВУЮЩЕЕ ЗАКОНОДАТЕЛЬСТВО.**

Настоящее СОГЛАШЕНИЕ регулируется законодательством Франции за исключением случаев, когда ЛИЦЕНЗИАТ приобрел ПРОГРАММНЫЙ ПРОДУКТ за пределами Франции, а положения законодательства в месте проживания ЛИЦЕНЗИАТА более благоприятны.

РУКОВОДСТВО ПОЛЬЗОВАТЕЛЯ

# **ПОДДЕРЖКА ПОЛЬЗОВАТЕЛЕЙ**

# ПЕРЕЙДИТЕ ПО ССЫЛКЕ

### **WWW.SEGA.COM/SUPPORT**

## ДЛЯ ПОЛУЧЕНИЯ ПОДДЕРЖКИ В ВАШЕМ РЕГИОНЕ.

ЗАРЕГИСТРИРУЙТЕСЬ НА **WWW.SEGA.COM** И ПОЛУЧАЙТЕ ЭКСКЛЮЗИВНЫЕ НОВОСТИ,ИНФОРМАЦИЮ О СОРЕВНОВАНИЯХ, ЭЛЕКТРОННУЮ РАССЫЛКУ И МНОГОЕ ДРУГОЕ.

# **+44 (0)845 301 5502\* (ВЕЛИКОБРИТАНИЯ)**

\*ДЕЙСТВУЮТ МЕЖДУНАРОДНЫЕ ТАРИФЫ. СТОИМОСТЬ ЗВОНКА УТОЧНЯЙТЕ У ВАШЕГО ОПЕРАТОРА СВЯЗИ.

# **ГАРАНТИЯ**

ГАРАНТИЯ: SEGA Europe Limited гарантирует покупателю оригинального продукта, что данная игра будет работать в соответствии с описанием, приведенным в прилагающемся Руководстве пользователя, в течение 90 дней со времени приобретения. Данная ограниченная гарантия предоставляет вам особые права, помимо предусмотренных действующим законодательством или других прав.

ОГРАНИЧЕННАЯ ГАРАНТИЯ: данная гарантия неприменима при использовании игры в любых коммерческих целях и/или в случае возникновения дефекта по вине пользователя (или лиц, действовавших под его присмотром или с его разрешения) в результате небрежности, несчастного случая, повреждения, воздействия вируса, неправильного использования или внесения модификаций в игру после ее приобретения.

ГАРАНТИЙНЫЕ СЛУЧАИ: при обнаружении дефекта в течение гарантийного периода верните игру с приложением копии кассового чека, в оригинальной упаковке, с сопроводительной документацией и описанием дефекта либо по месту приобретения, либо по адресу, указанному специалистами службы технической поддержки (контактная информация находится в данном Руководстве пользователя). Продавец или Sega обязуются исправить дефект или заменить игру. На игру, полученную взамен, распространяется гарантия в течение остатка изначального гарантийного периода или в течение девяноста (90) дней с получения замененной игры, если этот срок более продолжителен. Если по каким-то причинам игра с дефектом не может быть исправлена или заменена, вам будет возмещена ее стоимость. Указанные варианты возмещения (ремонт, замена или возмещение стоимости) предоставляются только покупателю продукта.

ОГРАНИЧЕНИЯ: СЛЕДУЯ ПРИНЦИПУ МАКСИМАЛЬНО РАСШИРЕННОГО ТОЛКОВАНИЯ ПРИМЕНИМЫХ ЗАКОНОВ (НО БЕЗ ОГРАНИЧЕНИЙ В СЛУЧАЯХ МОШЕННИЧЕСТВА, СМЕРТИ ИЛИ УВЕЧЬЯ, ПРОИЗОШЕДШИХ ВСЛЕДСТВИЕ НЕБРЕЖНОСТИ SEGA), КОМПАНИЯ SEGA, ЕЕ ДИСТРИБЬЮТОРЫ И ПОСТАВЩИКИ НЕ НЕСУТ ОТВЕТСТВЕННОСТИ ЗА ЛЮБЫЕ СПЕЦИАЛЬНЫЕ ИЛИ СЛУЧАЙНЫЕ УБЫТКИ, ПОВРЕЖДЕНИЯ СОБСТВЕННОСТИ, ПОТЕРИ ПРИБЫЛИ, ПОТЕРИ ДАННЫХ ИЛИ НЕИСПРАВНОСТИ КОМПЬЮТЕРА ИЛИ КОНСОЛИ,

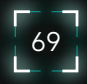

u,

ОЖИДАЕМОЙ ЭКОНОМИИ, КОММЕРЧЕСКОЙ ВЫГОДНОСТИ ИЛИ УБЫТКИ, ПОНЕСЕННЫЕ ПРЯМО ИЛИ КОСВЕННО ИЗ-ЗА ОБЛАДАНИЯ ИГРОЙ, ЕЕ ИСПОЛЬЗОВАНИЯ ИЛИ НЕПРАВИЛЬНОГО ФУНКЦИОНИРОВАНИЯ, ДАЖЕ ЕСЛИ БЫЛО ИЗВЕСТНО О ВОЗМОЖНОСТИ ТАКИХ УБЫТКОВ.

Если не сказано иного, упомянутые в игре компании, организации, продукты, люди или

события являются вымышленными и никак не связаны с реальными компаниями, организациями, продуктами, людьми или событиями. Без ограничения авторских прав, несанкционированное копирование, адаптация, сдача в аренду, одалживание, распространение, извлечение, перепродажа, взимание платы за использование, трансляция, публичное воспроизведение или передача любыми способами данной игры или прилагающейся к ней документации запрещены без разрешения Sega.

#### **ЮРИДИЧЕСКИЕ ВОПРОСЫ**

© 2017 Amplitude Studios SAS. Published by SEGA. Endless Space, GAMES2GETHER, Amplitude Studios and the Amplitude Studios logo are registered trademarks of Amplitude Studios SAS in the U.S. and other countries. SEGA and the SEGA logo are either registered trademarks or trademarks of SEGA Holdings Co., Ltd. or its affiliates. SEGA is registered in the U.S. Patent and Trademark Office. All rights reserved. All other trademarks, logos and copyrights are property of their respective owners. Powered by Wwise © 2006 – 2017. Audiokinetic Inc. All rights reserved.

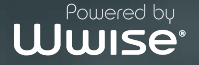

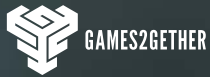

 $($ ) AMPLITUDE

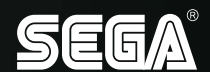

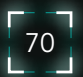